# **Linux POSIX Volume Administration Guide**

# **Open Enterprise Server 11 SP3**

**July 2016**

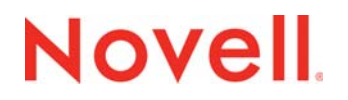

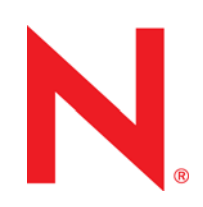

#### **Legal Notices**

For information about legal notices, trademarks, disclaimers, warranties, export and other use restrictions, U.S. Government rights, patent policy, and FIPS compliance, see<https://www.novell.com/company/legal/>.

**Copyright © 2016 Novell, Inc. All Rights Reserved.**

# **Contents**

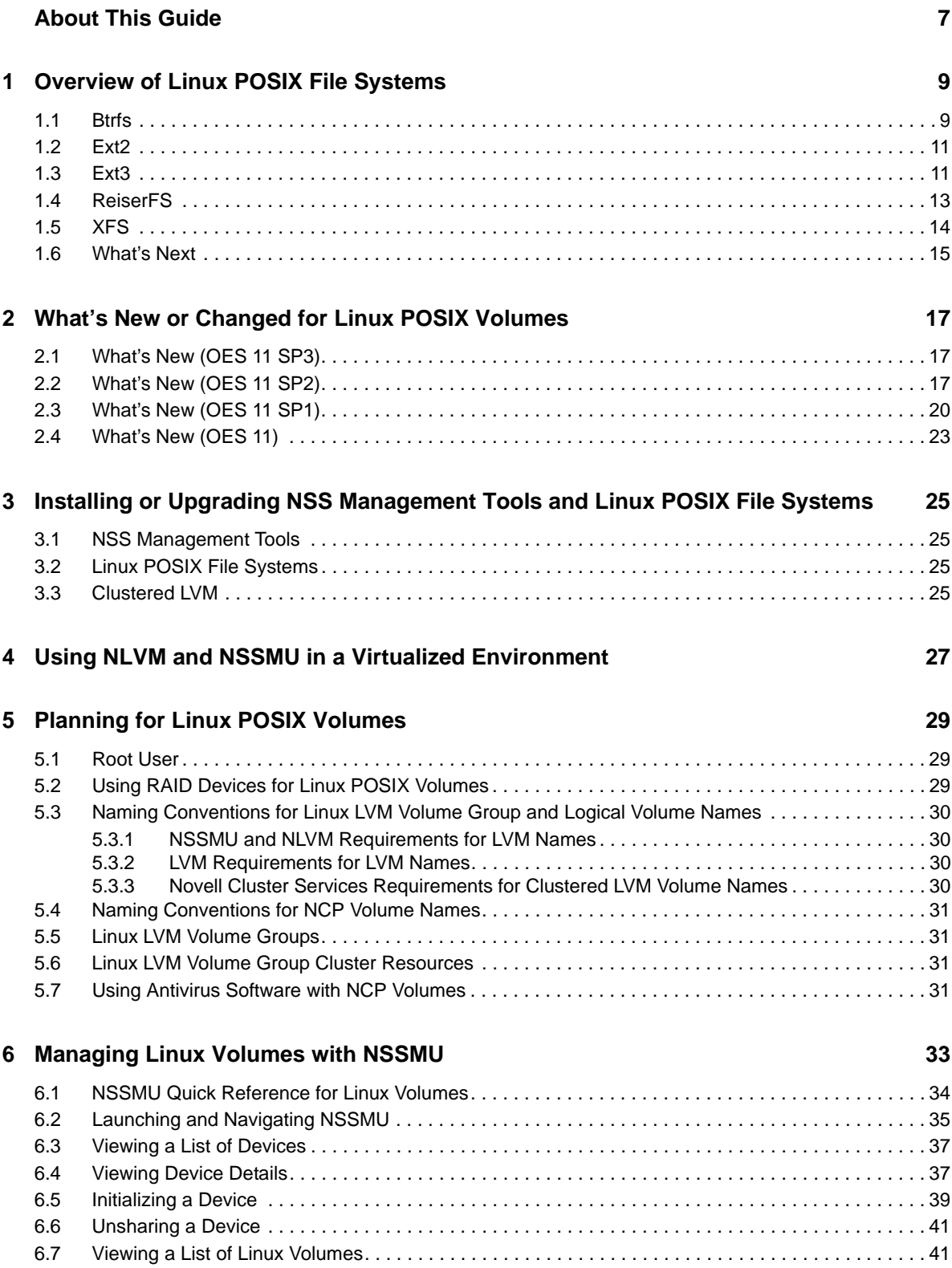

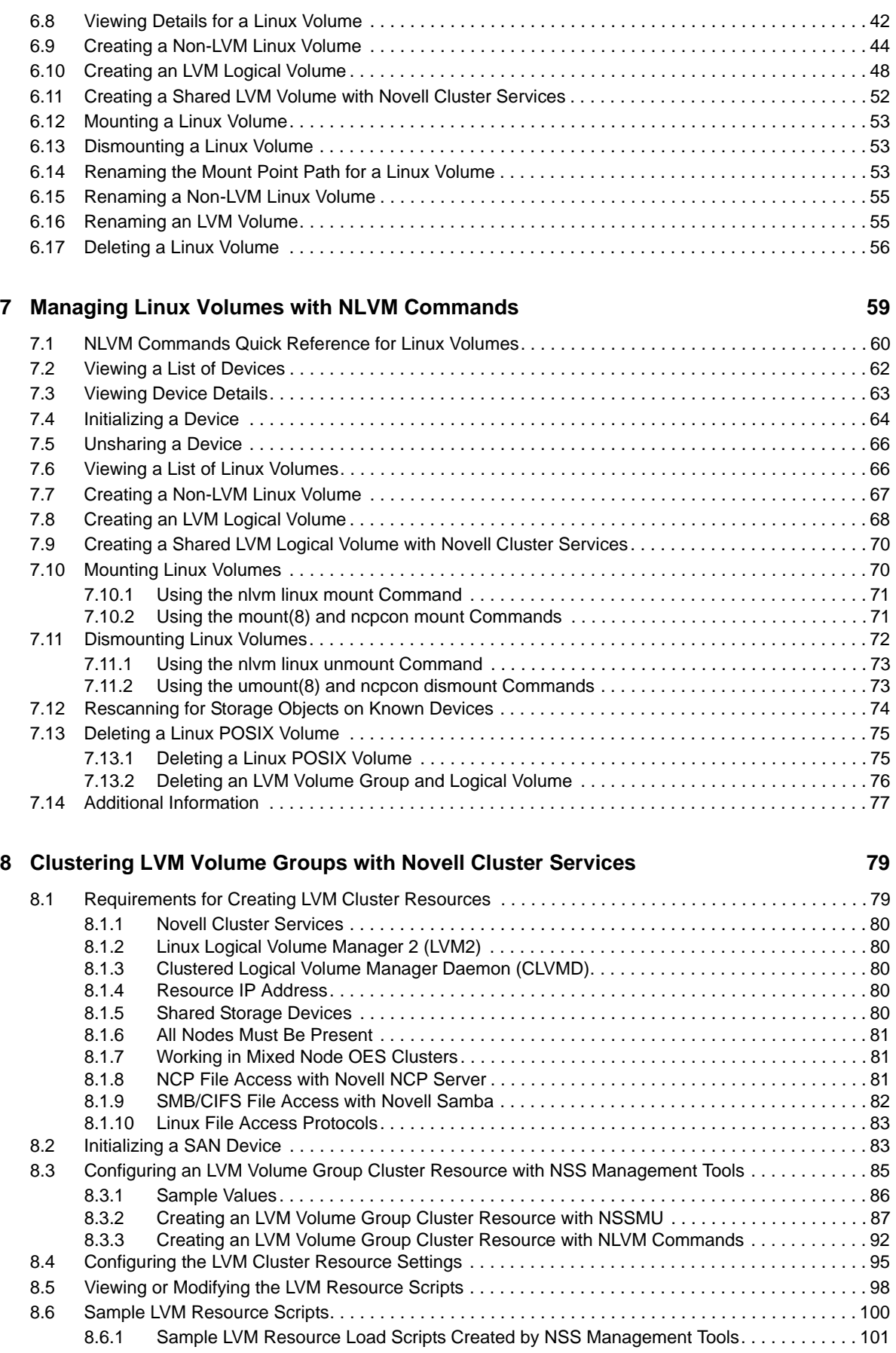

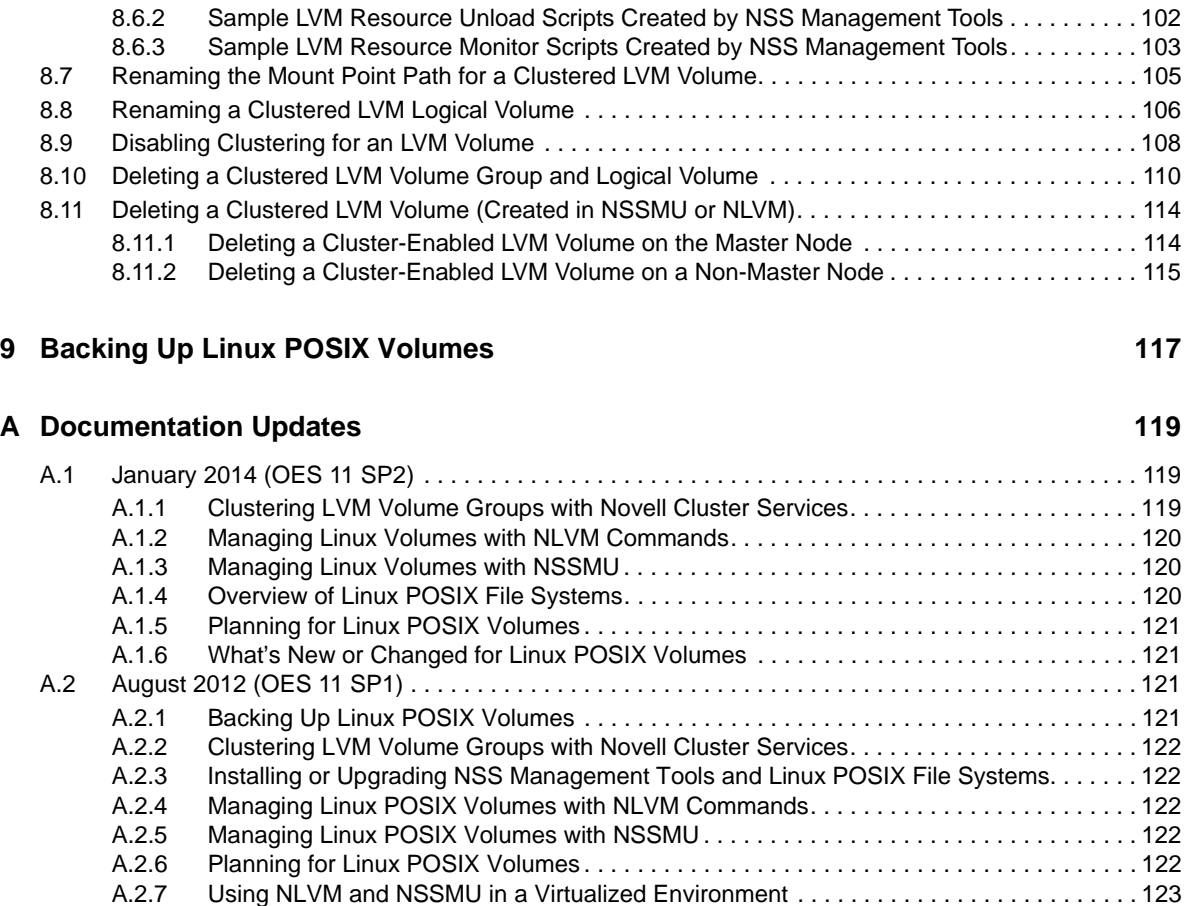

# <span id="page-6-0"></span>**About This Guide**

This guide describes how to manage Linux POSIX volumes on a Novell Open Enterprise Server (OES) 11 Support Pack 3 (SP3) server by using the Novell Storage Services (NSS) Management Utility and the Novell Linux Volume Manager (NLVM) command line interface (CLI).

- [Chapter 1, "Overview of Linux POSIX File Systems," on page 9](#page-8-2)
- [Chapter 2, "What's New or Changed for Linux POSIX Volumes," on page 17](#page-16-3)
- [Chapter 3, "Installing or Upgrading NSS Management Tools and Linux POSIX File Systems," on](#page-24-4)  [page 25](#page-24-4)
- [Chapter 4, "Using NLVM and NSSMU in a Virtualized Environment," on page 27](#page-26-1)
- [Chapter 5, "Planning for Linux POSIX Volumes," on page 29](#page-28-3)
- [Chapter 6, "Managing Linux Volumes with NSSMU," on page 33](#page-32-1)
- [Chapter 7, "Managing Linux Volumes with NLVM Commands," on page 59](#page-58-1)
- [Chapter 8, "Clustering LVM Volume Groups with Novell Cluster Services," on page 79](#page-78-2)
- [Chapter 9, "Backing Up Linux POSIX Volumes," on page 117](#page-116-1)
- [Appendix A, "Documentation Updates," on page 119](#page-118-3)

#### **Audience**

This guide is intended for storage and system administrators.

### **Feedback**

We want to hear your comments and suggestions about this manual and the other documentation included with this product. Please use the User Comments feature at the bottom of each page of the online documentation.

#### **Documentation Updates**

For the most recent version of the *Linux POSIX Volume Administration Guide*, visit the [OES 11 SP3](http://www.novell.com/documentation/oes11/)  [website](http://www.novell.com/documentation/oes11/) (http://www.novell.com/documentation/oes11/).

#### **Additional Documentation**

For information about the Novell Linux Volume Manager commands, see the *[OES 11 SP3: NLVM](https://www.novell.com/documentation/oes11/pdfdoc/stor_nlvm_lx/stor_nlvm_lx.pdf#bookinfo)  [Reference](https://www.novell.com/documentation/oes11/pdfdoc/stor_nlvm_lx/stor_nlvm_lx.pdf#bookinfo)*.

For information about managing the Novell Storage Services file system, see the *[OES 11 SP3: NSS](https://www.novell.com/documentation/oes11/pdfdoc/stor_nss_lx/stor_nss_lx.pdf#Front)  [File System Administration Guide for Linux](https://www.novell.com/documentation/oes11/pdfdoc/stor_nss_lx/stor_nss_lx.pdf#Front)*.

For information about clustering with Novell Cluster Services, see the *OES 11 SP3: Novell Cluster Services for Linux Administration Guide*.

For information about using the file system management tools that are native to SUSE Linux Enterprise Server (SLES) 11 Service Pack 4 (SP4), see the *[SLES 11 SP4 Storage Administration](http://www.suse.com/documentation/sles11/stor_admin/data/bookinfo.html)  [Guide](http://www.suse.com/documentation/sles11/stor_admin/data/bookinfo.html)* (http://www.suse.com/documentation/sles11/stor\_admin/data/bookinfo.html). The SLES guide describes Linux storage management technologies such as:

- Native Linux file systems (Btrfs, Ext2, Ext3, ReiserFS, and XFS)
- Logical Volume Manager (LVM)
- Multipath I/O (Device Mapper)
- Linux iSCSI initiators and targets and iSCSI LIO targets
- Internet Storage Name Service (iSNS)
- Fibre Channel over Ethernet

# <span id="page-8-2"></span><span id="page-8-0"></span><sup>1</sup>**Overview of Linux POSIX File Systems**

SUSE Linux Enterprise Server (SLES) 11 Service Pack 4 (SP4) provides several native Linux POSIX file systems. Novell Open Enterprise Server (OES) 11 Support Pack 3 (SP3) allows you to use the Novell Storage Services (NSS) Management Utility (NSSMU) and the Novell Linux Volume Manager (NLVM) commands to create native Linux POSIX volumes and Linux Logical Volume Manager (LVM) volume groups and logical volumes on your OES servers.

The NSSMU and NLVM tools also allow you to create cluster-enabled LVM volume groups and logical volumes on your Novell Cluster Services clusters. You can use the Clusters plug-in for Novell iManager and cluster commands to manage the resources. See [Chapter 8, "Clustering LVM](#page-78-2)  [Volume Groups with Novell Cluster Services," on page 79](#page-78-2). For information about Novell Cluster Services, see the *OES 11 SP3: Novell Cluster Services for Linux Administration Guide*.

The Linux features of these NSS tools support the Btrfs, Ext2, Ext3, ReiserFS, and XFS file systems. Each file system has its own advantages and disadvantages. This section describes key features of the supported native Linux POSIX file systems, including access control, availability, scalability, and speed. You can use this information to help determine which of these file systems best fits your storage needs. For a side-by-side comparison of the technical features of native Linux file systems, see "File System Support" on the [SUSE Linux Enterprise Server Technical Information website](http://www.suse.com/products/server/technical-information/#FileSystem) (http:/ /www.suse.com/products/server/technical-information/#FileSystem).

- [Section 1.1, "Btrfs," on page 9](#page-8-1)
- ◆ [Section 1.2, "Ext2," on page 11](#page-10-0)
- ◆ [Section 1.3, "Ext3," on page 11](#page-10-1)
- [Section 1.4, "ReiserFS," on page 13](#page-12-0)
- [Section 1.5, "XFS," on page 14](#page-13-0)
- [Section 1.6, "What's Next," on page 15](#page-14-0)

For information about managing the NSS file system on your OES servers, see the *[OES 11 SP3:](https://www.novell.com/documentation/oes11/pdfdoc/stor_nss_lx/stor_nss_lx.pdf#Front)  [NSS File System Administration Guide for Linux](https://www.novell.com/documentation/oes11/pdfdoc/stor_nss_lx/stor_nss_lx.pdf#Front)*.

# <span id="page-8-1"></span>**1.1 Btrfs**

1

The Btrfs file system is a copy-on-write (COW) file system based on COW-friendly B-trees. It provides fault tolerance, repair, and easy management features, such as the following:

- Writable snapshots that allow you to easily roll back your system if needed after applying updates, or to back up files.
- Compression to efficiently use storage space.
- Different RAID levels for metadata and user data.
- Different checksums for metadata and user data to improve error detection.
- Integration with Linux Logical Volume Manager (LVM) storage objects.
- Integration with the YaST 2 Partitioner and AutoYaST on SUSE Linux.
- Offline, in-place migration from existing Ext2, Ext3, and Ext4 file systems.
- $\bullet$  Btrfs quota support for subvolumes, such as the Btrfs root file system subvolumes /var/log, / var/crash, and /var/cache.

For more information, see ["Btrfs](http://www.suse.com/documentation/sles11/stor_admin/data/sec_filesystems_major.html#bwk8gda)" (http://www.suse.com/documentation/sles11/stor\_admin/data/ sec\_filesystems\_major.html#bwk8gda) in the S*[USE Linux Enterprise Server 11 SP3 Storage](http://www.suse.com/documentation/sles11/stor_admin/data/bookinfo.html)  [Administration Guide](http://www.suse.com/documentation/sles11/stor_admin/data/bookinfo.html)* (http://www.suse.com/documentation/sles11/stor\_admin/data/bookinfo.html)

### **Access Control**

Btrfs uses the POSIX access control model.

### **Availability**

Btrfs is a logging-style file system. Instead of journaling the block changes, it writes them in a new location, then links the change in. Until the last write, the new changes are not committed.

Btrfs provides writable snapshots with the SUSE Snapper infrastructure that allow you to easily roll back your system if needed after applying updates, or to back up files. Snapper allows you to create and delete snapshots, and to compare snapshots and revert the differences between them. For information about Snapper and its integration in ZYpp (snapper-zypp-plugin) and YaST 2 (yast2 snapper), see the "[Snapshots/Rollback with Snapper"](http://www.suse.com/documentation/sles11/book_sle_admin/data/cha_snapper.html) (http://www.suse.com/documentation/sles11/ book\_sle\_admin/data/cha\_snapper.html) in the *[SUSE Linux Enterprise Server 11 SP3 Administration](http://www.suse.com/documentation/sles11/book_sle_admin/data/book_sle_admin.html)  [Guide](http://www.suse.com/documentation/sles11/book_sle_admin/data/book_sle_admin.html)* (http://www.suse.com/documentation/sles11/book\_sle\_admin/data/book\_sle\_admin.html).

**IMPORTANT:** Because Btrfs is capable of storing snapshots of the file system, it is advisable to reserve twice the amount of disk space than the standard storage proposal. This is done automatically by the YaST2 Partitioner in the Btrfs storage proposal for the root file system.

### **Scalability**

Btrfs is designed to handle very large storage volumes, up to 16 EiB (exbibytes). Its maximum file size is 16 EiB. It provides both online and offline expand and shrink capability.

### **Speed**

Btrfs is designed to read and write fast. It provides performance features such as fine-grained B-tree locking, running checksum operations to their own background threads, and using a cache to reduce IO requirements when cleaning up old transactions.

### **Btrfs Administration**

The Novell Storage Services (NSS) Management Utility (NSSMU) and Novell Linux Volume Manager (NLVM) support the creation, listing, and deletion of Btrfs file systems. The btrfsprogs package is required to be installed.

Btrfs is integrated in the YaST2 Partitioner and AutoYaST. It is available during the installation to allow you to set up a solution for the root file system. You can use the YaST2 Partitioner after the install to view and manage Btrfs volumes.

Btrfs administration tools are provided in the btrfsprogs package. For information about using Btrfs commands, see the  $btrfs(8)$ ,  $btrfsck(8)$ ,  $mkfs.btrfs(8)$ , and  $btrfsctl(8)$  man pages. For information about Btrfs features, see the *[Btrfs wiki](http://btrfs.wiki.kernel.org)* (http://btrfs.wiki.kernel.org).

# <span id="page-10-0"></span>**1.2 Ext2**

The Ext2 file system is the predecessor to Ext3. Ext2 is not journaled. As one of the earliest file systems on Linux, Ext2 has been heavily tested and improved over the years. This might be the reason why people often refer to it as "rock-solid".

# **Access Control**

Ext2 uses the POSIX access control model.

# **Availability**

After a system outage when the file system cannot be cleanly unmounted, e2fsck starts to analyze the file system data. Metadata is brought into a consistent state and pending files or data blocks are written to a designated directory (called  $\text{lost+found}$ ). In contrast to journaling file systems, e2fsck analyzes the entire file system and not just the recently modified bits of metadata. This takes significantly longer than checking the log data of a journaling file system. Depending on file system size, this procedure can take half an hour or more. Therefore, it is not desirable to choose Ext2 for any server that needs high availability.

# **Scalability**

Ext2 does not scale well to large volumes or to a great number of files.

# **Speed**

Because Ext2 does not maintain a journal and uses significantly less memory, it is sometimes faster than other file systems.

# **Easy Upgradability to Ext3**

Because Ext3 is based on the Ext2 code and shares its on-disk format as well as its metadata format, upgrades from Ext2 to Ext3 are very easy.

# <span id="page-10-1"></span>**1.3 Ext3**

The Ext3 file system is a journaled file system that has the greatest use in Linux today. It is the default file system in SUSE Linux Enterprise Server 11 distributions. It is quite robust and quick. Ext3 is based on the Ext2 code and shares its on-disk format as well as its metadata format. The reliability and solidity of Ext2 is elegantly combined in Ext3 with the advantages of a journaling file system.

# **Access Control**

Ext3 uses the POSIX extended access control model.

### **Availability**

Ext3 journaling is designed to take care of both metadata and data integrity and keep them in a consistent state. The amount of time to recover an Ext3 file system after an unclean system shutdown does not depend on the size of the file system or the number of files; rather, it depends on the size of the journal used to maintain consistency. The default journal size takes about a second to recover, depending on the speed of the hardware.

Integrity and performance can be customized by specifying the journaling mode as journal, ordered, or writeback. Enabling Ext3 in the data=journal mode offers maximum security (data integrity), but can slow down the system because both metadata and data are journaled. Enabling Ext3 in the data=ordered mode ensures both data and metadata integrity, but it uses journaling only for metadata. The file system driver collects all data blocks that correspond to one metadata update. These data blocks are written to disk before the metadata is updated. As a result, consistency is achieved for metadata and data without sacrificing performance. A third option to use is data=writeback, which allows data to be written to the main file system after its metadata has been committed to the journal. This option is often considered the best in performance. It can, however, allow old data to reappear in files after a crash and recovery even though the internal file system integrity is maintained.

**IMPORTANT:** Ext3 uses the data=ordered option as the default.

### **Scalability**

Ext3 does not scale well to large volumes or to a great number of files. The recently added Ext3 htrees feature significantly improves its scalability over Ext2. However, it is still not as scalable as some of the other file systems in Linux. With h-trees, Ext3 scales similarly to NTFS. Without h-trees, Ext3 handles about 5,000 files in a directory.

# **Speed**

Ext3's journaling optimizes hard drive head motion, which typically provides a higher throughput than Ext2. The journaling mode you use determines the performance achieved.

### **Easy and Highly Reliable Upgrades from Ext2**

The tune2fs utility makes it possible to easily upgrade an Ext2 file system to Ext3 without reformatting.

Downgrading from Ext3 to Ext2 is also easy. Just perform a clean dismount of the Ext3 file system and remount it as an Ext2 file system.

# **Default Ext3 Inode Size**

To allow space for extended attributes and ACLs for a file on Ext3 file systems, the default inode size for Ext3 was increased from 128 bytes on SLES 10 to 256 bytes on SLES 11. The maximum number of files that can be stored for an Ext3 file system on SLES 11 is reduced by half as compared to Ext3 file systems created on SLES 10 because each inode consumes twice the space. As a result, you need to use larger partitions to hold the same number of files on SLES 11. The inode setting cannot be changed for an existing Ext3 file system unless the file system gets extended.

If you do not use extended attributes or ACLs on your ext3 file systems, you can set the inode size to 128 bytes by using any of the following methods:

- **Modifying the default for all new Ext3 files:** Modify the /etc/mke2fs.conf file to set the default inode ratio to 8192. The value applies to all new Ext3 file systems.
- **At the command line:** Pass the bytes-per-inode option (-i 8192) to the mkfs.ext3 command when you create a new Ext3 file system.
- **During installation with YaST:** Pass the *Bytes per inode* option when you create a new Ext3 file system during the installation. In the YaST Partitioner on the *Edit Partition* page under *Formatting Options*, select *Format partition > Ext3*, then click *Options*. In the File system options dialog box, select 8192 from the *Bytes per inode* drop-down list, then click *OK*.
- **During installation with autoyast:** In an autoyast profile, you can use the fs options tag:

```
<fs_options>
  <opt bytes per inode>
     <option_str>-I</option_str>
     <option_value>8192</option_value>
   </opt_bytes_per_inode> 
</fs_options>
```
For information, see *SLES11 ext3 partitions can only store 50% of the files that can be stored on SLES10* [\[Technical Information Document 7009075\]](http://www.novell.com/support/kb/doc.php?id=7009075) (http://www.novell.com/support/kb/ doc.php?id=7009075).

# <span id="page-12-0"></span>**1.4 ReiserFS**

The Reiser File System (ReiserFS) is a journaling file system that is designed to improve the scalability and performance over the Ext2 and Ext3 file systems. By comparison, ReiserFS provides better disk space utilization, better disk access performance, faster crash recovery, and reliability through data journaling.

### **Access Control**

ReiserFS uses the POSIX extended access control model.

# **Availability**

ReiserFS uses ordered journaling by default. The file system driver collects all data blocks that correspond to one metadata update. These data blocks are written to disk before the metadata is updated. As a result, consistency is achieved for metadata and data without sacrificing performance. The commit policy depends on the journal size but is based on the number of blocks to commit. Using a journal to keep track of recent metadata changes makes a file system check a matter of seconds, even for huge file systems.

# **Scalability**

ReiserFS provides the best performance and scalability when there are many files and the files are small. It scales and performs extremely well on Linux, out-scaling Ext3 with h-trees. In addition, ReiserFS is designed to very efficiently use disk space. As a result, it is a good choice on Linux where there are many small files in the file system. Because collaboration (email) and many web serving applications have many small files, ReiserFS is best suited for these types of workloads.

### **Speed**

For small files, file data and inode information are often stored next to each other. They can be read with a single disk I/O operation, meaning that only one access to disk is required to retrieve all the information needed.

# <span id="page-13-0"></span>**1.5 XFS**

The XFS file system is a highly scalable, high-performance 64-bit journaling file system that is designed to meet extreme computing challenges. XFS is very good at manipulating large files and performs well on high-end hardware.

### **Access Control**

XFS uses the POSIX extended access control model.

# **Availability**

XFS supports metadata journaling, which facilitates quicker crash recovery. The journal can be stored within the data section (an internal log) of the file system, or on a separate device to minimize disk contention. On XFS, the journal tracks high-level operations that are being performed. Journal updates are performed asynchronously to avoid incurring a performance penalty. If a server crash occurs, XFS retains file system consistency by redoing operations that were incomplete prior to the crash. Recovery occurs at mount time. The recovery speed is independent of the size of the file system. If recently modified data was not flushed to disk before a system crash, XFS zeros any unwritten data blocks on reboot in order to avoid any possible security issues that might be caused by residual data.

# **Scalability**

XFS originated at Silicon Graphics, Inc. (SGI) for Irix and was designed specifically for large files and large volume scalability. It scales to petabyte volumes to handle extremely large file systems (up to 16 exabytes), files (8 exabytes), and directory structures (tens of millions of entries). Video and multimedia files are best handled by this file system.

XFS uses allocation groups that can be independently addressed by the file system. This allows concurrent file system access to groups by multiprocessor systems.

# **Speed**

Before writing the data to the file system, XFS reserves (preallocates) the free space needed for a file. Thus, file system fragmentation is greatly reduced. Performance is increased because the contents of a file are not distributed throughout the file system.

Free space and inodes are handled by B+ trees inside the allocation groups. The use of B+ trees greatly contributes to XFS's performance and scalability.

XFS uses delayed allocation to reduce the number of writes it needs to make. It holds a pending transaction in RAM and reserves the appropriate amount of space, but does not write it immediately. Some short-lived temporary data might become obsolete by the time XFS decides where actually to save it, so it does not need to be written. In this way, XFS increases write performance and reduces file system fragmentation. Because delayed allocation results in less frequent write events than in other file systems, it is likely that data loss after a crash during a write is more severe.

### **Proprietary Versions**

SGI offers a closed source cluster parallel version of XFS called cXFS, which uses an asymmetrical model. The unique feature of cXFS is that its slave nodes can run on UNIX, Linux, and Windows, making it a cross-platform file system. Its master node must run on SGI hardware.

# <span id="page-14-0"></span>**1.6 What's Next**

To use NSSMU to create and manage Linux POSIX volumes and LVM volumes, see [Chapter 6,](#page-32-1)  ["Managing Linux Volumes with NSSMU," on page 33](#page-32-1).

To use NLVM commands to create and manage Linux POSIX volumes and LVM logical volumes, see [Chapter 7, "Managing Linux Volumes with NLVM Commands," on page 59](#page-58-1).

To use NSSMU or NLVM to cluster-enable LVM volume groups and logical volumes, see [Chapter 8,](#page-78-2)  ["Clustering LVM Volume Groups with Novell Cluster Services," on page 79.](#page-78-2)

# <span id="page-16-0"></span>2 <sup>2</sup>**What's New or Changed for Linux POSIX Volumes**

<span id="page-16-3"></span>This section describes the changes made to the management of Linux POSIX volumes with the Novell Linux Volume Manager (NLVM) and the Novell Storage Services Management Utility (NSSMU) since the Novell Open Enterprise Server (OES) 11 release.

- [Section 2.1, "What's New \(OES 11 SP3\)," on page 17](#page-16-1)
- [Section 2.2, "What's New \(OES 11 SP2\)," on page 17](#page-16-2)
- [Section 2.3, "What's New \(OES 11 SP1\)," on page 20](#page-19-0)
- [Section 2.4, "What's New \(OES 11\)," on page 23](#page-22-0)

# <span id="page-16-1"></span>**2.1 What's New (OES 11 SP3)**

Besides bug fixes, there are no other changes for this component.

# <span id="page-16-2"></span>**2.2 What's New (OES 11 SP2)**

The NLVM and NSSMU management tools support Linux POSIX volumes on OES 11 SP2 running on 64-bit SUSE Linux Enterprise Server (SLES) 11 Service Pack (SP) 3.

### **NSSMU**

In addition to bug fixes, the following changes and enhancements were made in NSSMU for Linux POSIX volume management in the OES 11 SP2 release.

#### **General**

 **Novell Type Partitions:** NetWare type partitions are now referred to as Novell type partitions in guides, help, and error messages.

#### **Devices**

 **Unsharing a device:** The NSSMU Devices page allows you to disable the *Shareable for Clustering* state for a device without stopping Novell Cluster Services on the node. The command fails if the device contributes space to an SBD partition, or to a shared pool or a cluster-enabled pool that is used in any cluster resource. Previously, it was necessary to temporarily stop Novell Cluster Services in order to unshare a device after you disabled clustering for a pool.

#### **Linux Volumes**

- **Creating Linux Volumes:** 
	- **Devices:** The device selection was modified to allow you to alternatively select a shared device with no data partitions or an uninitialized device for a clustered LVM volume. Previously, only unshared initialized devices were available for selection.

 **Enforcing Name Restrictions for NCP Enabled LVM Volumes:** For NCP-enabled LVM volumes, the NSSMU utility has been modified to enforce the NCP length restriction of 14 characters and to use uppercase letters for the name in the Novell Cluster Services cluster resource scripts for a cluster-enabled LVM volume. Previously, a new LVM volume cluster resource would go comatose immediately after creation if the name specified with the NCP VOLUME parameter in the script was more than 14 characters, or if it included lowercase letters.

**Availability for prior releases:** November 2012 Scheduled Maintenance for OES 11 SP1

 **Linux POSIX Volumes Are Not Supported on NSS Software RAIDs:** Linux POSIX file systems should not be created on NSS software RAIDs. NSSMU has been modified to block NSS software RAIDs from being presented as device options when you create a Linux POSIX volume.

**Availability for prior releases:** September 2012 Scheduled Maintenance for OES 11 and OES 11 SP1

- **Mounting a Linux volume:** The NSSMU *Linux Volumes* menu option F7 allows you to mount non-LVM and LVM volumes in Linux using the mount parameters stored in the /etc/fstab file. You can optionally specify the mount options. If the Linux volume is NCP-enabled, it also automatically mounts the volume for NCP, and NCP assigns it a volume ID.
- **Unmounting a Linux volume:** The NSSMU *Linux Volumes* menu option F7 allows you to unmount non-LVM and LVM volumes in Linux. If the Linux volume is NCP-enabled, it also automatically dismounts the volume for NCP before it dismounts it in Linux.
- **Logging NCP volume dismounts:** NCP Server has been modified to automatically log dismounts of NCP-enabled volumes, including NSS volumes and NCP-enabled Linux volumes.

**Availability for prior releases:** January 2013 Scheduled Maintenance for OES 11 and OES 11 SP1

### **NLVM Commands**

In addition to bug fixes, the following changes and enhancements were made in NLVM commands for Linux POSIX volume management in the OES 11 SP2 release. For information about NLVM commands and usage, see the *[OES 11 SP2: NLVM Reference](http://www.novell.com/documentation/oes11/stor_nlvm_lx/data/bookinfo.html)* (http://www.novell.com/ documentation/oes11/stor\_nlvm\_lx/data/bookinfo.html).

#### **General**

- **Novell Type Partitions:** NetWare type partitions are now referred to as Novell type partitions in guides, help, and error messages.
- **NLVM options:** The following enhancements were made to [NLVM Options](http://www.novell.com/documentation/oes11/stor_nlvm_lx/data/nlvmopt.html) (http:// www.novell.com/documentation/oes11/stor\_nlvm\_lx/data/nlvmopt.html):
	- $\bullet$  NLVM options can appear in any order in the command after  $\eta$  Previously, the NLVM options had to follow immediately after nlvm.
	- The [--terse](http://www.novell.com/documentation/oes11/stor_nlvm_lx/data/nlvmopt.html#nlvmopt_terse) (http://www.novell.com/documentation/oes11/stor\_nlvm\_lx/data/ nlvmopt.html#nlvmopt\_terse) option can be used with nlvm list commands to display the output in a format for parsing. Values are labeled in the format ParameterName=value. Information about a storage object is output in a single line. If the target object contains storage objects (such as partitions on a device or segments in a software RAID), subsequent lines contain information about each of its member objects.
- **Common options:** The common options more and all were added for use with the following nlvm list commands to provide additional details beyond the standard output. You can use them with or without the --terse NLVM option.

nlvm [-t] list devices [exclude] [more|all] nlvm [-t] list linux volumes [more|all] nlvm [-t] list moves [more|all] nlvm [-t] list partitions [device] [mask] [more|all] nlvm [-t] list pools [exclude] [more|all] nlvm [-t] list snaps [more|all] nlvm [-t] list volumes [more|all]

See "[Common Options"](http://www.novell.com/documentation/oes11/stor_nlvm_lx/data/nlvm_common_options.html) (http://www.novell.com/documentation/oes11/stor\_nlvm\_lx/data/ nlvm\_common\_options.html).

 **Viewing Error Code Messages:** The NSS utility now provides an /err switch that can be used from the command prompt. You can use this option to view an error message if a failed NLVM command line operation provides an error code without a corresponding message.

nss /err=<*error\_code\_number*>

For information about error codes, see ["NLVM Error Codes"](http://www.novell.com/documentation/oes11/stor_nlvm_lx/data/nlvm_ec.html) (http://www.novell.com/ documentation/oes11/stor\_nlvm\_lx/data/nlvm\_ec.html).

**Availability for prior releases:** November 2012 Scheduled Maintenance for OES 11 SP1

#### **Devices**

 **Unsharing a device:** The nlvm unshare <*device\_name*[>](http://www.novell.com/documentation/oes11/stor_nlvm_lx/data/unshare.html) (http://www.novell.com/ documentation/oes11/stor\_nlvm\_lx/data/unshare.html) command allows you to disable the Shareable for Clustering state for a device without stopping Novell Cluster Services on the node. The command fails if the device contributes space to an SBD partition, or to a shared pool or a cluster-enabled pool that is used in any cluster resource. Previously, it was necessary to temporarily stop Novell Cluster Services in order to unshare a device after you disabled clustering for a pool.

#### **Partitions**

 **Creating a partition:** The type=<*partition\_type*> option in the [nlvm create partition](http://www.novell.com/documentation/oes11/stor_nlvm_lx/data/create_part.html) (http://www.novell.com/documentation/oes11/stor\_nlvm\_lx/data/create\_part.html) command added support for partition type 1ac for snap partitions.

#### **Linux Volumes**

- **Creating a Linux volume:** The following enhancements and changes were made to the nlvm [create linux volume](http://www.novell.com/documentation/oes11/stor_nlvm_lx/data/create_lxvol.html) (http://www.novell.com/documentation/oes11/stor\_nlvm\_lx/data/ create\_lxvol.html) command:
	- **Devices option:** The device=<*device\_name*> option was modified to allow you to alternatively specify a shared device with no data partitions or an uninitialized device for a clustered LVM volume. Previously, you could specify only an unshared initialized device.
	- **Partition option:** The part=<*partition\_name*> option allows you to specify an existing partition as the location for a non-clustered Linux volume. It can be used instead of the device and size options.
	- **Size:** The minimum size for a Linux volume was increased from 1 MB to 8 MB. This change is consistent with the minimum size allowed in NSSMU.
	- **NCP volume ID for clustered LVM volumes:** The volid=<*ncp\_volume\_id*> option can be used in combination with the shared and ncp options to specify an NCP volume ID for an NCP-enabled clustered LVM volume. If the volid option is not used, an ID is automatically assigned by Novell Cluster Services when the resource is created. This allows you to assign an NCP volume ID that is unique across all nodes in a cluster, and across all nodes in every peer cluster in a Business Continuity Cluster.

 **Enforcing name restrictions for NCP-enabled LVM volumes:** For NCP-enabled LVM volumes, the nlvm create linux volume command has been modified to enforce the NCP length restriction of 14 characters, and to use uppercase letters for the name in the Novell Cluster Services cluster resource scripts for a cluster-enabled LVM volume. Previously, a new LVM volume cluster resource would go comatose immediately after creation if the name specified with the NCP\_VOLUME parameter in the script was more than 14 characters, or if it included lowercase letters.

**Availability for prior releases:** November 2012 Scheduled Maintenance for OES 11 SP1

 **Linux POSIX Volumes Are Not Supported on NSS Software RAIDs:** Linux POSIX file systems should not be created on NSS software RAIDs. NLVM commands have been modified to block NSS software RAIDs from being used as a device when you create a Linux POSIX volume.

**Availability for prior releases:** September 2012 Scheduled Maintenance for OES 11 and OES 11 SP1

- **Listing details for a Linux volume:** The nlvm list linux volume <*lx\_volume\_name*[>](http://www.novell.com/documentation/oes11/stor_nlvm_lx/data/list_lxvol.html) (http:/ /www.novell.com/documentation/oes11/stor\_nlvm\_lx/data/list\_lxvol.html) command displays detailed information for a specified Linux volume.
- **Mounting a Linux volume:** The nlvm linux mount <*lx\_volume\_name*[>](http://www.novell.com/documentation/oes11/stor_nlvm_lx/data/linux_mount.html) (http:// www.novell.com/documentation/oes11/stor\_nlvm\_lx/data/linux\_mount.html) command allows you to mount non-LVM and LVM volumes in Linux using the mount parameters stored in the / etc/fstab file. You can optionally specify the mount options. If the Linux volume is NCPenabled, it also automatically mounts the volume for NCP, and NCP assigns it a volume ID.
- **Unmounting a Linux volume:** The nlvm linux unmount <*lx\_volume\_name*[>](http://www.novell.com/documentation/oes11/stor_nlvm_lx/data/linux_unmount.html) (http:// www.novell.com/documentation/oes11/stor\_nlvm\_lx/data/linux\_unmount.html) command allows you to unmount non-LVM and LVM volumes in Linux. If the Linux volume is NCP-enabled, it also automatically dismounts the volume for NCP before it dismounts it in Linux.

# **Linux Volume Support in SLES 11 SP3**

For information about Linux volume support changes in SUSE Linux Enterprise Server 11 SP3, see ["What's New in SLES 11 SP3](http://www.suse.com/documentation/sles11/stor_admin/data/new_sles11sp3.html)" (http://www.suse.com/documentation/sles11/stor\_admin/data/ new\_sles11sp3.html) in the *[SUSE Linux Enterprise Server 11 Storage Administration Guide](http://www.suse.com/documentation/sles11/stor_admin/data/bookinfo.html)* (http:// www.suse.com/documentation/sles11/stor\_admin/data/bookinfo.html).

# <span id="page-19-0"></span>**2.3 What's New (OES 11 SP1)**

The NLVM and NSSMU management tools support Linux POSIX volumes on OES 11 SP1 running on 64-bit SUSE Linux Enterprise Server (SLES) 11 Service Pack (SP) 2.

### **NSSMU**

In addition to bug fixes, NSSMU provides the following changes and enhancements for Linux POSIX volume management in the OES 11 SP1 release:

- **Create Linux Volume:** 
	- The *NCP Enable* option can be used to enable the Linux POSIX file system on the volume to be accessed with the NetWare Core Protocol (NCP).
	- Support was added for the Btrfs file system. The Btrfs file system is now available as an alternative to other supported file systems (Ext2, Ext3, Reiserfs, and XFS) when you create a Linux volume. The btrfsprogs package is required. You can use NSSMU or NLVM to manage the Btrfs volumes as you would manage other Linux data volumes. Btrfs volumes can also be configured for NCP file access and for clustering with Novell Cluster Services.
- **Confirmation Prompt:** You are automatically prompted to confirm actions for certain commands that destroy data, such as when you initialize a device or delete Linux POSIX volumes.
- **File System Types:** When you create a Linux POSIX volumes, the supported file system types are now listed in alphabetical order: btrfs, ext2, ext3, reiserfs, and xfs.
- **Linux Volume Details:** On the Linux Volumes page, a volume's information includes the *NCP Enabled* parameter and status (*Yes* or *No*).
- **Mount Point Path:** The default mount point path for Linux volumes is /usr/novell/ <*volume\_name*>.
- **Partitions:** On the NSSMU Partitions page, the Partitions list panel has been widened to accommodate long partition names. If you widen the NSSMU display screen, it widens the Partitions list panel and allows you to see the partitions' full names.

### **NLVM Commands**

In addition to bug fixes, NLVM commands provide the following changes and enhancements for Linux POSIX volume management in the OES 11 SP1 release:

- **Sizes:** The following enhancements are available for the size option:
	- The default multiplier for sizes was changed from M (megabytes) to G (gigabytes). If no multiplier is provided, the value is assumed to be in gigabytes. For example:

```
size=20 (20 gigabytes is used)
```
- $\bullet$  Use the  $T$  multiplier to specify sizes in terabytes (TB).
- All sizes can be entered as whole numbers or with fractional parts such as 200.45G and 3.98T.
- **Multiple Devices:** You can specify multiple devices for the following commands:
	- **Init:** You can specify multiple devices to be initialized at the same time. Each device is formatted with the same specified partitioning scheme and share state.
	- **Share:** You can specify multiple devices to be shared at the same time.
	- **Unshare:** You can specify multiple devices to be unshared at the same time.
- **No Prompt:** The --no-prompt NLVM option can be used with the nlvm delete linux volume command and the  $n$ lvm init command to prevent a confirmation message from being displayed.
- **Confirmation Prompt:** You are automatically prompted to confirm actions to initialize a device or to delete a Linux POSIX volume.
- **Create Linux Volume:** 
	- Support was added for the Btrfs file system. The Btrfs file system is now available as an alternative to other supported file systems (Ext2, Ext3, ReiserFs, and XFS) when you create a Linux volume. The btrfsprogs package is required. You can use NSSMU or NLVM to manage the Btrfs volumes as you would manage other Linux data volumes. Btrfs volumes can also be configured for NCP file access and for clustering with Novell Cluster Services
	- The ncp option for the nlvm create linux volume command can be used to enable the Linux POSIX file system on the volume to be accessed with the NetWare Core Protocol (NCP).
- **List Linux Volumes:** The volume information displays NCP if the Linux volume is enabled for NCP.

### **Btrfs File System**

NSSMU, NLVM Linux commands, NCP Server, and Novell Cluster Services were modified to support the Btrfs file system for Linux volumes. The Btrfs file system is now available as an alternative to other supported file systems (Ext2, Ext3, Reiserfs, and XFS) when you create a Linux volume. The btrfsprogs package is required. You can use NSSMU or NLVM to manage the Btrfs volumes as you would manage other Linux data volumes. Btrfs volumes can also be configured for NCP file access and for clustering with Novell Cluster Services.

SUSE Linux Enterprise Server (SLES) 11 Service Pack 2 (SP2) also supports the Btrfs file system in the YaST2 Partitioner. You can use the Partitioner during the system installation to configure a Btrfs solution for the system device. YaST2 automatically installs the btrfsprogs package if you use Btrfs for the root (/) file system. Bootloader support for /boot on Btrfs is not available in SLES 11 SP2; it is planned to be available beginning in SUSE Linux Enterprise 12.

For information about the features of Btrfs, see "[Btrfs](http://www.novell.com/documentation/oes11/stor_posixvol_lx/data/bwk8gda.html)" (http://www.novell.com/documentation/oes11/ stor\_posixvol\_lx/data/bwk8gda.html) in the *[OES 11 SP1: Linux POSIX Volume Administration Guide](http://www.novell.com/documentation/oes11/stor_posixvol_lx/data/bookinfo.html)* (http://www.novell.com/documentation/oes11/stor\_posixvol\_lx/data/bookinfo.html).

### **NCP Volumes and Cluster Resources**

NSSMU and NLVM were modified to support the creation of NCP volumes on Linux POSIX file systems. You can NCP enable Linux POSIX volumes, an LVM volumes, and clustered LVM volumes as you create them. When you enable NCP for a Linux volume, an NCP volume of the same name (using all capital letters) is automatically created. An NCP share is created at the root of the Linux volume.

For clustered LVM volumes, the NCP Virtual Server object is automatically created and the NCP mount, dismount, and status commands are added to the scripts for the LVM volume group cluster resource. The Novell Cluster Services Generic File System template is used to specify the default cluster policies and scripts for the cluster resource. After you create the resource, you can use the Clusters plug-in for iManager to set up preferred nodes for the resource and to manage the resource.

# **Linux Volume Support in SLES 11 SP2**

For information about Linux volume support changes in SUSE Linux Enterprise Server 11 SP2, see ["What's New in SLES 11 SP2](http://www.suse.com/documentation/sles11/stor_admin/data/bwkb7my.html)" (http://www.suse.com/documentation/sles11/stor\_admin/data/ bwkb7my.html) in the *[SUSE Linux Enterprise Server 11 Storage Administration Guide](http://www.suse.com/documentation/sles11/stor_admin/data/bookinfo.html)* (http:// www.suse.com/documentation/sles11/stor\_admin/data/bookinfo.html).

# <span id="page-22-0"></span>**2.4 What's New (OES 11)**

The NLVM and NSSMU management tools support Linux POSIX volumes on OES 11 running on 64 bit SUSE Linux Enterprise Server (SLES) 11 Service Pack (SP) 1.

### **Creating Linux Volumes with NSSMU and NLVM Commands**

For Novell Open Enterprise Server (OES) 11 servers, the Novell Storage Services Management Utility (NSSMU) and the Novell Linux Volume Manager (NLVM) commands allow you to create, mount, and delete the following Linux POSIX storage objects:

- Linux POSIX volumes (non-LVM volumes)
- Linux Logical Volume Manager 2 (LVM2) volume groups and LVM logical volumes
- Shared Linux Clustered LVM (cLVM) volume groups and logical volumes that are clusterenabled with Novell Cluster Services

### **Linux Volume Support in SLES 11 SP1**

For information about Linux volume support changes in SUSE Linux Enterprise Server 11 SP1, see ["What's New in SLES 11 SP1](http://www.suse.com/documentation/sles11/stor_admin/data/bndgyod.html)" (http://www.suse.com/documentation/sles11/stor\_admin/data/ bndgyod.html) in the *[SUSE Linux Enterprise Server 11 Storage Administration Guide](http://www.suse.com/documentation/sles11/stor_admin/data/bookinfo.html)* (http:// www.suse.com/documentation/sles11/stor\_admin/data/bookinfo.html).

### **Linux Volume Support in SLES 11**

For information about Linux volume support changes in SUSE Linux Enterprise Server 11, see ["What's New in SLES 11](http://www.suse.com/documentation/sles11/stor_admin/data/bndgyoe.html)" (http://www.suse.com/documentation/sles11/stor\_admin/data/ bndgyoe.html) in the *[SUSE Linux Enterprise Server 11 Storage Administration Guide](http://www.suse.com/documentation/sles11/stor_admin/data/bookinfo.html)* (http:// www.suse.com/documentation/sles11/stor\_admin/data/bookinfo.html).

# <span id="page-24-0"></span>3 <sup>3</sup> **Installing or Upgrading NSS Management Tools and Linux POSIX File Systems**

<span id="page-24-4"></span>This section describes the installation and upgrade requirements for using Novell Storage Services (NSS) management tools to manage Linux POSIX volumes on your Novell Open Enterprise Server (OES) 11 SP3 server.

- [Section 3.1, "NSS Management Tools," on page 25](#page-24-1)
- [Section 3.2, "Linux POSIX File Systems," on page 25](#page-24-2)
- [Section 3.3, "Clustered LVM," on page 25](#page-24-3)

# <span id="page-24-1"></span>**3.1 NSS Management Tools**

In OES 11 and later, you can use the NSS Management Utility (NSSMU) and the Novell Linux Volume Manager (NLVM) to manage Linux POSIX volumes. For general information about installing, upgrading, and patching your OES 11 (or later) server, see the *[OES 11 SP3: Installation Guide](https://www.novell.com/documentation/oes11/pdfdoc/inst_oes_lx/inst_oes_lx.pdf#Front)*.

During the OES installation, select the *Novell Storage Services* pattern from the list of *OES Services* This automatically installs NSSMU and NLVM.

Updates for the NSS management tools are delivered in the OES 11 (or later) patch channels.

# <span id="page-24-2"></span>**3.2 Linux POSIX File Systems**

The software packages for most of the Linux POSIX file systems (such as Ext2, Ext3, ReiserFS, and XFS) are installed and upgraded by default whenever you install or upgrade the SUSE Linux Enterprise Server (SLES) 11 SP 1 (or later) operating system on your OES 11 (or later) server. No action is required.

The Btrfs file system is available on SLES 11 SP2 or later. Using the Btrfs file system requires the btrfsprogs package. The package is installed automatically if you select Btrfs as the file system for the system device when you install the SLES 11 SP2 (or later) operating system. Otherwise, the btrfsprogs package must be installed manually by using the YaST 2 Software Installer. Thereafter, the package is updated by default whenever you patch or upgrade your system.

Updates for the Linux POSIX file systems and the btrfsprogs package are delivered via the SLES 11 SP2 (or later) patch channel.

# <span id="page-24-3"></span>**3.3 Clustered LVM**

Clustered LVM (CLVM) requires the Linux kernel 2.6.32.45-0.3 or later. You can get the latest kernel version by using the SLES 11 SP4 update channel.

# <span id="page-26-0"></span>4 <sup>4</sup>**Using NLVM and NSSMU in a Virtualized Environment**

<span id="page-26-1"></span>The Novell Linux Volume Manager (NLVM) utility and Novell Storage Services Management Utility (NSSMU) run in a virtualized environment just as they do on a physical server running Novell Open Enterprise Server 11 and later, and require no special configuration or other changes.

- For information on setting up virtualized OES machines, see ["Installing, Upgrading, or Updating](https://www.novell.com/documentation/oes11/pdfdoc/inst_oes_lx/inst_oes_lx.pdf#b9kmg9x)  [OES on a VM](https://www.novell.com/documentation/oes11/pdfdoc/inst_oes_lx/inst_oes_lx.pdf#b9kmg9x)" in the *[OES 11 SP3: Installation Guide](https://www.novell.com/documentation/oes11/pdfdoc/inst_oes_lx/inst_oes_lx.pdf#Front)*.
- To get started with Xen virtualization, see the [Virtualization with Xen documentation](http://www.suse.com/documentation/sles11/book_xen/data/book_xen.html) (http:// www.suse.com/documentation/sles11/book\_xen/data/book\_xen.html).
- To get started with KVM virtualization, see the [Virtualization with KVM documentation](http://www.suse.com/documentation/sles11/book_kvm/data/book_kvm.html) (http:// www.suse.com/documentation/sles11/book\_kvm/data/book\_kvm.html).
- To get started with third-party virtualization platforms, such as Hyper-V from Microsoft and the different VMware product offerings, refer to the documentation for the product you are using.

# <span id="page-28-3"></span><span id="page-28-0"></span><sup>5</sup>**Planning for Linux POSIX Volumes**

Consider the requirements and caveats in this section when planning to use the Novell Storage Services (NSS) Management Utility (NSSMU) or Novell Linux Volume Manager (NLVM) command line commands to manage Linux POSIX volumes on your Novell Open Enterprise Server (OES) 11 SP3 servers.

- [Section 5.1, "Root User," on page 29](#page-28-1)
- [Section 5.2, "Using RAID Devices for Linux POSIX Volumes," on page 29](#page-28-2)
- Section 5.3, "Naming Conventions for Linux LVM Volume Group and Logical Volume Names," on [page 30](#page-29-0)
- [Section 5.4, "Naming Conventions for NCP Volume Names," on page 31](#page-30-0)
- [Section 5.5, "Linux LVM Volume Groups," on page 31](#page-30-1)
- [Section 5.6, "Linux LVM Volume Group Cluster Resources," on page 31](#page-30-2)
- [Section 5.7, "Using Antivirus Software with NCP Volumes," on page 31](#page-30-3)

# <span id="page-28-1"></span>**5.1 Root User**

The Linux system root user privileges are required to use NSSMU and the NLVM commands.

# <span id="page-28-2"></span>**5.2 Using RAID Devices for Linux POSIX Volumes**

You can use a hardware RAID device to achieve device fault tolerance for Linux POSIX volumes. Novell Storage Services (NSS) management tools can see and use any available free space on a hardware RAID device.

We recommend that you do not use Linux software RAIDs (such as MD RAIDs and Device Mapper RAIDs) for devices that you plan to use for storage objects that are managed by NSS management tools. The Novell Linux Volume Manager (NLVM) utility and the NSS Management Utility (NSSMU) list Linux software RAID devices that you have created by using Linux tools. Beginning with Linux Kernel 3.0 in OES 11 SP1, NLVM and NSSMU can see these devices, initialize them, and allow you to create storage objects on them. However, this capability has not yet been fully tested.

**IMPORTANT:** In OES 11, a server hang or crash can occur if you attempt to use a Linux software RAID when you create storage objects that are managed by NSS management tools.

Linux software RAID devices do not support concurrent activation on multiple nodes, and are not cluster aware. They cannot be used for shared disk storage objects such as cLVM volume groups and the Novell Cluster Services SBD (split-brain detector) partitions.

NSS software RAID devices are supported for use with NSS pools and Novell Cluster Services SBD (split-brain-detector) partitions. Linux POSIX file systems are not supported on NSS software RAID devices.

**IMPORTANT:** Do not create linux partitions (or any non-Novell type partition) on an NSS software RAID device. Doing so causes all pool creations on that RAID device to fail.

# <span id="page-29-0"></span>**5.3 Naming Conventions for Linux LVM Volume Group and Logical Volume Names**

Consider the following conventions for naming Linux Logical Volume Manager (LVM) volume groups and logical volumes:

- [Section 5.3.1, "NSSMU and NLVM Requirements for LVM Names," on page 30](#page-29-1)
- [Section 5.3.2, "LVM Requirements for LVM Names," on page 30](#page-29-2)
- [Section 5.3.3, "Novell Cluster Services Requirements for Clustered LVM Volume Names," on](#page-29-3)  [page 30](#page-29-3)

### <span id="page-29-1"></span>**5.3.1 NSSMU and NLVM Requirements for LVM Names**

NLVM and NSSMU require that Linux LVM volume group names and logical volume names be unique from any volume, device, pool, RAID, and other Device Mapper name. The LVM group name is limited to 128 characters. The LVM logical volume name is limited to 64 characters.

If you enable NCP for the volume, see [Section 5.4, "Naming Conventions for NCP Volume Names,"](#page-30-0)  [on page 31.](#page-30-0)

### <span id="page-29-2"></span>**5.3.2 LVM Requirements for LVM Names**

LVM2 allows volume group names and logical volume names to contain characters A to Z, a to z, 0 to 9, underscore  $(\_)$ , hyphen  $(\cdot)$ , dot  $(\cdot)$ , and plus  $(\cdot)$ . The names cannot begin with a hyphen.

Reserved names and character strings that are used internally by LVM cannot be used as volume group names or logical volume names. A volume group cannot be called anything that exists in  $/$ dev $/$ at the time of creation. It cannot be named '.' (a single dot) or '..' (double dot).

A logical volume cannot be named the following reserved words:

```
. (a single dot)
.. (double dot)
snapshot
pvmove
```
The logical volume name also cannot contain the following strings:

\_mlog \_mimage

# <span id="page-29-3"></span>**5.3.3 Novell Cluster Services Requirements for Clustered LVM Volume Names**

In a Novell Cluster Services cluster, the names of clustered LVM volume groups and logical volumes must be unique across all nodes in the cluster.

# <span id="page-30-0"></span>**5.4 Naming Conventions for NCP Volume Names**

NCP volume names can be up to 14 alphanumeric characters, using uppercase letters A through Z and numbers 0 through 9. Underscores (\_) are allowed.

If you NCP enable a Linux volume as you create it with NSSMU or the nlvm create linux volume command, the NCP volume name uses the specified Linux volume name, but all letters are capitalized. NCP treats the Linux volume name as case insensitive. Ensure that the specified Linux volume name does not exceed 14 characters, does not use special characters, and is unique across all nodes in the cluster for both Linux and NCP.

# <span id="page-30-1"></span>**5.5 Linux LVM Volume Groups**

NLVM uses the Linux Logical Volume Manager to create volume groups. LVM requires that the devices you use to create a volume group are already initialized and contain no partitions. LVM uses the entire device for the volume group.

# <span id="page-30-2"></span>**5.6 Linux LVM Volume Group Cluster Resources**

Novell Cluster Services 2.1, NLVM, and NSSMU use the Clustered Logical Volume Manager (CLVM) to manage LVM volume group cluster resources. CLVM requires the Linux kernel 2.6.32.45-0.3 or later. You can get the latest kernel version by using the SLES 11 SP4 update channel.

When you create clustered LVM volume groups on shared storage, all of the nodes in the cluster must have shared physical access to the devices that you want to use to create the volume group. A quorum of nodes must be present in the cluster. The volume group cluster resource is brought online on only one node at a time.

LVM requires that the devices you use to create a volume group are already initialized and contain no partitions. In a cluster, a device should be physically attached to all nodes in a cluster. The device must not be marked as Shareable for Clustering because that adds a 4 KB partition on the device to store the shared state. LVM uses the entire device for the volume group.

# <span id="page-30-3"></span>**5.7 Using Antivirus Software with NCP Volumes**

For information about using antivirus software with NCP volumes, see ["McAfee Antivirus Requires](https://www.novell.com/documentation/oes11/pdfdoc/oes_implement_lx/oes_implement_lx.pdf#b11me0u3)  [Additional Configuration](https://www.novell.com/documentation/oes11/pdfdoc/oes_implement_lx/oes_implement_lx.pdf#b11me0u3)" in the *OES 11 SP3: Planning and Implementation Guide*.

# 6

# <span id="page-32-1"></span><span id="page-32-0"></span><sup>6</sup>**Managing Linux Volumes with NSSMU**

The Novell Storage Services (NSS) Management Utility (NSSMU) for Novell Open Enterprise Server (OES) 11 SP3 allows you to create and manage Linux POSIX file systems. This section describes how to use NSSMU to create and manage Linux POSIX volumes on your OES server.

NSSMU also allows you to create and manage NSS pools, volumes, software RAIDs, and pool snapshots. For information, see the *[OES 11 SP3: NSS File System Administration Guide for Linux](https://www.novell.com/documentation/oes11/pdfdoc/stor_nss_lx/stor_nss_lx.pdf#Front)*.

- [Section 6.1, "NSSMU Quick Reference for Linux Volumes," on page 34](#page-33-0)
- [Section 6.2, "Launching and Navigating NSSMU," on page 35](#page-34-0)
- [Section 6.3, "Viewing a List of Devices," on page 37](#page-36-0)
- [Section 6.4, "Viewing Device Details," on page 37](#page-36-1)
- [Section 6.5, "Initializing a Device," on page 39](#page-38-0)
- [Section 6.6, "Unsharing a Device," on page 41](#page-40-0)
- [Section 6.7, "Viewing a List of Linux Volumes," on page 41](#page-40-1)
- [Section 6.8, "Viewing Details for a Linux Volume," on page 42](#page-41-0)
- [Section 6.9, "Creating a Non-LVM Linux Volume," on page 44](#page-43-0)
- [Section 6.10, "Creating an LVM Logical Volume," on page 48](#page-47-0)
- [Section 6.11, "Creating a Shared LVM Volume with Novell Cluster Services," on page 52](#page-51-0)
- [Section 6.12, "Mounting a Linux Volume," on page 53](#page-52-0)
- [Section 6.13, "Dismounting a Linux Volume," on page 53](#page-52-1)
- [Section 6.14, "Renaming the Mount Point Path for a Linux Volume," on page 53](#page-52-2)
- [Section 6.15, "Renaming a Non-LVM Linux Volume," on page 55](#page-54-0)
- ◆ [Section 6.16, "Renaming an LVM Volume," on page 55](#page-54-1)
- ◆ [Section 6.17, "Deleting a Linux Volume," on page 56](#page-55-0)

# <span id="page-33-0"></span>**6.1 NSSMU Quick Reference for Linux Volumes**

Use this section as a quick reference to manage devices, view partitions, and create and manage Linux volumes on your OES 11 or later server. To launch NSSMU, log in to the server as the root user, open a terminal console, then enter nssmu.

**IMPORTANT:** For information about the NSS file system management features of NSSMU, see the ["NSS Management Utility \(NSSMU\) Quick Reference"](https://www.novell.com/documentation/oes11/pdfdoc/stor_nss_lx/stor_nss_lx.pdf#boswzl1) in the *[OES 11 SP3: NSS File System](https://www.novell.com/documentation/oes11/pdfdoc/stor_nss_lx/stor_nss_lx.pdf#Front)  [Administration Guide for Linux](https://www.novell.com/documentation/oes11/pdfdoc/stor_nss_lx/stor_nss_lx.pdf#Front)*.

| <b>NSSMU Management Options</b>                                                        | <b>Description</b>                                                                                                    |
|----------------------------------------------------------------------------------------|----------------------------------------------------------------------------------------------------|
| Devices                                                                                | Use the Devices page to initialize and maintain physical storage<br>devices and NSS software RAID devices available to this server.<br>Linux volumes cannot use NSS software RAID devices. NSSMU<br>does not recognize native Linux software RAID devices.                                                                                                    |
| F3 = Initialize device (Do not initialize<br>your system device.)                      |                                                                                                    |
| $F5 =$ Refresh display                                                                 | Initializing the selected device erases its partition table, effectively<br>destroying all of its data. A device that has not been initialized<br>reports a partition type of Uninitialized.                                                                                                    |
| $F6$ = Share (shareable/not shareable for<br>clustering)                               |                                                                                                    |
| Space = Select/Unselect                                                                | When you initialize a device, you can select the DOS or the GUID<br>Partition Table (GPT) partitioning scheme for a given device.                                                                                                    |
| $F8 = More$                                                                            | The DOS partitioning scheme supports devices up to 2 TB                                                                                                    |
| Enter = Show partitions (does not report<br>the 4K partition created for Shareable for | (terabytes) in size. It allows up to four partitions on a device.<br>The GPT partitioning scheme supports device sizes up to 2E64<br>sectors (that is, up to 8388608 petabytes (PB) based on the 512-<br>byte sector size). It allows up to 128 partitions per disk. Each of its<br>disks partitions is a logical device that is identified by a unique 128-<br>bit (16-byte) GUID. |
| Clustering)                                                                            |                                                                                                    |
| Esc = Previous menu                                                                    |                                                                                                    |
|                                                                                        | Use Shareable for Clustering only for devices you plan to use for a<br>Novell Cluster Services SBD (split brain detector) partition or for a<br>cluster enabled NSS pool.                                                                                                    |
|                                                                                        | Clustered Linux LVM volumes require a device that is initialized,<br>contains no partitions, and is not shared (Shareable for Clustering is<br>set to No.). The entire device is used for the volume group.<br>Clustered LVM controls the share state of the device, not the NSS<br>Shareable for Clustering setting.                                                               |
| Partitions                                                                             | Use this option to display details about partitions. All types of<br>partitions are displayed, including those for Linux POSIX file<br>systems, NSS file systems, and NSS software RAIDs.                                                                                                    |
| Ins = Create an NSS partition (disabled)                                               |                                                                                                    |
| Del = Delete an NSS partition                                                          | If you widen the NSSMU display screen, it widens the Partitions list<br>panel and allows you to see the partitions' full names.                                                                                                    |
| F3 = Mirror an NSS pool partition                                                      |                                                                                                    |
| $F5 =$ Refresh details of the partition                                                | The Create option is disabled. Partitions are automatically created<br>as you define Linux volumes, NSS pools, or NSS software RAIDs.                                                                                                    |
| $F6 =$ Label                                                                           | Do not use the delete and mirror options for Linux POSIX file<br>systems. Partitions used for Linux volumes are destroyed<br>automatically when you delete the volume from the Volumes page.                                                                                                    |
| Enter = Show volumes                                                                   |                                                                                                    |
| Esc = Previous menu                                                                    |                                                                                                    |

*Table 6-1 NSSMU Management Options for Linux Volumes*

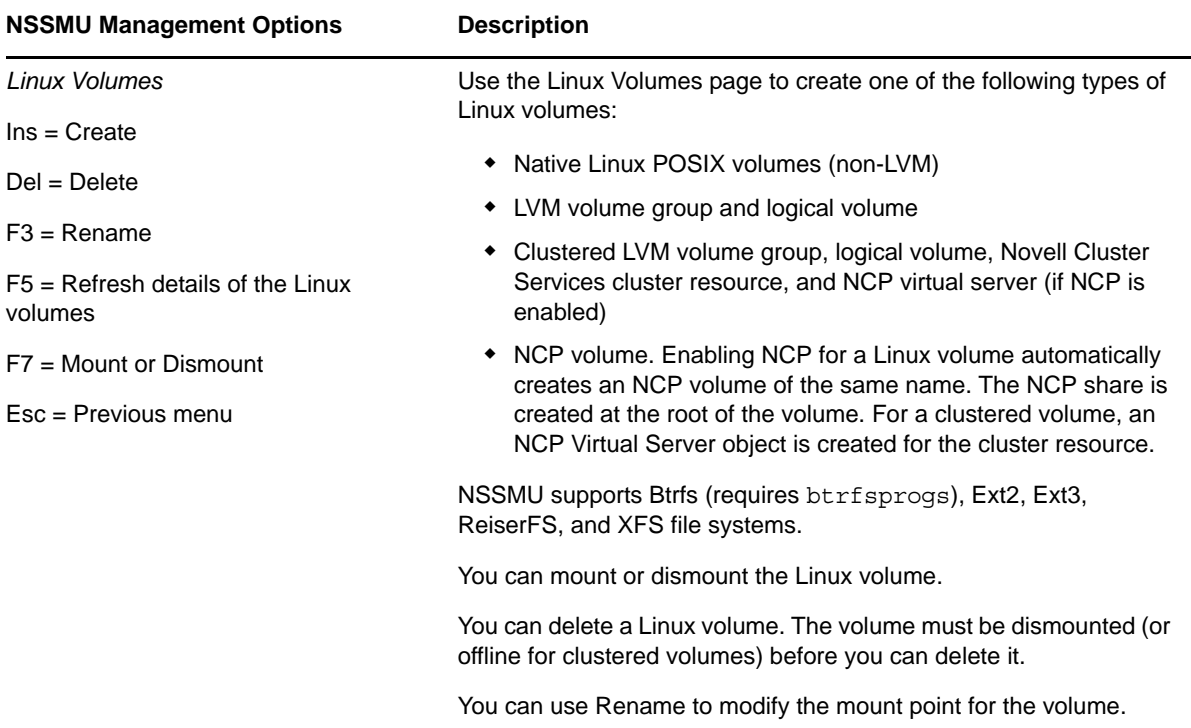

# <span id="page-34-0"></span>**6.2 Launching and Navigating NSSMU**

- **1** Log in to the server as the root user, then open a terminal console.
- **2** Launch NSSMU by entering

nssmu

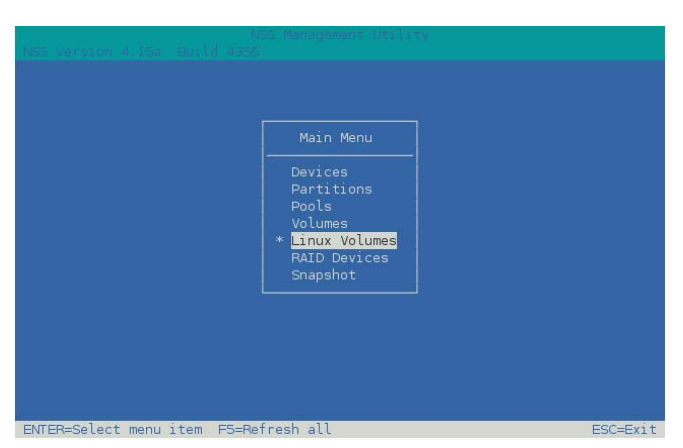

**3** The NSSMU Main Menu page offers the following options:

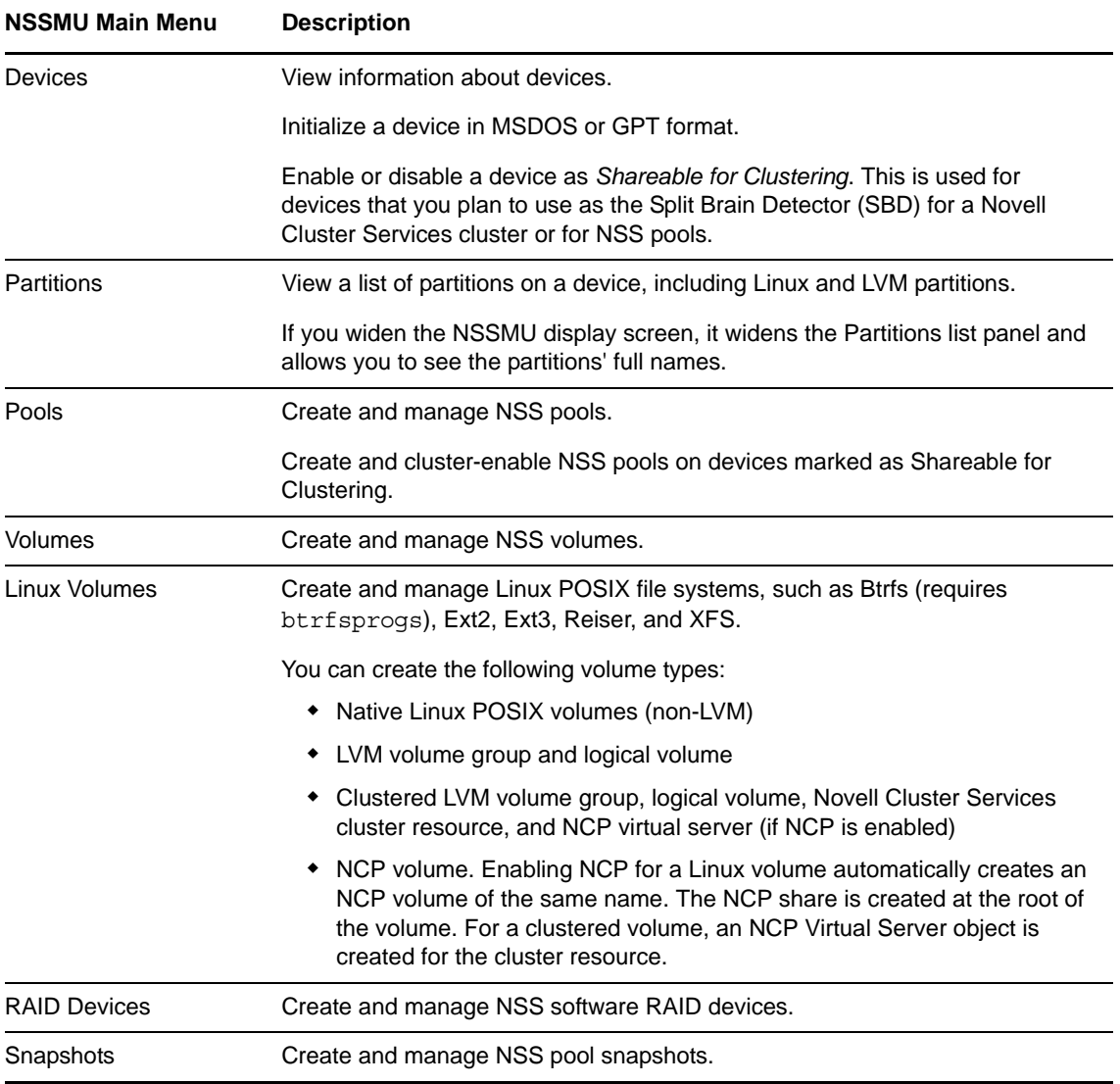

- **4** Select a menu option by using the Up-arrow and Down-arrow keys, then press Enter.
- **5** When you are done working in a functional area, press Esc to return to the Main Menu page.
- **6** From the Main Menu page, press Esc to exit NSSMU.
# **6.3 Viewing a List of Devices**

You can use NSSMU to view a list of the physical storage devices and NSS software RAID devices available to this server. Linux volumes cannot use NSS software RAID devices. NSSMU does not recognize native Linux software RAID devices.

- **1** From the NSSMU menu, select *Devices*, then press Enter.
- **2** Under *Devices*, view the device node names of the available devices.

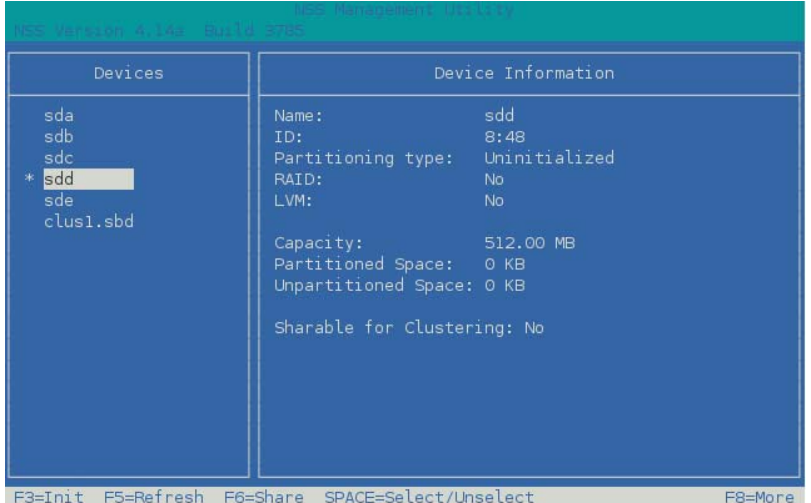

- **3** Press the Up-arrow and Down-arrow keys on your keyboard to select a device and view information about it. For information, see [Section 6.4, "Viewing Device Details," on page 37](#page-36-0).
- **4** Press Esc twice to exit NSSMU.

## <span id="page-36-0"></span>**6.4 Viewing Device Details**

NSSMU allows you to view the following information about each device:

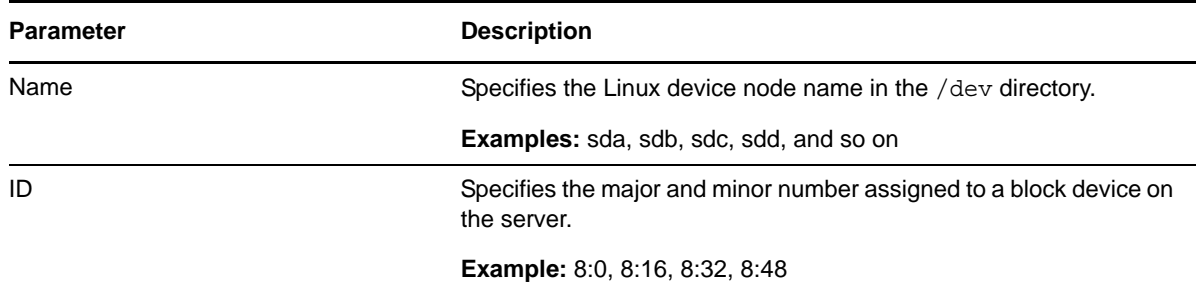

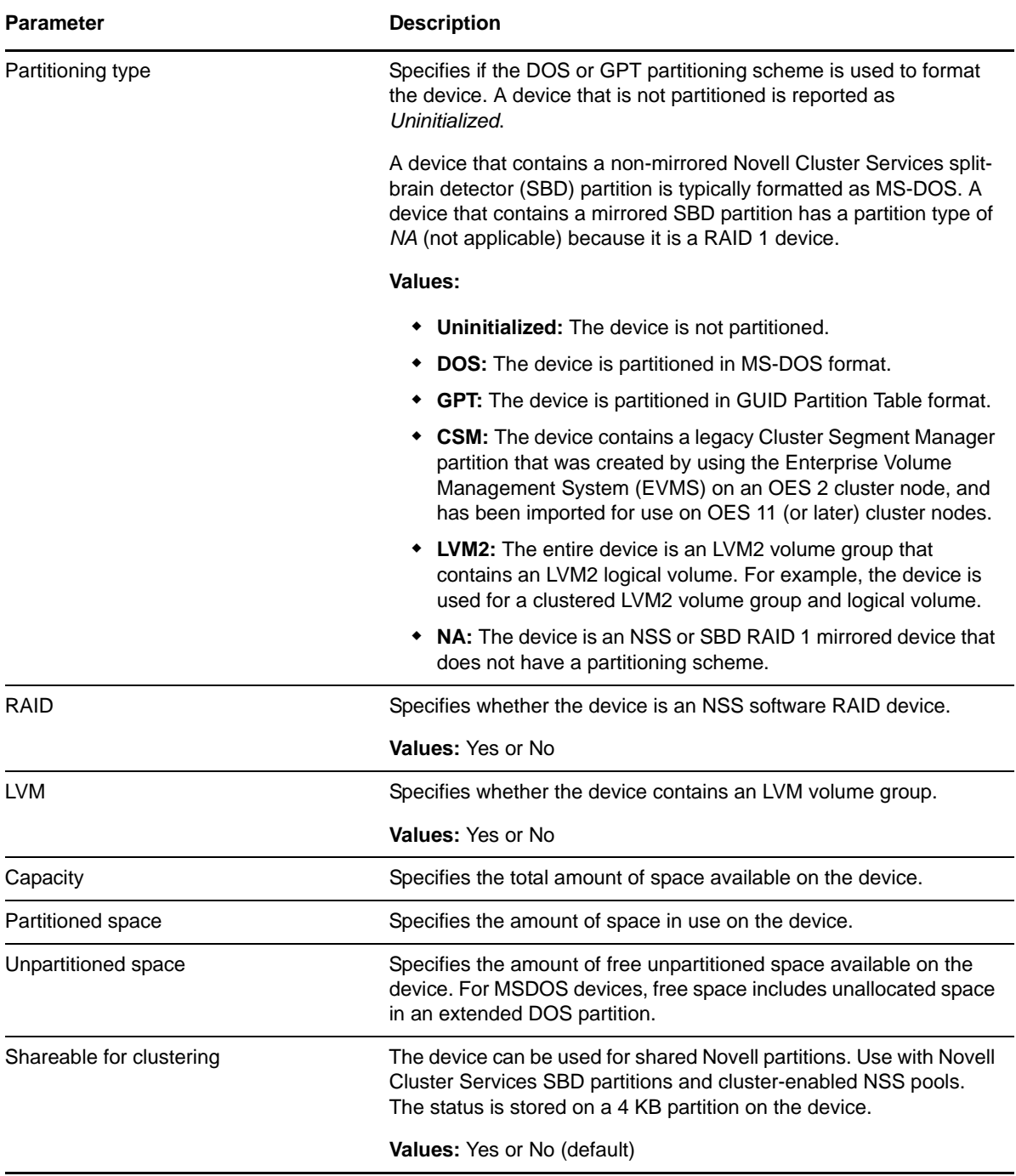

To view device details:

- **1** From the NSSMU menu, select *Devices*, then press Enter.
- **2** Select the device that you want to view by using the Up-arrow and Down-arrow keys.

**3** View details about a selected device under *Device Information*.

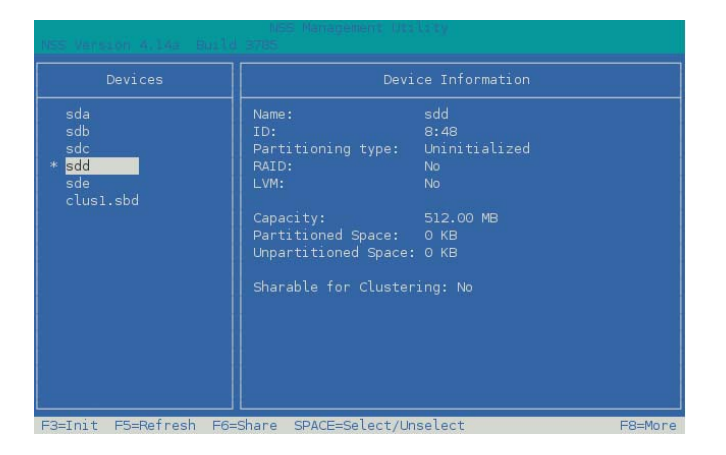

**4** Press Esc twice to exit NSSMU.

## <span id="page-38-0"></span>**6.5 Initializing a Device**

You must initialize a device to set up its device format before you can create volumes on it. You can also initialize a device to wipe its current structure and reconfigure it. Devices that you want to use for Linux POSIX volumes should be in an unshared state whether they are local or SAN devices.

**IMPORTANT:** NLVM and NSSMU do not support using Linux software RAID devices and NSS software RAID devices with Linux POSIX file systems. You can use a hardware RAID device to achieve device fault tolerance for Linux POSIX volumes.

Initializing a device formats it with an MSDOS or a GPT partitioning scheme. MSDOS supports devices up to 2 TB in size. GPT supports devices of any size. The default partitioning scheme is MSDOS for devices less than 2 TB, and GPT for devices greater than or equal to 2 TB. NSSMU automatically selects the default value in the menu. If you do not want to use the default, you can select the other option. If you specify MSDOS for a device that has a size greater than or equal to 2 TB, the device's free space is limited to 2 TB; the remainder of the device is unusable space.

**WARNING:** Initializing a device removes all partitions and data from the device. Do not initialize the device that contains the operating system.

- **1** From the NSSMU menu, select *Devices*, then press Enter.
- **2** Select the device that you want to initialize by using the Up-arrow and Down-arrow keys. Information about a selected device is displayed under *Device Information*.

If a device has never been initialized, its *Partitioning type* is reported as *Uninitialized*.

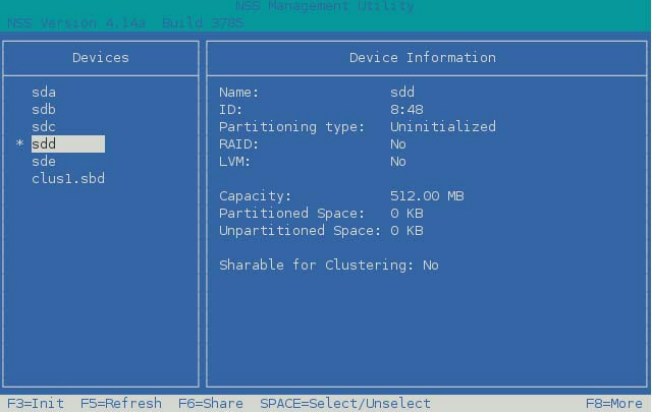

- **3** Press F3 to initialize the device.
- **4** Read the warning message, then press  $\gamma$  (Yes) to continue, or press  $\eta$  (No) to cancel.

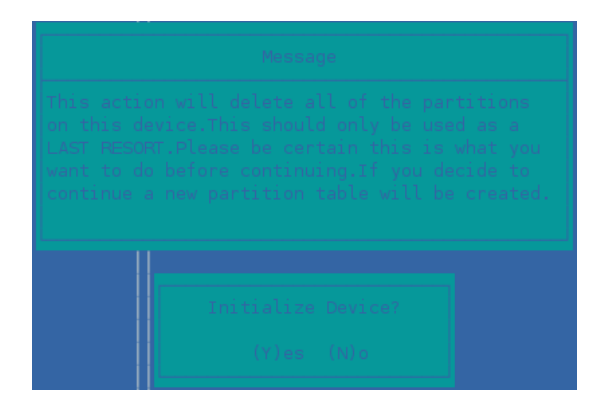

**5** Select the DOS or GPT partitioning scheme, then press Enter.

DOS supports devices up to 2 TB in size. GPT supports devices of any size.

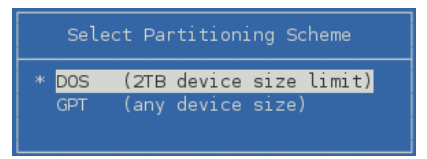

**6** View the *Device Information* to confirm that the partitioning type is applied and the unpartitioned space shows free space.

# **6.6 Unsharing a Device**

The *Shareable for Clustering* option on the NSSMU Devices page is intended for marking devices as shareable that you plan to use for cluster-enabled NSS pools or for Novell Cluster Services SBD (split brain detector) partitions.

For Linux volumes, you use devices that are not marked as shareable for clustering. When you cluster-enable an LVM volume group for Novell Cluster Services, clustered LVM controls the share state of the device, not the Shareable for Clustering setting. If a device was previously used for an NSS pool or SBD partition and is marked as *Shareable for Clustering*, it contains a small 4 KB partition on it to store the state. Before you can create a clustered LVM volume group on the device, you must change the device's *Shareable for Clustering* state from *Yes* to *No*.

To unshare a device:

- **1** From the NSSMU menu, select *Devices*, then press Enter.
- **2** Select the device that you want to unshare by using the Up-arrow and Down-arrow keys.
- **3** Press F6 to change the share state of the device from *Yes* to *No*.
- **4** Press Esc twice to exit NSSMU.

## **6.7 Viewing a List of Linux Volumes**

You can use the NSSMU Linux Volumes page to view information about Linux POSIX and LVM logical volumes that are mounted on the system.

**1** From the NSSMU menu, select *Linux Volumes*, then press Enter.

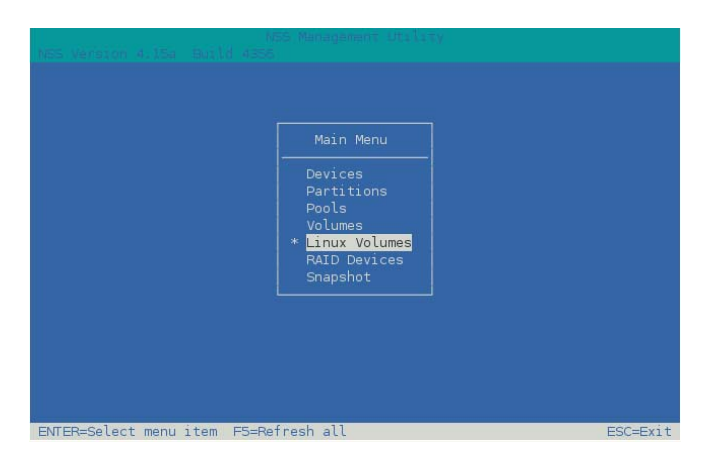

**2** Under *Linux Volumes*, view the volume name of the available volumes.

Linux POSIX volumes show the volume name in all caps, such as HOME. Linux LVM logical volumes show the volume name as the name you gave the volume when you created it, such as lvvol1 or lxvolg.

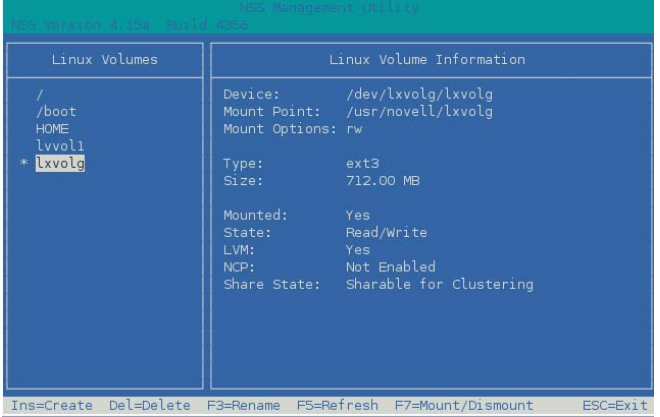

- **3** Use the Up arrow and Down arrow to select a volume and view details about it. For information about the fields, see [Section 6.8, "Viewing Details for a Linux Volume," on](#page-41-0)  [page 42.](#page-41-0)
- **4** Press Esc twice to exit NSSMU.

# <span id="page-41-0"></span>**6.8 Viewing Details for a Linux Volume**

NSSMU allows you to view the following information about each Linux volume:

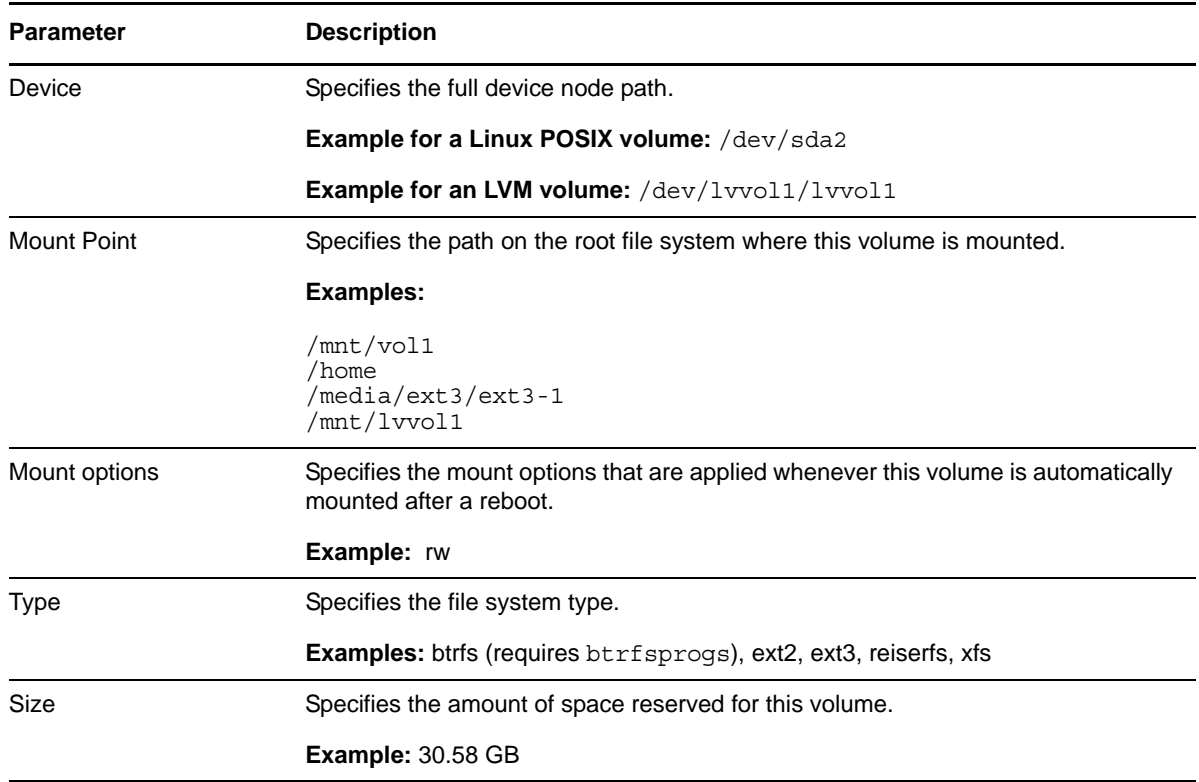

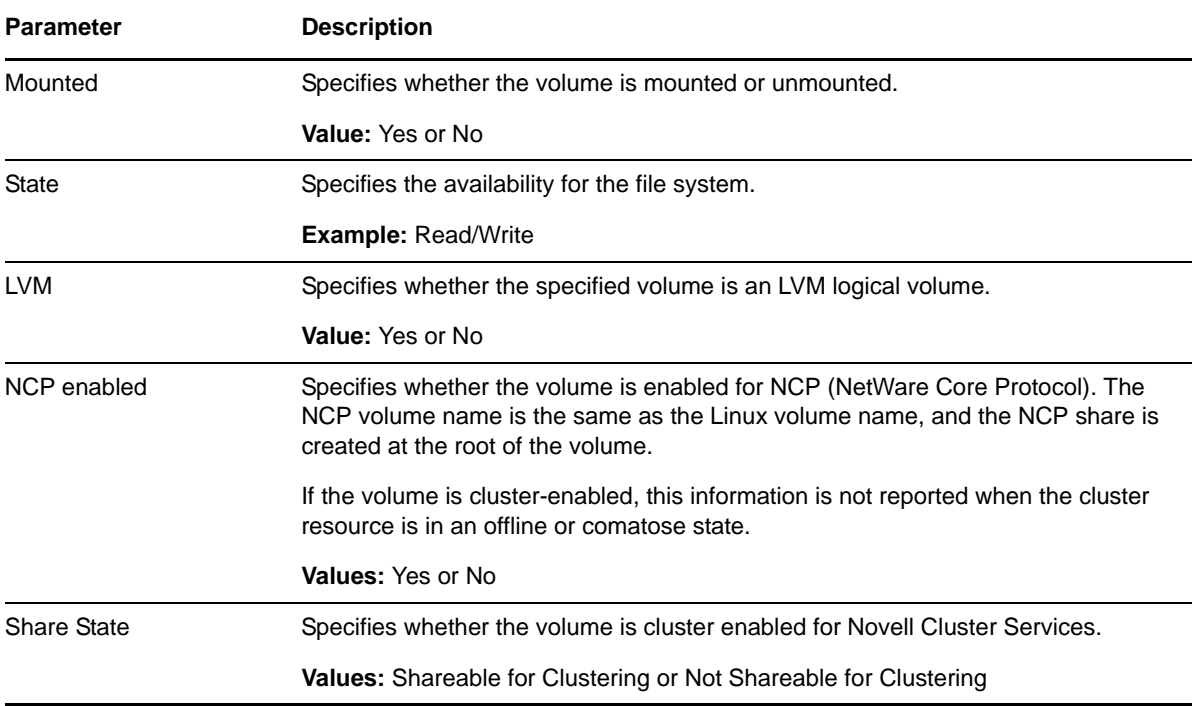

- **1** From the NSSMU main menu, select *Linux Volumes*, then press Enter.
- **2** Select a volume from the list of volumes to view details about it.

For example, the following screen shows details about a native Linux POSIX volume with an XFS file system:

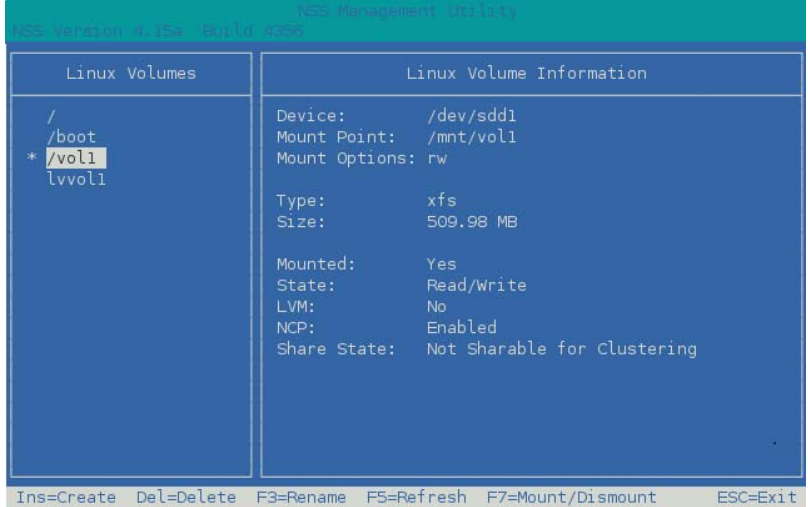

The following screen shows details about an unshared LVM logical volume with an Ext3 file system:

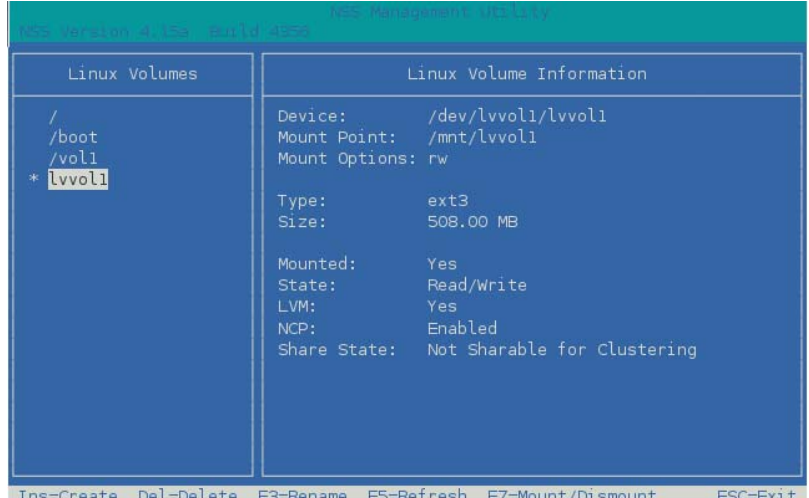

The following screen shows details about a clustered LVM logical volume with an Ext3 file system. The Linux Clustered Logical Volume Manager (CLVM) controls and reports the volume group's Share Status as *Shareable for Clustering*.

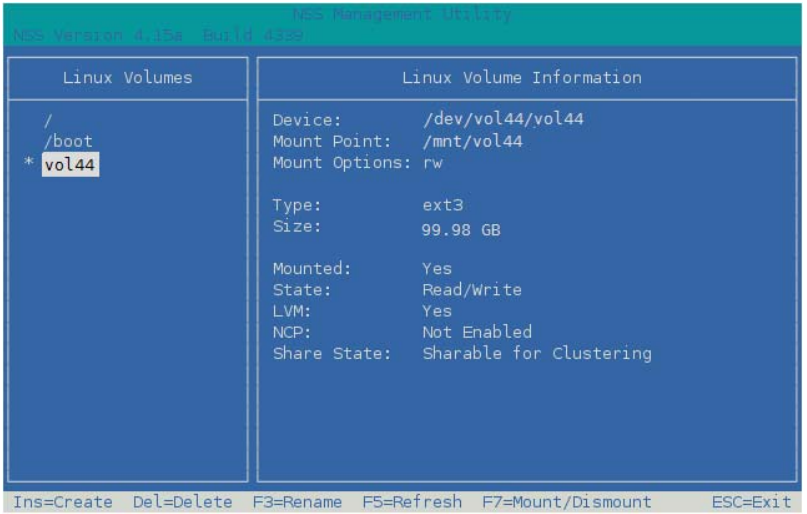

**3** Press Esc twice to exit NSSMU.

## **6.9 Creating a Non-LVM Linux Volume**

You can use NSSMU to create a native Linux POSIX volume on a device. You must have free unpartitioned space available on a device. The device should not be shareable for clustering.

- **1** From the NSSMU main menu, select *Devices*, then press Enter.
- **2** View the devices to determine which device you want to use for the volume and the amount of space available on it.
- **3** If the device has not been initialized, or if you need to reformat the device, initialize the device. For information, see [Section 6.5, "Initializing a Device," on page 39.](#page-38-0)

**WARNING:** Do not initialize a device that contains data you want to keep.

- **4** From the NSSMU main menu, select *Linux Volumes*, then press Enter.
- **5** Press Insert to begin creating a new Linux volume.
- **6** When you are prompted, specify the following parameters for the volume:

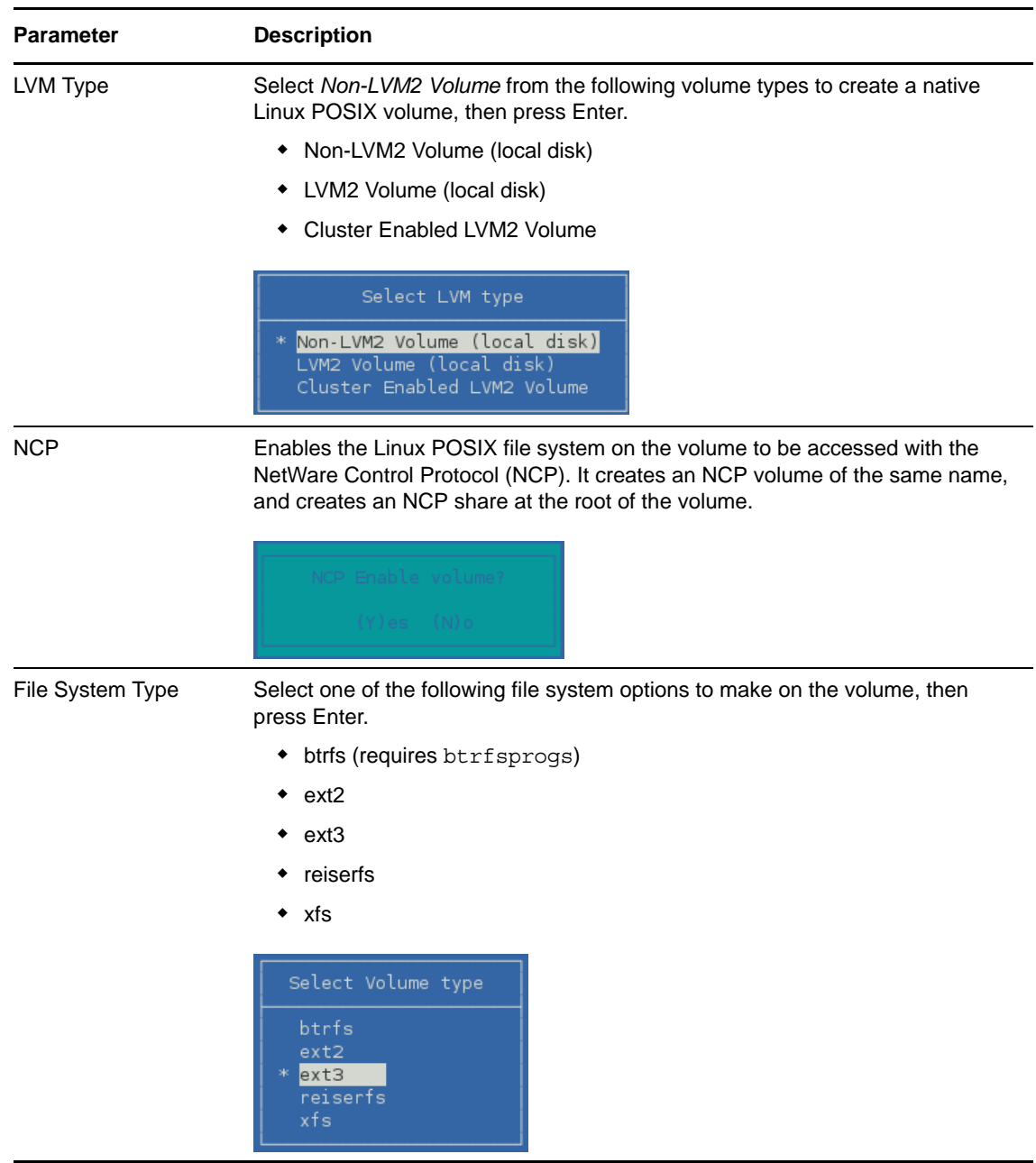

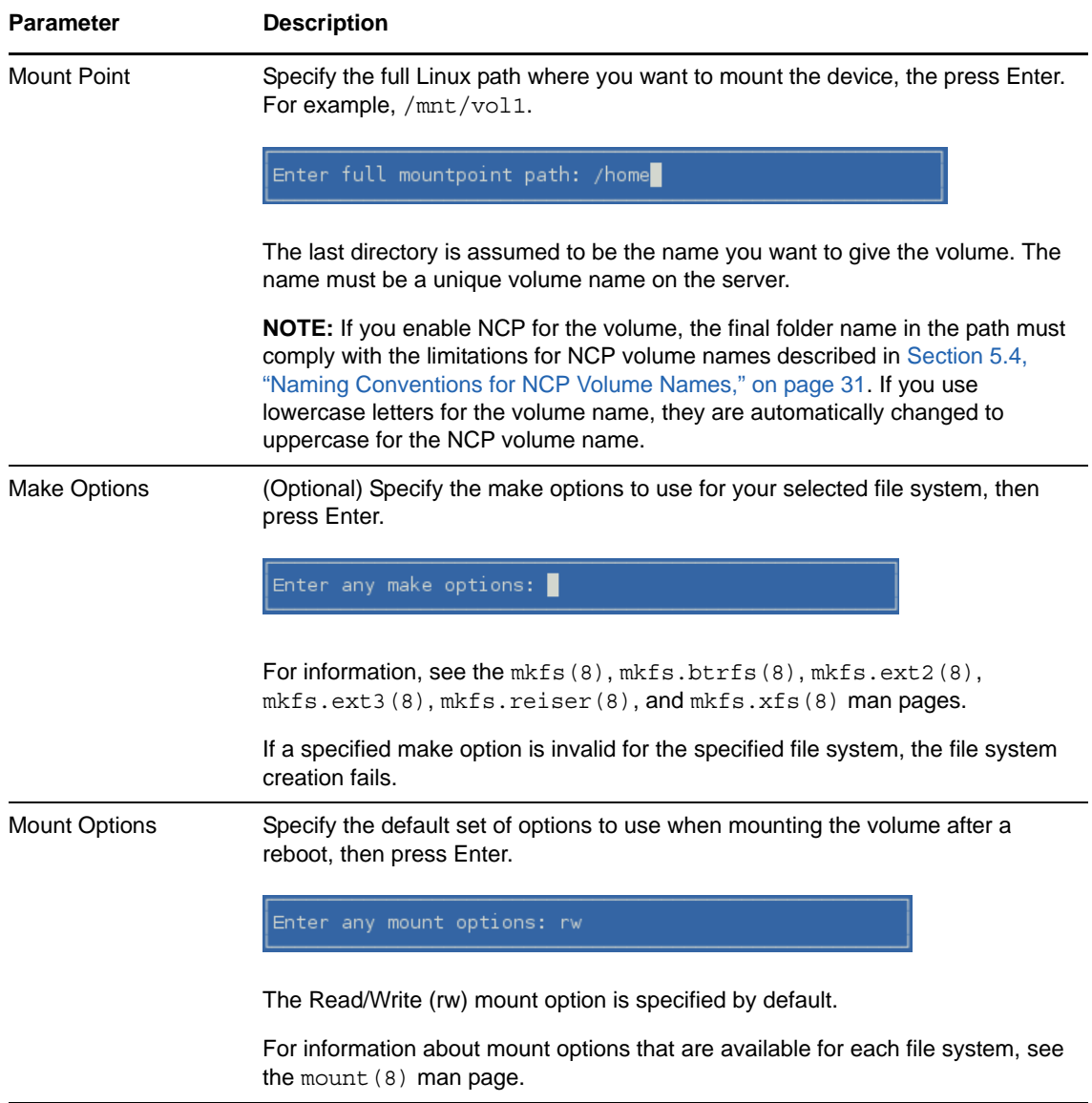

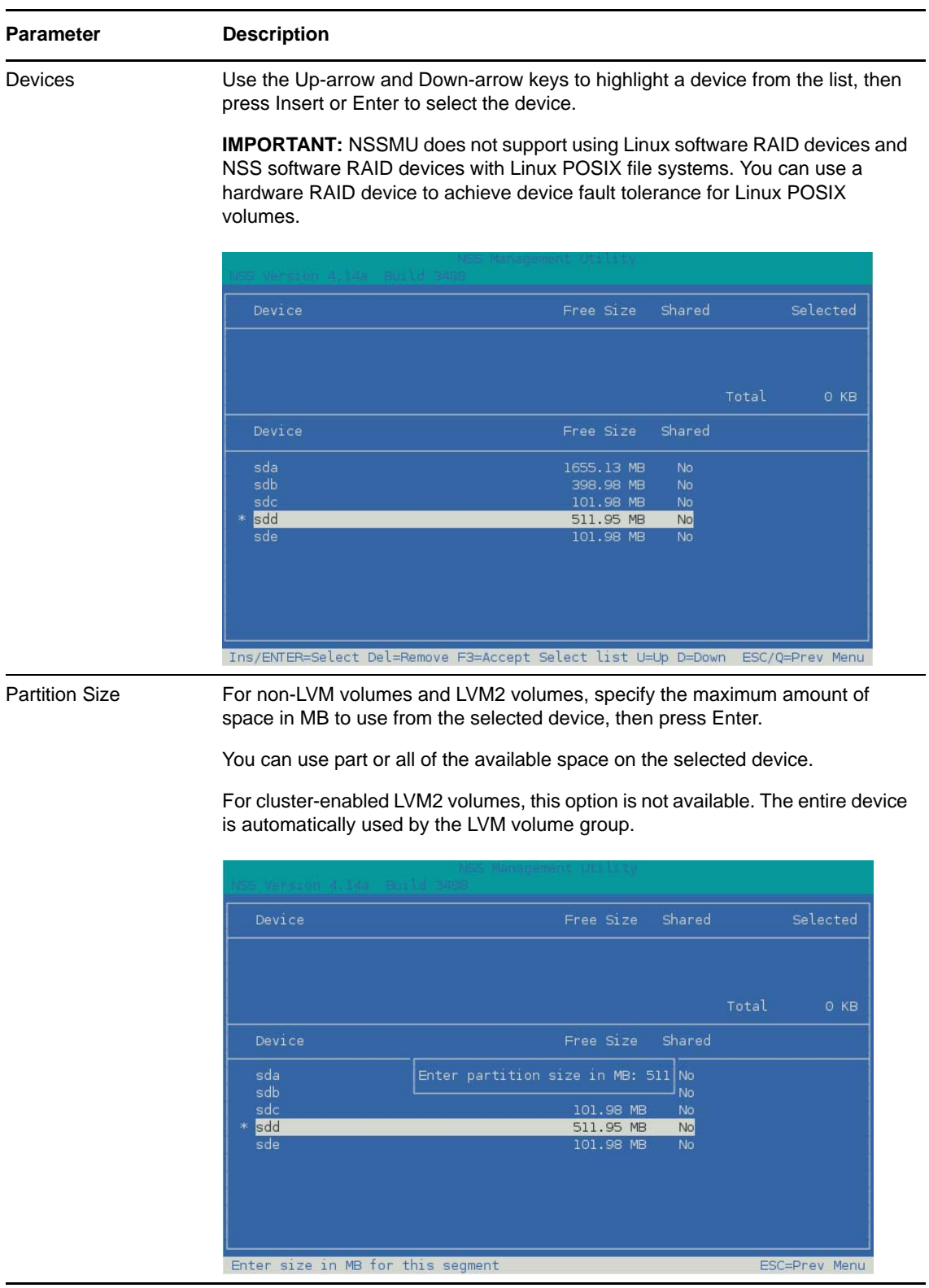

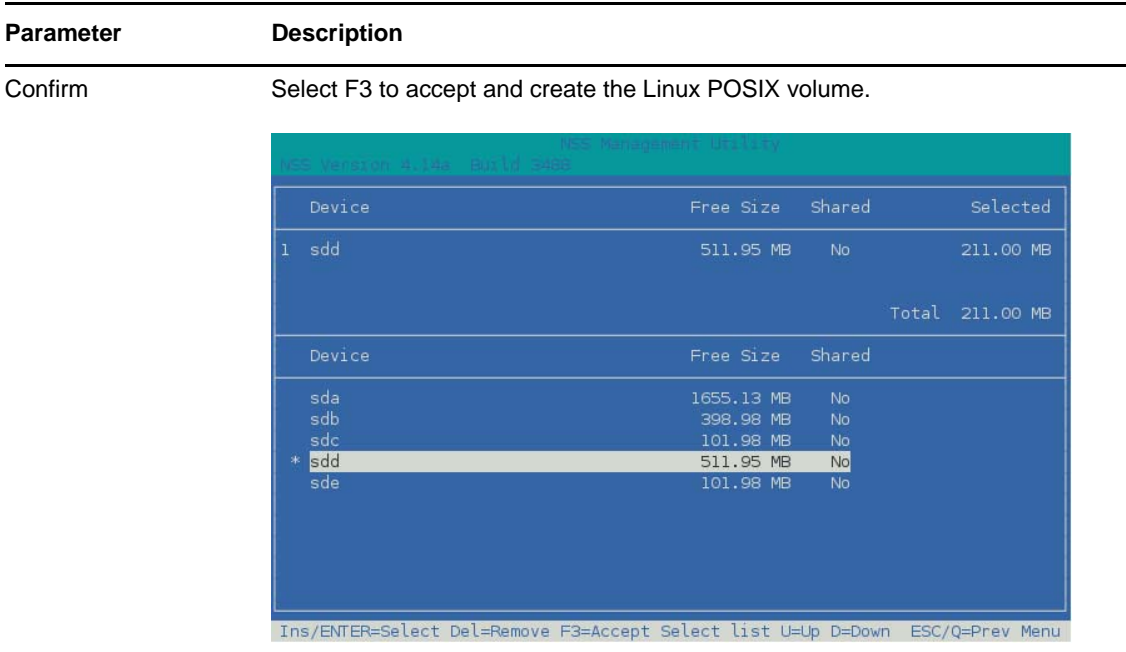

**7** View the details of the newly created volume.

For information, see [Section 6.8, "Viewing Details for a Linux Volume," on page 42.](#page-41-0)

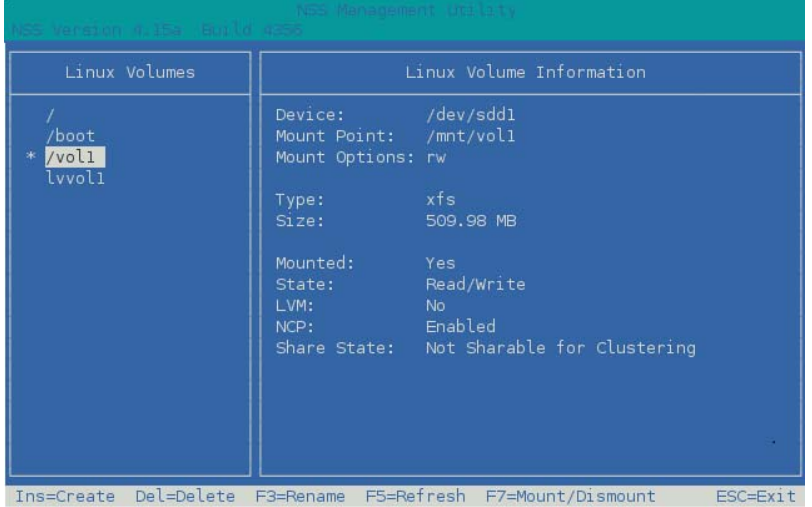

**8** Press Esc twice to exit NSSMU.

# **6.10 Creating an LVM Logical Volume**

You can use NSSMU to create a Linux LVM volume group and logical volume on a device, make a file system on the volume, and mount the volume. You must have free unpartitioned space available on a device. The device should not be shareable for clustering.

- **1** From the NSSMU main menu, select *Devices*, then press Enter.
- **2** View the devices to determine which device you want to use for the volume and the amount of space available on it.

**3** If the device has not been initialized, or if you need to reformat the device, initialize the device. For information, see [Section 6.5, "Initializing a Device," on page 39.](#page-38-0)

**WARNING:** Do not initialize a device that contains data you want to keep.

- **4** From the NSSMU main menu, select *Linux Volumes*, then press Enter.
- **5** Press Insert to begin creating a new Linux LVM logical volume.
- **6** When you are prompted, specify the following parameters for the volume:

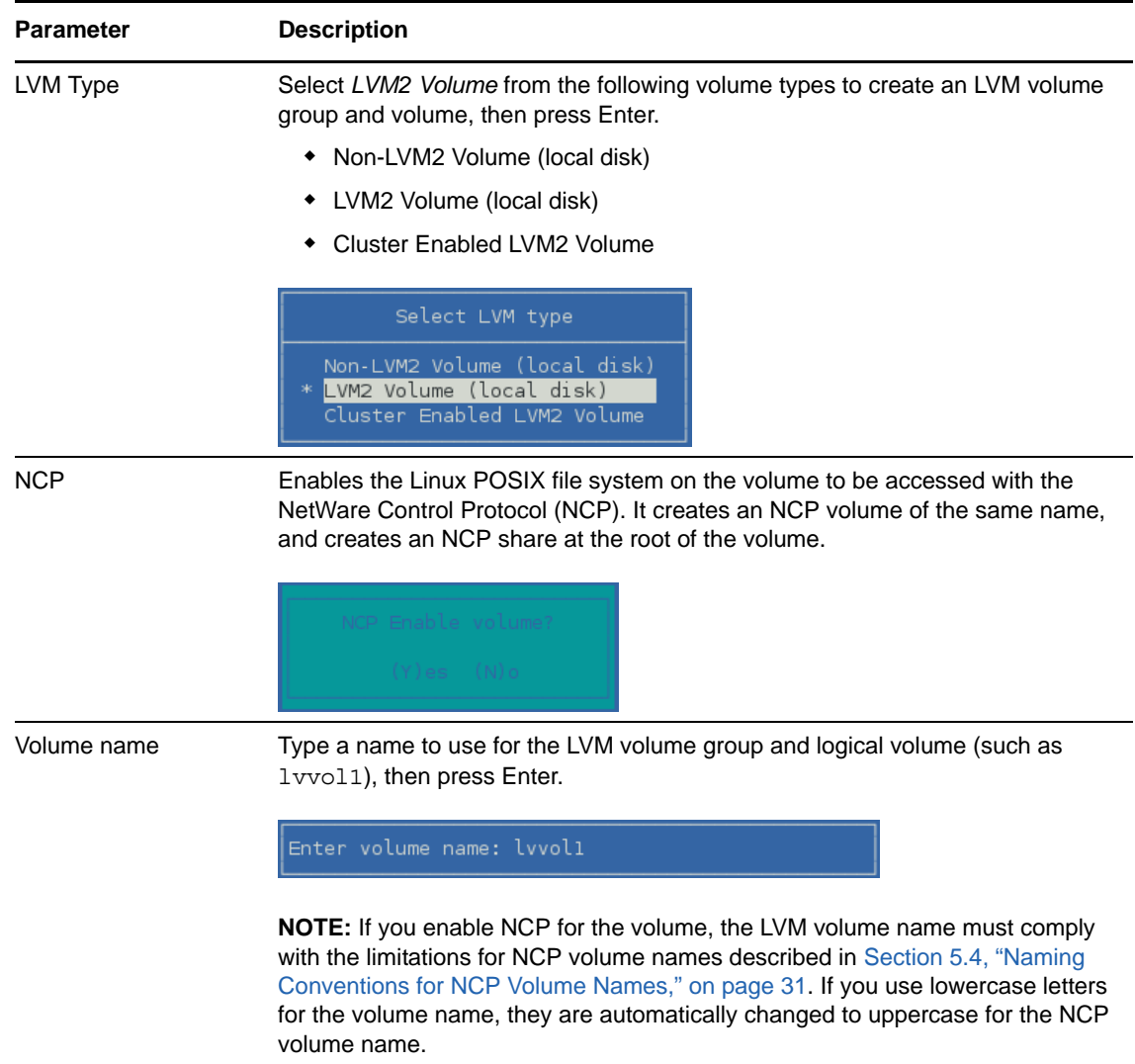

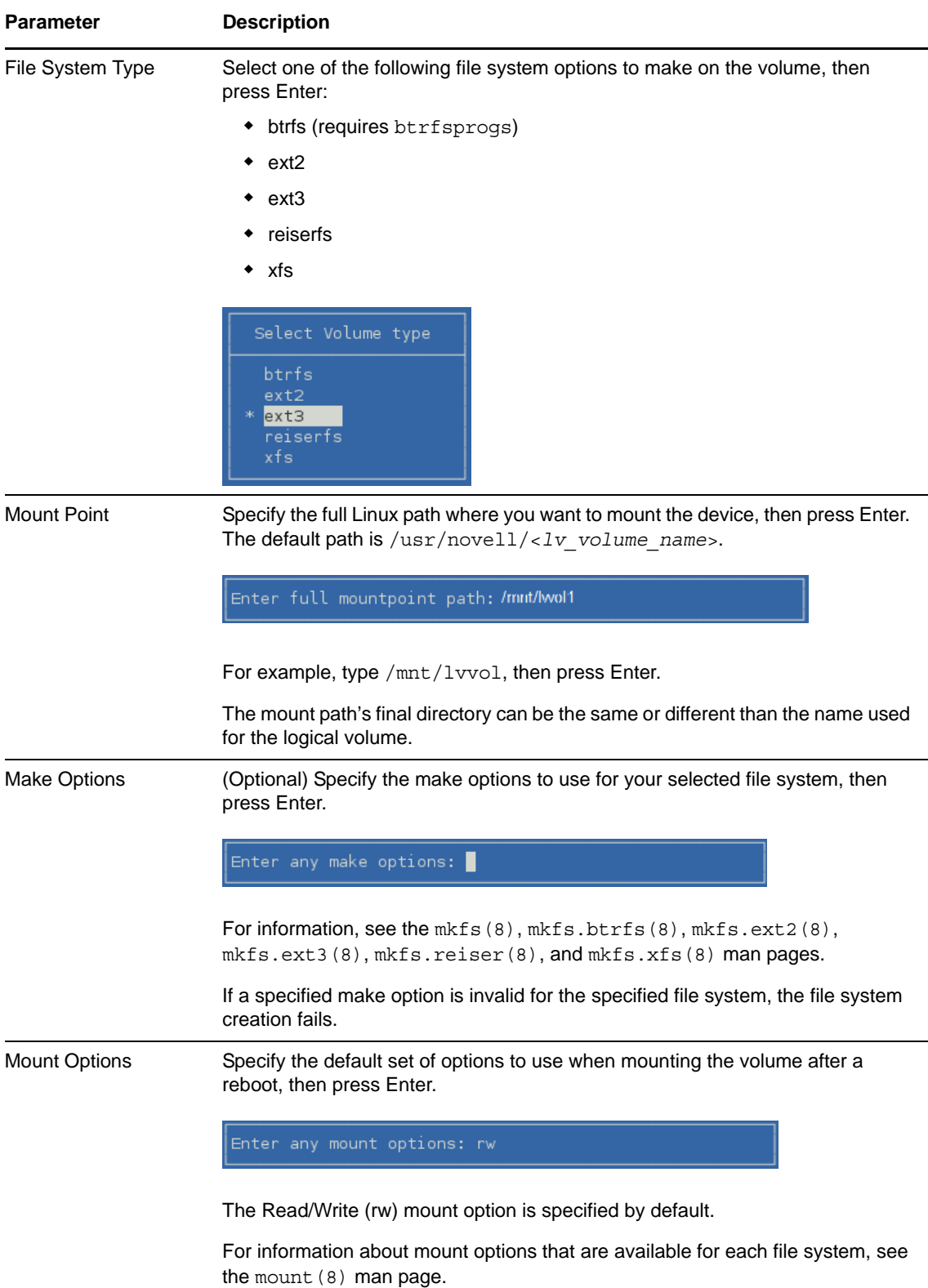

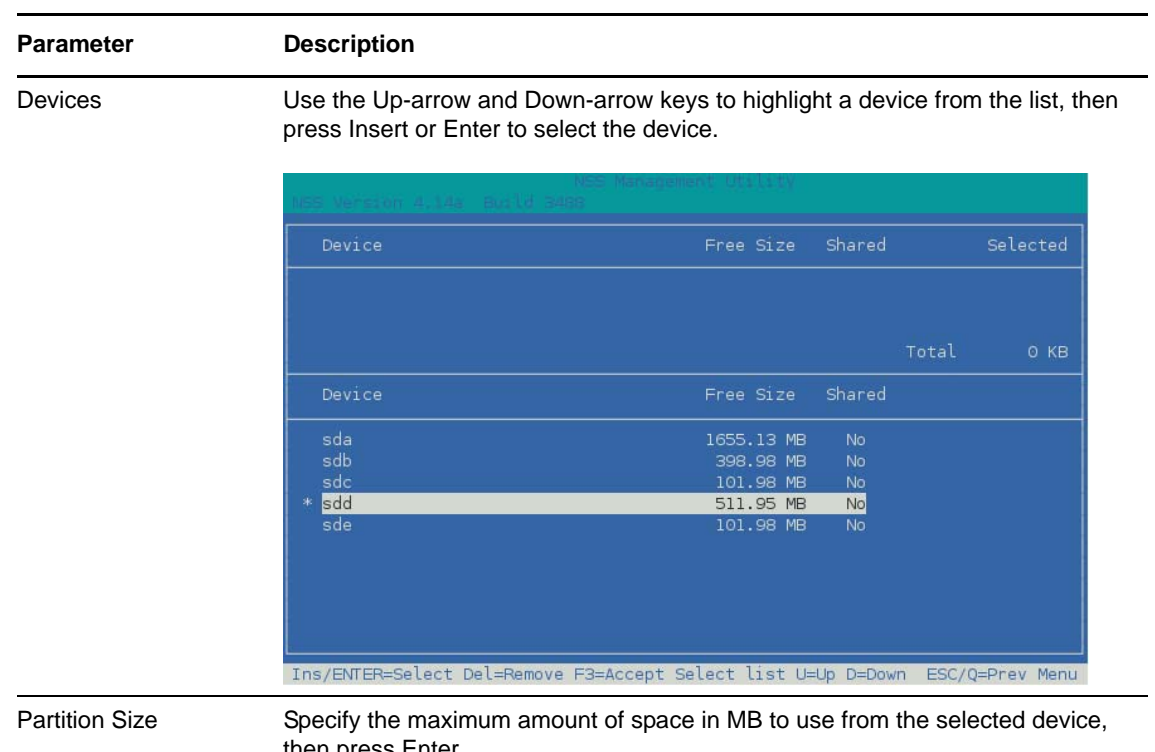

Specity the maxim<br>then press Enter.

You can use part or all of the available space on the selected device.

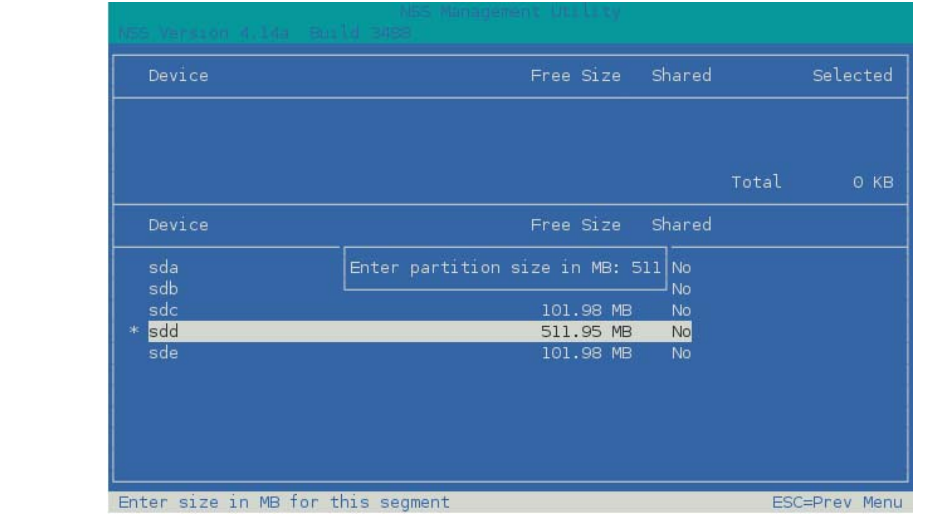

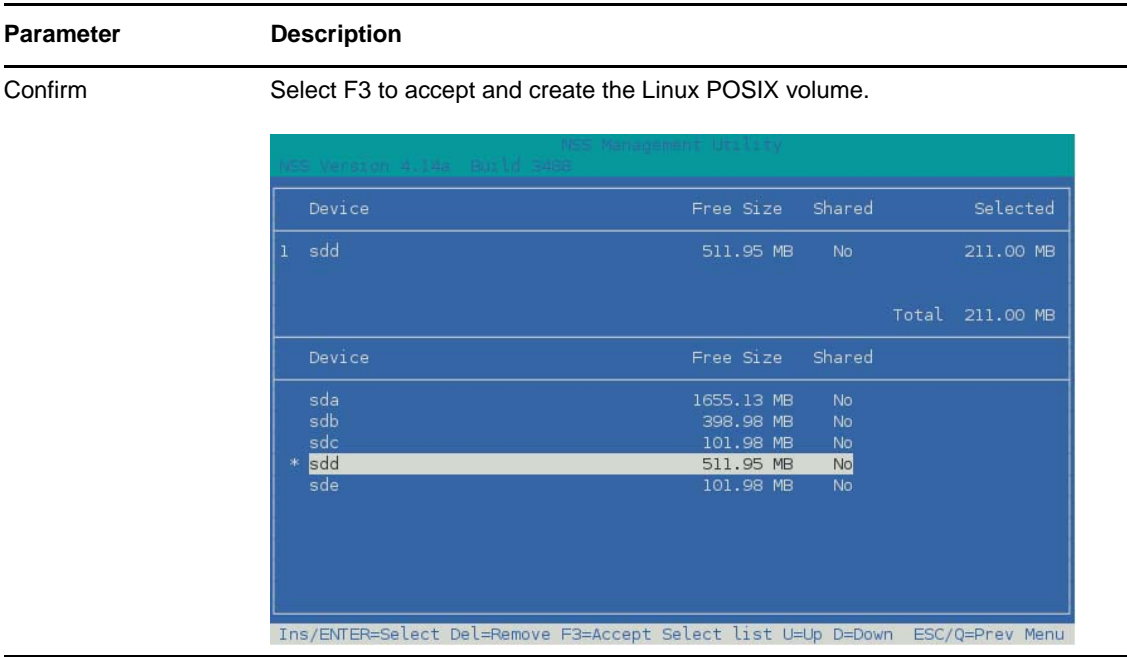

**7** View the details of the newly created volume.

For information, see [Section 6.8, "Viewing Details for a Linux Volume," on page 42.](#page-41-0)

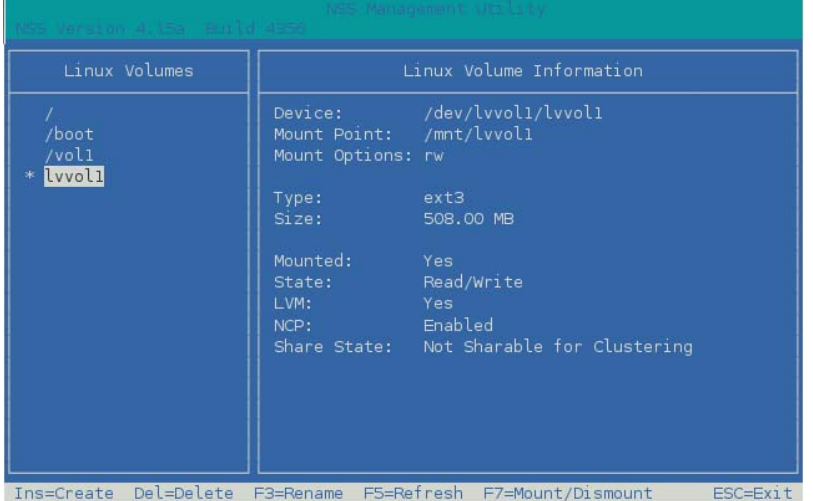

**8** Press Esc twice to exit NSSMU.

### **6.11 Creating a Shared LVM Volume with Novell Cluster Services**

For information about creating a clustered LVM volume group cluster resource with NSSMU, see [Section 8.3.2, "Creating an LVM Volume Group Cluster Resource with NSSMU," on page 87](#page-86-0) in [Chapter 8, "Clustering LVM Volume Groups with Novell Cluster Services," on page 79](#page-78-0).

# **6.12 Mounting a Linux Volume**

Use the *Mount/Dismount* option on the NSSMU Linux Volumes page to mount an unmounted Linux volume.

**IMPORTANT:** If an LVM logical volume is clustered, you must use the cluster online command to allow the load script to mount the volume. You can also use the *Cluster Manager* page in the Clusters plug-in for iManager to online a resource.

- **1** From the NSSMU menu, select *Linux Volumes*, then press Enter.
- **2** In the *Linux Volumes* list, select the volume.
- **3** In the volume's details, view the volume's current mount status. The *Mounted* status is *No* if the volume is not mounted.
- **4** Press F7 to mount the volume.
- **5** Select the volume, then view its details to verify that the *Mounted* status changes from *No* to *Yes*.
- **6** Press Esc twice to exit NSSMU.

## **6.13 Dismounting a Linux Volume**

Use the *Mount/Dismount* option on the NSSMU Linux Volumes page to dismount a mounted Linux volume.

**IMPORTANT:** If an LVM logical volume is clustered, you must use the Novell Cluster Services cluster offline command to allow the unload script to dismount the volume. You can also use the *Cluster Manager* page in the Clusters plug-in for iManager to online a resource.

- **1** From the NSSMU menu, select *Linux Volumes*, then press Enter.
- **2** In the *Linux Volumes* list, select the volume.
- **3** In the volume's details, view the volume's current mount status.

The *Mounted* status is *Yes* if the volume is mounted.

- **4** Press F7 to dismount the volume.
- **5** Select the volume, then view its details to verify that the Mounted state changes from *Yes* to *No*.
- **6** Press Esc twice to exit NSSMU.

#### <span id="page-52-0"></span>**6.14 Renaming the Mount Point Path for a Linux Volume**

The *Rename* option on the NSSMU Linux Volumes page allows you to modify the mount point of a volume. You cannot rename the mount point path for the root  $\binom{1}{1}$  volume or other system volumes such as /boot.

An LVM volume name does not depend on the mount point path. For an LVM volume, modifying the mount point path in any way does not effect the LVM volume group name and logical volume name.

Renaming the mount point path for a non-LVM volume might also cause the volume name to change, depending on the change you make to the path. A native Linux POSIX volume assumes its name from the final directory in the mount point path. If you change the name of the final directory, the new directory name also becomes the new name of the volume.

The following examples demonstrate how renaming the mount point path for a non-LVM volume can affect the volume name:

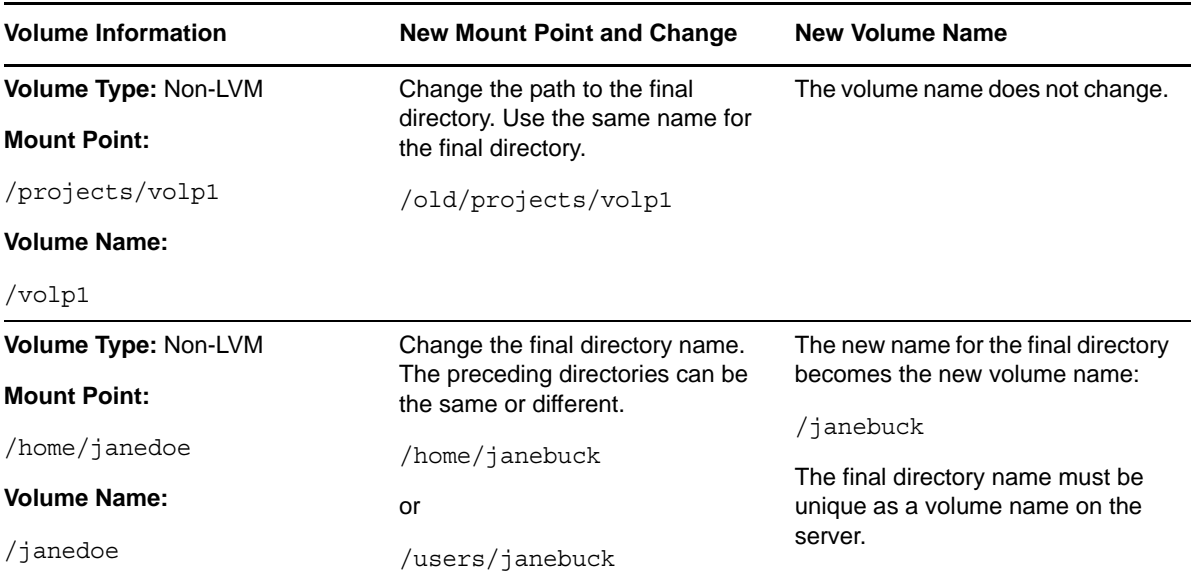

The volume is dismounted in order to apply the new mount point path to the volume. The volume is not automatically mounted afterwards.

**WARNING:** To avoid potential data corruption, you should dismount the volume gracefully before you rename it.

Use the procedure in this section to rename the mount point path for a non-clustered Linux volume. For information about modifying the mount point path for a clustered LVM volume, see [Section 8.7,](#page-104-0)  ["Renaming the Mount Point Path for a Clustered LVM Volume," on page 105](#page-104-0).

- **1** From the NSSMU main menu, select *Linux Volumes*, then press Enter.
- **2** In the *Linux Volumes* list, browse each volume to verify that the mount point you want to use is not already in use by another volume.
- **3** Select the volume of interest.
- **4** If the volume is mounted, press F7 to dismount the volume.
- **5** Select the volume again, verify that it is not mounted, then press F3 to rename the mount point path.
- **6** Read the caution message, then press  $\gamma$  (Yes) to continue, or press  $\eta$  (No), or press Esc to cancel the task.

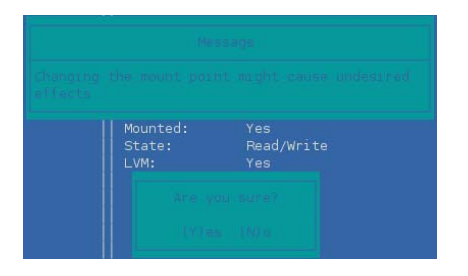

**7** In the *New Mount Point* field, specify the full Linux path of the new mount point that you want to use, then press Enter.

The original mount point path is automatically populated in the *New Mount Point* field. Modify it as needed.

New mount point: /home/bob2

**8** Select the volume, then view its details to verify that the mount point has changed.

If the final directory was changed in the mount point path of a non-LVM volume, notice that the volume name has changed. The volume is not automatically mounted.

- **9** Select the volume, then press F7 to mount the volume.
- **10** Select the volume, then view its details to verify that the *Mounted* status is *Yes*.

## **6.15 Renaming a Non-LVM Linux Volume**

The *Rename* option on the NSSMU Linux Volumes page allows you to modify the mount point of a volume. NSSMU uses the name of the last directory in a non-LVM mount point path as the volume name for the non-LVM volume. For example, if you create a non-LVM volume with the mount point path /usr/novell/lxvol1, the last directory name is 1xvol1, and the non-LVM Linux volume becomes lxvol1.

Renaming the last directory in a mount point path for a non-LVM volume effectively renames the volume. You should gracefully dismount the volume before using the Rename option in NSSMU. For information about using the Rename option, see [Section 6.14, "Renaming the Mount Point Path for a](#page-52-0)  [Linux Volume," on page 53.](#page-52-0) After you rename the volume successfully, you can mount the volume.

## **6.16 Renaming an LVM Volume**

NSSMU does not provide a way to modify the name of an LVM volume. You can use the Linux lvrename command to rename an existing LVM logical volume in a volume group from the old volume name to the new volume name. The command does not change the volume group name. You should gracefully dismount the volume before attempting to rename it.

- **1** Log in to the server as the root user, then open a terminal console.
- **2** Launch NSSMU and dismount the logical volume:
	- **2a** At the command prompt, enter

nssmu

- **2b** Select *Linux Volume*s and press Enter.
- **2c** Select the LVM volume, then press F7 Dismount.
- **2d** Select the volume, then view its details to verify that the Mounted state changes from *Yes* to *No*.
- **2e** Press Esc twice to exit NSSMU.
- **3** At the command prompt, enter

lvrename </dev/*vg\_name*/*old\_lv\_name*> </dev/*vg\_name*/*new\_lv\_name*>

Replace *vg\_name* with the name of the volume group. If you created the LVM logical volume in NSSMU, the volume group name is the same as the logical volume name. If you created the LVM logical volume with NLVM or with LVM commands, you might have used a different name for the volume group.

Replace *old\_lv\_name* with the current name of the LVM logical volume.

Replace *new\_lv\_name* with the new name of the LVM logical volume.

For example, to change the name of the logical volume on volume group *vghome* from  $1v$  users to  $1v$  home, enter

lvrename /dev/vghome/lv\_users /dev/vghome/lv\_home

**4** (Optional) Rename the mount point path that you use for the logical volume. The mount point should still be unmounted when you perform this task.

For information, see [Section 6.14, "Renaming the Mount Point Path for a Linux Volume," on](#page-52-0)  [page 53.](#page-52-0)

- **5** In a text editor, modify the /etc/fstab file with the new logical volume name. You should also specify the new mount point if you renamed it.
- **6** Launch NSSMU and mount the renamed LVM logical volume:
	- **6a** At the command prompt, enter

nssmu

- **6b** Select *Linux Volume*s and press Enter.
- **6c** Select the LVM volume, then press F7 Mount.
- **6d** Select the volume, then view its details to verify that the Mounted state changes from *No* to *Yes*.
- **6e** Press Esc twice to exit NSSMU.

### **6.17 Deleting a Linux Volume**

You can use the *Delete* option on the NSSMU Linux Volumes page to delete an unclustered Linux volume. The volume must be unmounted.

Deleting the Linux volume does not automatically delete the NCP volume and its Volume object. You should remove the NCP volume and its Volume object before you delete the Linux volume.

**WARNING:** The delete process removes the partition for the volume, and destroys all of the data on the partition.

Use the procedure in this section to delete unclustered Linux volumes. For information about deleting a clustered LVM volume group and logical volume, see [Section 8.10, "Deleting a Clustered LVM](#page-109-0)  [Volume Group and Logical Volume," on page 110](#page-109-0).

**1** If you enabled the Linux volume for NCP, use Novell Remote Manager to dismount the NCP volume, then remove the NCP volume and its Volume object.

For information, see "[Removing an NCP Volume"](https://www.novell.com/documentation/oes11/pdfdoc/file_ncp_lx/file_ncp_lx.pdf#bundwui) in the *OES 11 SP3: NCP Server for Linux Administration Guide*.

- From the NSSMU menu, select *Linux Volumes*, then press Enter.
- In the *Linux Volumes* list, select the volume.
- If the volume is mounted, press F7 to dismount it.
- In the *Linux Volumes* list, select the volume, then verify that the Mounted state is *No*.
- Press *Delete* to delete the volume.
- Press y (yes) to confirm, or press n (no) or Esc to cancel the delete process.
- In the *Linux Volumes* list, verify that the volume is no longer displayed.
- Press Esc to return to the main menu, then select *Devices*.
- Select the device that contained the volume, then verify that the amount of free space increased.
- Press Esc twice to exit NSSMU.

#### 7 <sup>7</sup>**Managing Linux Volumes with NLVM Commands**

The Novell Linux Volume Manager (NLVM) command line interface can be used to create and manage Linux POSIX file systems. For information about the syntax and options for the NLVM commands used in this section, see the *[OES 11 SP3: NLVM Reference](https://www.novell.com/documentation/oes11/pdfdoc/stor_nlvm_lx/stor_nlvm_lx.pdf#bookinfo)*.

- [Section 7.1, "NLVM Commands Quick Reference for Linux Volumes," on page 60](#page-59-0)
- [Section 7.2, "Viewing a List of Devices," on page 62](#page-61-0)
- [Section 7.3, "Viewing Device Details," on page 63](#page-62-0)
- [Section 7.4, "Initializing a Device," on page 64](#page-63-0)
- [Section 7.5, "Unsharing a Device," on page 66](#page-65-0)
- [Section 7.6, "Viewing a List of Linux Volumes," on page 66](#page-65-1)
- [Section 7.7, "Creating a Non-LVM Linux Volume," on page 67](#page-66-0)
- [Section 7.8, "Creating an LVM Logical Volume," on page 68](#page-67-0)
- [Section 7.9, "Creating a Shared LVM Logical Volume with Novell Cluster Services," on page 70](#page-69-0)
- [Section 7.10, "Mounting Linux Volumes," on page 70](#page-69-1)
- [Section 7.11, "Dismounting Linux Volumes," on page 72](#page-71-0)
- [Section 7.12, "Rescanning for Storage Objects on Known Devices," on page 74](#page-73-0)
- [Section 7.13, "Deleting a Linux POSIX Volume," on page 75](#page-74-0)
- [Section 7.14, "Additional Information," on page 77](#page-76-0)

## <span id="page-59-0"></span>**7.1 NLVM Commands Quick Reference for Linux Volumes**

Use this section as a quick reference for the NLVM commands that support Linux POSIX volumes. Enter commands in a terminal console or script as the root user. For details about each command, see the *[OES 11 SP3: NLVM Reference](https://www.novell.com/documentation/oes11/pdfdoc/stor_nlvm_lx/stor_nlvm_lx.pdf#bookinfo)*.

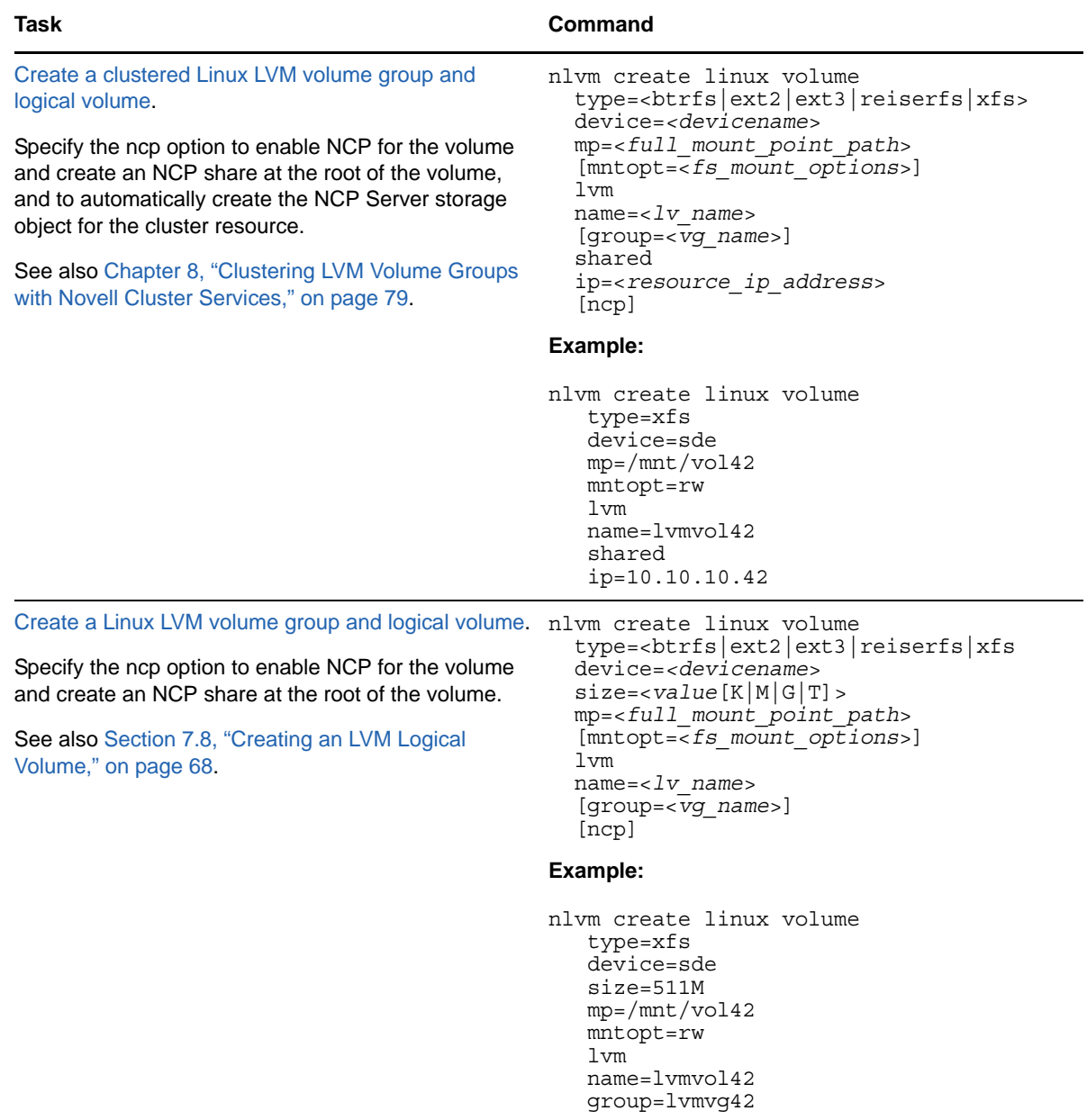

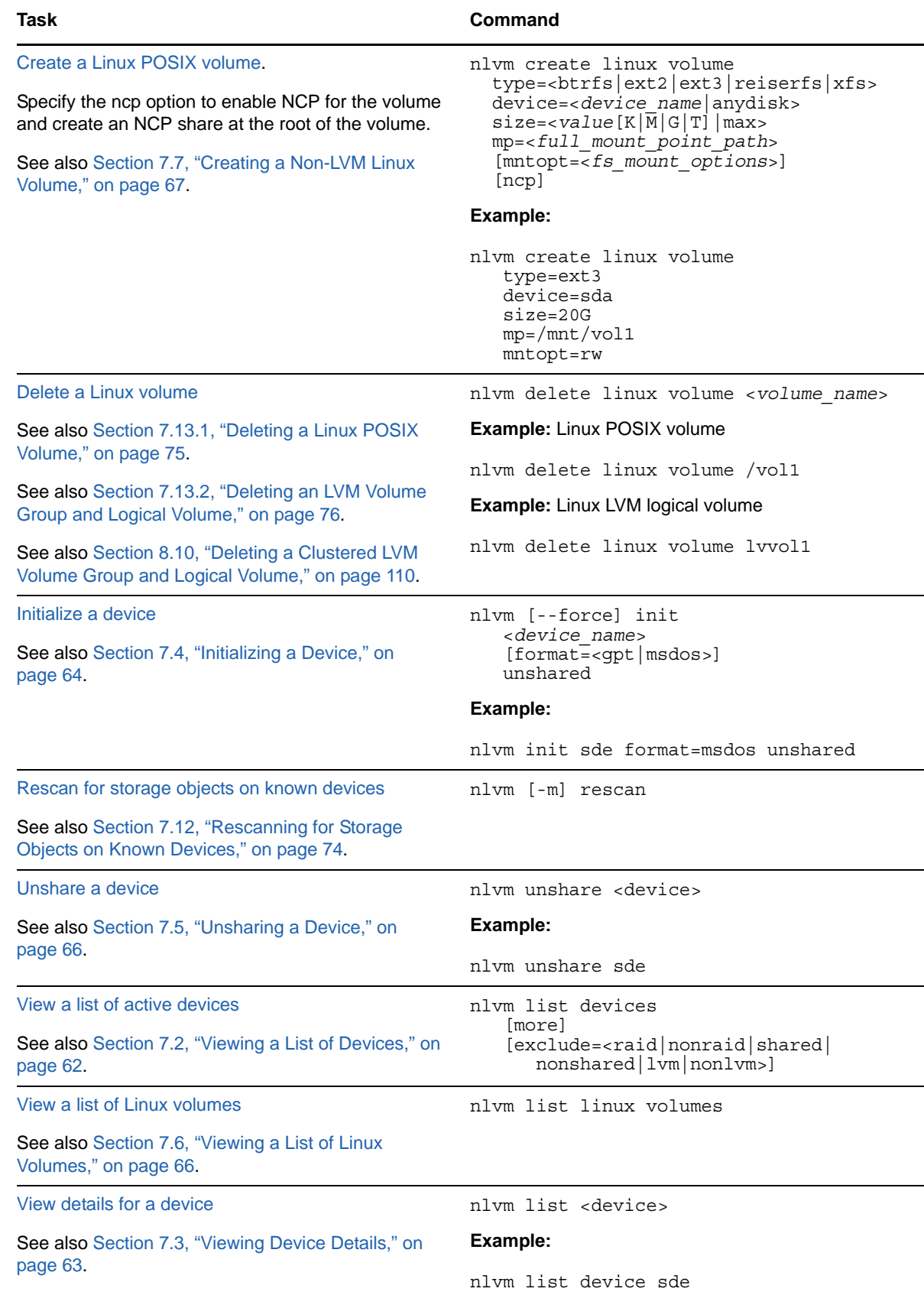

# <span id="page-61-0"></span>**7.2 Viewing a List of Devices**

You can use the nlvm list devices command to view information about each of the active devices on the system. For command usage information, see ["List Devices](https://www.novell.com/documentation/oes11/pdfdoc/stor_nlvm_lx/stor_nlvm_lx.pdf#listdevs)" in the *[OES 11 SP3: NLVM](https://www.novell.com/documentation/oes11/pdfdoc/stor_nlvm_lx/stor_nlvm_lx.pdf#bookinfo)  [Reference](https://www.novell.com/documentation/oes11/pdfdoc/stor_nlvm_lx/stor_nlvm_lx.pdf#bookinfo)*.

The command returns the following information:

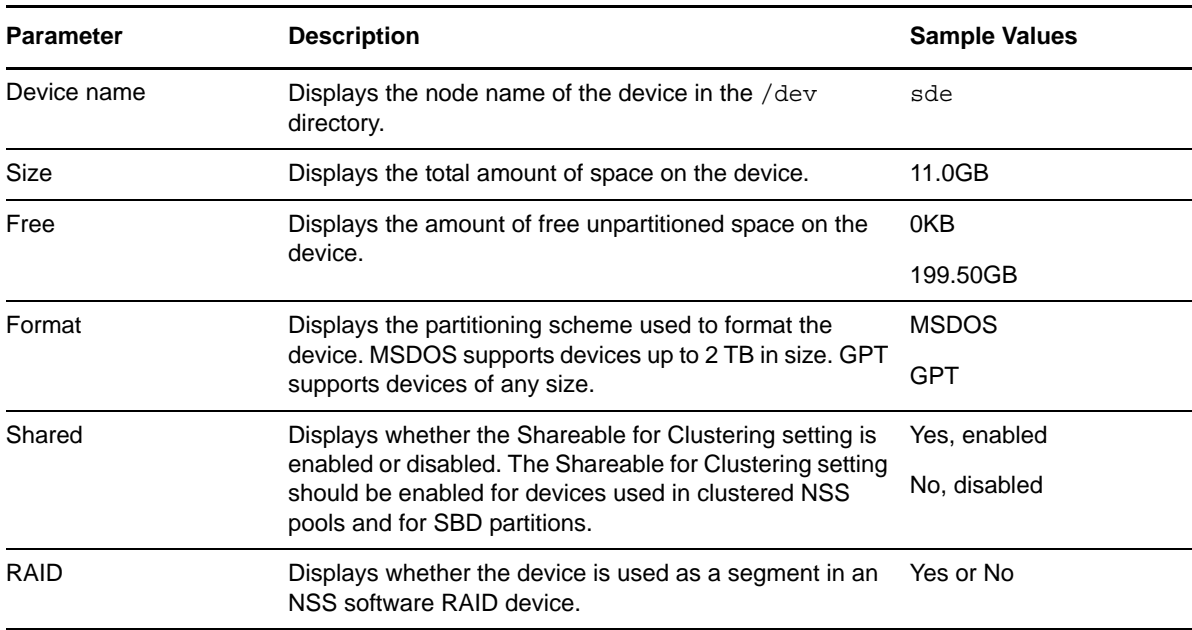

If the more option is specified, the information returned for each device is the same as for the  $n$ l vm list device command.

- **1** Log in to the server as the root user, then open a terminal console.
- **2** View a list of active devices by entering

nlvm list devices [more|all] [exclude=<raid|nonraid|shared|nonshared|lvm|nonlvm>]

For example:

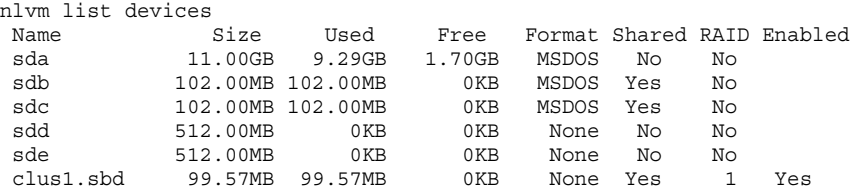

```
nlvm list devices more
 Name Size Used Free Format Shared RAID Sync Maj:Min
 sda 11.00GB 9.29GB 1.70GB MSDOS No No 8:0
 sdb 102.00MB 102.00MB 0KB MSDOS Yes No 8:16
 sdc 102.00MB 102.00MB 0KB MSDOS Yes No 8:32
 sdd 512.00MB 0KB 0KB None No No 8:48
 sde 512.00MB 0KB 0KB None No No 8:64
 clus1.sbd 99.57MB 99.57MB 0KB None Yes 1 Yes 253:0
nlvm list devices all
 Name=sda
  Size=11.00GB(23068672) Used=9.29GB(19486720) Free=1.70GB(3581952)
 Format=MSDOS Shared=No RAID=No M:M=8:0 H:S=255:32<br>Partitions on the device:
 Partitions on the device:
Part Type Size Sectors Pool
 sda1 Linux 297.00MB 608256 
 sda2 Linux Swap 1.00GB 2105344 
 sda3 Linux 7.99GB 16771072 
 Name=sdb
  Size=102.00MB(208896) Used=102.00MB(208896) Free=0KB(0)
  Format=MSDOS Shared=Yes RAID=No M:M=8:16 H:S=255:32
 Partitions on the device:<br>Part Type
Part Type Size Sectors Pool
 clus134.msbd0 Cluster 99.59MB 203968 
 Name=sdc
  Size=102.00MB(208896) Used=102.00MB(208896) Free=0KB(0)
  Format=MSDOS Shared=Yes RAID=No M:M=8:32 H:S=255:32
  Partitions on the device:
Part Type Size Sectors Pool
 clus134.msbd1 Cluster 99.59MB 203968 
 Name=sdd
  Size=512.00MB(1048576) Used=512.00MB(1048576) Free=0KB(0)
  Format=MSDOS Shared=No RAID=No M:M=8:48 H:S=255:32
  Partitions on the device:
Part Type Size Sectors Pool
 sdd1 Linux LVM 509.98MB 1044448 
 Name=sde
  Size=512.00MB(1048576) Used=16KB(32) Free=511.98MB(1048544)
  Format=MSDOS Shared=No RAID=No M:M=8:64 H:S=255:32
 Name=sdf
  Size=512.00MB(1048576) Used=16KB(32) Free=511.98MB(1048544)
  Format=MSDOS Shared=No RAID=No M:M=8:80 H:S=255:32
 Name=sdg
  Size=716.00MB(1466368) Used=32KB(64) Free=715.95MB(1466271)
  Format=GPT Shared=No RAID=No M:M=8:96 H:S=255:32
 Name=clus134.sbd
  Size=99.57MB(203936) Used=99.57MB(203936) Free=0KB(0)
  Format=None Shared=Yes RAID=1 Sync=Yes M:M=253:0 H:S=255:32
  Segs=2 Enbl=Yes
  Segments of the RAID:
 Segment Name Device Size Sectors Sync
 0 clus134.msbd0 sdb 99.59MB 203968 Yes
 1 clus134.msbd1 sdc 99.59MB 203968 Yes
```
## <span id="page-62-0"></span>**7.3 Viewing Device Details**

You can use the nlvm list device <*device name>* command to view details about a specified device on the system. For command usage information, see ["List Device"](https://www.novell.com/documentation/oes11/pdfdoc/stor_nlvm_lx/stor_nlvm_lx.pdf#listdev) in the *[OES 11 SP3: NLVM](https://www.novell.com/documentation/oes11/pdfdoc/stor_nlvm_lx/stor_nlvm_lx.pdf#bookinfo)  [Reference](https://www.novell.com/documentation/oes11/pdfdoc/stor_nlvm_lx/stor_nlvm_lx.pdf#bookinfo)*.

The command returns the following information:

Device name

 Device major:minor Size of device in MB, GB, or TB Free space remaining on the device in KB, MB, GB, or TB Partitioning format – MSDOS, GPT, CSM, LVM (meaning Clustered Linux LVM volume), None Geometry heads:sectors per track Shared – (Yes or No) Whether this device is marked as shared RAID – (Yes or No) Whether this is an NSS software RAID device

For RAID devices, it provides the following information:

 Type – 0, 1, or 5 Software RAID type Segs – Number of segments that this RAID should have Missing – Segment number (if any) that is missing in the RAID Stripe – RAID stripe size in bytes (typically kilobytes) Enbl – (Yes or No) Whether the RAID is enabled on this node Sync – (1 or 0) Whether the RAID is in sync % – Percent complete of remirror or restripe

For RAID segments, it provides the following information:

 Segment index Segment (partition) name Device name of the segment Segment size  $Sync - (1 or 0)$  If this mirror segment is in sync % – Percent this mirror segment is remirrored

For a device's partitions, it provides the following information:

 Partition name Partition size Partition type Pool name if the partition is the NSS type and it contains a pool

To view device details:

- **1** Log in to the server as the root user, then open a terminal console.
- **2** View details about a device by entering

nlvm list device <*device\_name*>

For example:

nlvm list device sde

```
 Name=sde
 Size=512.00MB(1048576) Used=16KB(32) Free=511.98MB(1048544)
 Format=MSDOS Shared=No RAID=No M:M=8:64 H:S=255:32
```
## <span id="page-63-0"></span>**7.4 Initializing a Device**

You must initialize a device to set up its device format before you can create volumes on it. You can also initialize a device to wipe its current structure and reconfigure it. Devices that you want to use for Linux POSIX volumes should be in an unshared state whether they are local or SAN devices. For command usage information, see "[Init Device"](https://www.novell.com/documentation/oes11/pdfdoc/stor_nlvm_lx/stor_nlvm_lx.pdf#initdevice) in the *[OES 11 SP3: NLVM Reference](https://www.novell.com/documentation/oes11/pdfdoc/stor_nlvm_lx/stor_nlvm_lx.pdf#bookinfo)*.

**IMPORTANT:** NLVM and NSSMU do not support using Linux software RAID devices and NSS software RAID devices with Linux POSIX file systems. You can use a hardware RAID device to achieve device fault tolerance for Linux POSIX volumes.

Initializing a device formats it with an MSDOS or a GPT partitioning scheme. MSDOS supports devices up to 2 TB in size. GPT supports devices of any size. The default is MSDOS. If the device size is greater than 2 TB and the partitioning scheme is not specified, the default partitioning scheme of MSDOS applies, and the device size is truncated to 2 TB with the remainder as unusable space.

**WARNING:** Initializing a device removes all partitions and data from the device. Do not initialize the device that contains the operating system.

Devices that have never been initialized have a format of None. Devices that are being used for a Novell Cluster Services SBD (split brain detector) partition also have a format of None; however, you should not use the nlvm init command to remove an SBD partition. For information about removing an SBD partition, see "[Creating or Deleting Cluster SBD Partitions](https://www.novell.com/documentation/oes11/pdfdoc/clus_admin_lx/clus_admin_lx.pdf#bl9gj0q)" in the *OES 11 SP3: Novell Cluster Services for Linux Administration Guide*.

- **1** Log in to the server as the root user, then open a terminal console.
- **2** View a list of active devices by entering

nlvm list devices

**3** Identify the device that you want to initialize. If a device is contains data, be prepared to lose all data on the device when you initialize it.

In the following example, the sdd and sde devices are uninitialized and display a format of None. The clus1.sbd device is a mirrored RAID device that is used for the SBD partition of a cluster named clus1. The SBD device should not be used.

| nlym list devices |          |                   |                  |       |     |    |                            |
|-------------------|----------|-------------------|------------------|-------|-----|----|----------------------------|
| Name              | Size     | Used              | Free             |       |     |    | Format Shared RAID Enabled |
| sda               | 11.00GB  | 9.29GB            | 1.70GB           | MSDOS | Nο  | No |                            |
| sdb               |          | 102.00MB 102.00MB | 0KB              | MSDOS | Yes | No |                            |
| sdc               |          | 102.00MB 102.00MB | 0 <sub>K</sub> B | MSDOS | Yes | No |                            |
| sdd               | 512.00MB | 0KB               | 0 <sub>K</sub> B | None  | Nο  | No |                            |
| sde               | 512.00MB | 0 <sub>K</sub> B  | 0 <sub>K</sub> B | None  | Nο  | No |                            |
| clus1.sbd         | 99.57MB  | 99.57MR           | 0 <sub>K</sub> B | None  | Yes |    | Yes                        |

**4** Initialize the device by entering

nlvm [--force] [--no-prompt] init <*device\_name*> [format=<gpt|msdos>] unshared

You are automatically prompted to confirm the initialize action. Enter yes to continue or enter no to cancel. Use the --no-prompt NLVM option to suppress the confirmation.

Replace *device\_name* with the node name of the device to be initialized, such as sde. The device name must be the first option after init.

Specify gpt or msdos as the partitioning scheme to use when formatting the device.

The unshared option removes all partitions from a device. If the device was previously set as shared, this removes the *Shareable for Clustering* setting from the device.

For devices that contain data, specify the --force option to force the initialization if the device contains the root (/), swap, or /boot partition, or if the init command cannot delete any pools on the disk.

For example, to initialize a device with the MSDOS partitioning scheme and leave it as unshared, enter

nlvm init sde format=msdos unshared

**5** List details about the device to verify that the device is formatted, and the amount of free space has increased.

```
nlvm list device <device_name>
For example, enter
nlvm list device sde
  Name=sde
  Size=512.00MB(1048576) Used=16KB(32) Free=511.98MB(1048544)
  Format=MSDOS Shared=No RAID=No M:M=8:64 H:S=255:32
```
## <span id="page-65-0"></span>**7.5 Unsharing a Device**

The sharing state of devices in NLVM is intended for marking devices as shareable that you plan to use for cluster-enabled NSS pools or for Novell Cluster Services SBD (split brain detector) partitions.

For Linux volumes, you use devices that are not marked as shareable for clustering. When you cluster-enable an LVM volume group for Novell Cluster Services, clustered LVM controls the share state of the device, not the Shareable for Clustering setting. If a device was previously used for an NSS pool or SBD partition and reports a Shared state of *Yes*, it contains a small 4 KB partition to store the state. Before you can create a clustered LVM volume group on the device, you must change the device's *Shared* state from *Yes* to *No*.

You can use the nlvm unshare command to change the share state of a device. For command usage information, see ["List Linux Volume"](https://www.novell.com/documentation/oes11/pdfdoc/stor_nlvm_lx/stor_nlvm_lx.pdf#listlxvol) in the *[OES 11 SP3: NLVM Reference](https://www.novell.com/documentation/oes11/pdfdoc/stor_nlvm_lx/stor_nlvm_lx.pdf#bookinfo)*.

- **1** Log in to the server as the root user, then open a terminal console.
- **2** View a list of active devices by entering

nlvm list devices

- **3** Verify the device node name and share state of the device.
- **4** Unshare the device by entering

nlvm unshare sdd

**5** View a list of active devices by entering

nlvm list devices

**6** Verify that the share state of the device has changed from *Yes* to *No*.

### <span id="page-65-1"></span>**7.6 Viewing a List of Linux Volumes**

You can use the nlvm list linux volumes command to view information about Linux POSIX and LVM logical volumes that are mounted on the system. For command usage information, see ["Unshare](https://www.novell.com/documentation/oes11/pdfdoc/stor_nlvm_lx/stor_nlvm_lx.pdf#unshare)" in the *[OES 11 SP3: NLVM Reference](https://www.novell.com/documentation/oes11/pdfdoc/stor_nlvm_lx/stor_nlvm_lx.pdf#bookinfo)*.

- **1** Log in to the server as the root user, then open a terminal console.
- **2** View a list of active Linux volumes by entering

nlvm list linux volumes

For example:

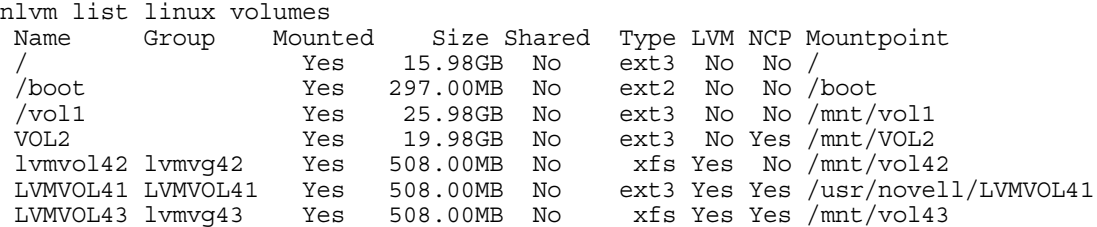

## <span id="page-66-0"></span>**7.7 Creating a Non-LVM Linux Volume**

You can use the nlvm create linux volume command to create a native Linux POSIX volume on a device. You must have free unpartitioned space available on a device. For command usage information, see ["Create Linux Volume](https://www.novell.com/documentation/oes11/pdfdoc/stor_nlvm_lx/stor_nlvm_lx.pdf#createlxvol)" in the *[OES 11 SP3: NLVM Reference](https://www.novell.com/documentation/oes11/pdfdoc/stor_nlvm_lx/stor_nlvm_lx.pdf#bookinfo)*.

- **1** Log in to the server as the root user, then open a terminal console.
- **2** List the devices by entering the following command, then verify that the device that you want to use has been formatted.

nlvm list device <*device\_name*>

Note the amount of free unpartitioned space available.

**3** To create the volume, enter

```
nlvm create linux volume 
   type=<btrfs|ext2|ext3|reiserfs|xfs> 
   device=<device_name|anydisk> 
   size=<value[K|M|G|T]|max>
   mp=<full_mount_point_path>
   [mntopt=<fs_mount_options>]
   [ncp]
```
Specify the type of file system to create on the volume. Valid values are  $b$ trfs,  $ext{ext3}$ , reiserfs, and xfs.

Replace *device\_name* with the node name of the device where you want to create the volume, such as sda or sdd. You can also specify anydisk to use any unshared disk that has sufficient free unpartitioned space to create the volume.

Specify the size of the partition to create for the Linux volume, or specify max to use all of the free unpartitioned space on the specified device. All sizes are in bytes and can be specified with one of the following multipliers: K (kilobytes), M (megabytes), G (gigabytes), or T (terabytes). Multipliers are case insensitive and are multiples of 1024. If no multiplier is specified, it is assumed to be G. If max is entered, all of the free unpartitioned space on the device is used. The minimum allowed size is 1 megabyte.

Replace *full\_mount\_point\_path* with the full Linux path where you want to mount the device. The last directory is assumed to be the name you want to give the volume. The name must be unique on the server. For example, /mnt/vol2.

**NOTE:** If you enable NCP for the volume, the name of the final folder in the path must comply with the limitations for NCP volume names described in [Section 5.4, "Naming Conventions for](#page-30-0)  [NCP Volume Names," on page 31](#page-30-0). If you use lowercase letters for the volume name, they are automatically changed to uppercase for the NCP volume name.

Replace *fs\_mount\_options* with the mount options to use when mounting the volume. For a list of available options, see the mount (8) man page. The default mntopt value is rw.

Use the ncp option to enable the Linux POSIX file system on the volume to be accessed with the NetWare Control Protocol (NCP). It creates an NCP volume of the same name, and creates an NCP share at the root of the volume.

For example, enter the following command to create a 20 GB NCP-enabled Linux POSIX volume named vol2 with the Ext3 file system that is mounted for read and write access at /mnt/vol1:

nlvm create linux volume type=ext3 device=sda size=20G mp=/mnt/vol2 mntopt=rw ncp

If the creation is successful, the response is:

Volume mounted at /mnt/vol2

**4** Verify that the volume is mounted by entering

nlvm list linux volumes

For example:

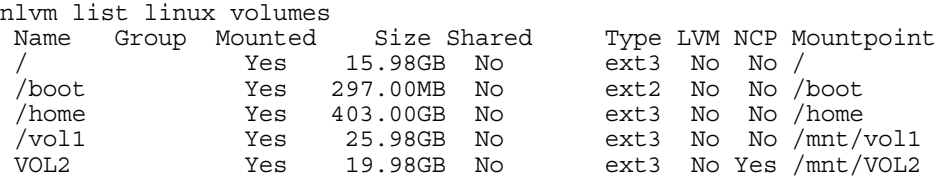

If NCP is enabled for the volume, the volume name appears in all uppercase, and the NCP value is *Yes*.

#### <span id="page-67-0"></span>**7.8 Creating an LVM Logical Volume**

You can use the nlvm create linux volume command to create a Linux LVM volume group and logical volume, make a file system on the volume, and mount the volume. LVM requires a device that is unpartitioned and unshared. For command usage information, see "[Create Linux Volume](https://www.novell.com/documentation/oes11/pdfdoc/stor_nlvm_lx/stor_nlvm_lx.pdf#createlxvol)" in the *[OES 11 SP3: NLVM Reference](https://www.novell.com/documentation/oes11/pdfdoc/stor_nlvm_lx/stor_nlvm_lx.pdf#bookinfo)*.

For conceptual information about LVM, see ["Understanding the Logical Volume Manager"](http://www.suse.com/documentation/sles11/stor_admin/data/sec_yast2_system_lvm_explanation.html) (http:// www.suse.com/documentation/sles11/stor\_admin/data/sec\_yast2\_system\_lvm\_explanation.html) in the *[SUSE Linux Enterprise Server 11 SP3 Storage Administration Guide](http://www.suse.com/documentation/sles11/stor_admin/data/bookinfo.html)* (http://www.suse.com/ documentation/sles11/stor\_admin/data/bookinfo.html).

- **1** Log in to the server as the root user, then open a terminal console.
- **2** List the devices by entering the following command, then verify that the device that you want to use has been formatted.

nlvm list device <*device\_name*>

Note the amount of free unpartitioned space available.

**3** To create the volume, enter

```
nlvm create linux volume 
   type=<btrfs|ext2|ext3|reiserfs|xfs> 
   device=<devicename>
   size=<value[K|M|G|T]>
   mp=<full_mount_point_path> [mntopt=<fs_mount_options>] 
   lvm
   name=<lv_name> 
   [group=<vg_name>]
   [ncp]
```
Specify the type of file system to create on the volume. Valid values are ext2, ext3, reiserfs, and xfs.

Replace *device\_name* with the node name of the device where you want to create the volume, such as sde.

**IMPORTANT:** NLVM does not support using Linux software RAID devices and NSS software RAID devices with Linux POSIX file systems. You can use a hardware RAID device to achieve device fault tolerance for Linux POSIX volumes.

Specify the size of the amount of free unpartitioned space on the device. All sizes are in bytes and can be specified with one of the following multipliers: K (kilobytes), M (megabytes), G (gigabytes), or T (terabytes). Multipliers are case insensitive and are multiples of 1024. If no multiplier is specified, it is assumed to be G.

Replace *full\_mount\_point\_path* with the full Linux path where you want to mount the device. The final directory's name can be the same or different than the name that you assign to the logical volume.

Replace *fs\_mount\_options* with the mount options to use when mounting the volume. For a list of available options, see the mount (8) man page. The default mntopt value is rw.

Specify the lvm option to create an LVM volume group and logical volume.

Replace *lv\_name* with the name you want to give the LVM logical volume.

**NOTE:** If you enable NCP for the volume, the LVM volume name must comply with the limitations for NCP volume names described in [Section 5.4, "Naming Conventions for NCP](#page-30-0)  [Volume Names," on page 31.](#page-30-0) If you use lowercase letters for the volume name, they are automatically changed to uppercase for the NCP volume name.

Replace *vg* name with the name you want to give the LVM volume group. If the group option is not used, the volume group uses the same name as the logical volume.

Use the ncp option to enable the Linux POSIX file system on the volume to be accessed with the NetWare Control Protocol (NCP). It creates an NCP volume of the same name with all uppercase letters, and creates an NCP share at the root of the volume.

For example, enter the following command to create an LVM volume group named  $1$  vmvg42 and volume named  $1vmvol42$  with the XFS file system that is mounted for read and write access at / mnt/vol42:

nlvm create linux volume type=xfs device=sde size=511M mp=/mnt/vol42 mntopt=rw lvm name=lvmvol42 group=lvmvg42

If the creation is successful, the response is:

Volume mounted at /mnt/vol42

**4** Verify that the volume is mounted by entering

nlvm list linux volumes

For example:

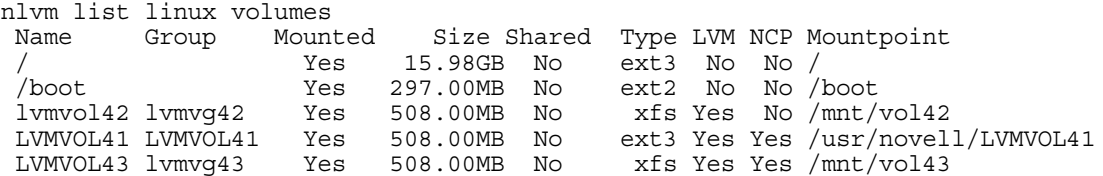

If NCP is enabled for the volume, the volume name appears in all uppercase, and the NCP value is *Yes*. If the volume group name is not specified for an NCP-enabled LVM volume, the volume group name also appears in uppercase, as shown for LVMVOL41. For LVM volumes, the mount point path uses the mount point path as provided, as shown for volumes lvmvol42 and  $LVMVOL43$  the example. If no mount point path is provided, the default mount point  $/usr/$ novell/<*volume\_name*> is used, such as /usr/novell/LVMVOL41.

**5** View information about the volume group you created by entering the following Linux LVM command:

vgdisplay [*vg\_name*]

For example:

```
avalon:~/Desktop # vgdisplay
```
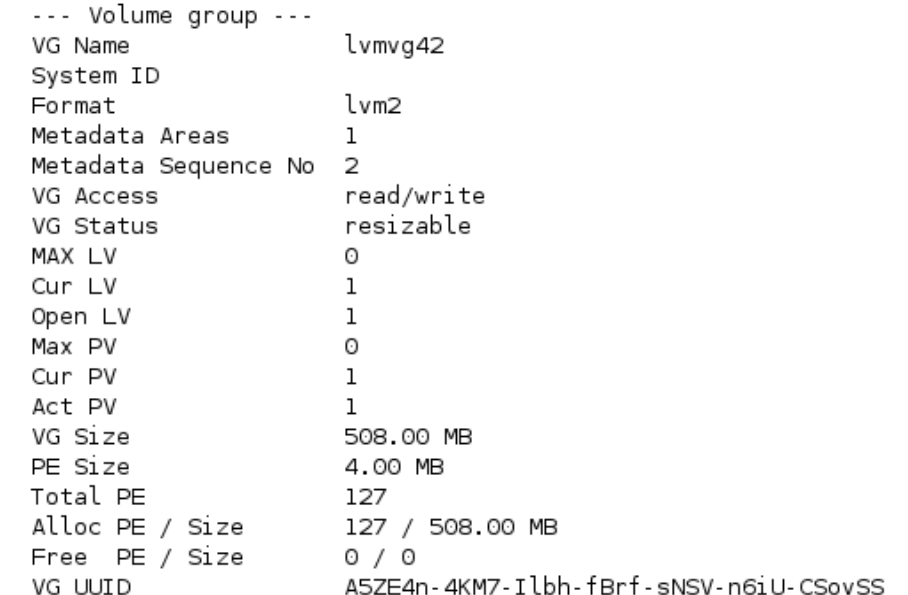

#### <span id="page-69-0"></span>**7.9 Creating a Shared LVM Logical Volume with Novell Cluster Services**

For information about creating a clustered LVM volume group cluster resource with NLVM commands, see [Section 8.3.3, "Creating an LVM Volume Group Cluster Resource with NLVM](#page-91-0)  [Commands," on page 92](#page-91-0) in [Chapter 8, "Clustering LVM Volume Groups with Novell Cluster Services,"](#page-78-0)  [on page 79.](#page-78-0)

## <span id="page-69-1"></span>**7.10 Mounting Linux Volumes**

You can mount Linux volumes from the command line by using the nlvm linux mount command or by using the native Linux mount (8) command and nepcon mount command (for NCP-enabled volumes).

**IMPORTANT:** If an LVM logical volume is clustered, you must use the cluster online command to allow the load script to mount the volume. You can also use the *Cluster Manager* page in the Clusters plug-in for iManager to bring a resource online.

- [Section 7.10.1, "Using the nlvm linux mount Command," on page 71](#page-70-0)
- [Section 7.10.2, "Using the mount\(8\) and ncpcon mount Commands," on page 71](#page-70-1)

#### <span id="page-70-0"></span>**7.10.1 Using the nlvm linux mount Command**

You can use the nlvm linux mount command to mount Linux volumes. If the volume is NCPenabled, the command mounts the volume in Linux and then automatically mounts the volume in NCP. It uses the mount options in the /etc/fstab file by default. You can optionally specify mount options available in the mount  $(8)$  command. See the mount  $(8)$  man page for information about the mount options for the volume's file system.

- **1** Log in to the server as the root user, then open a terminal console.
- **2** View a list of Linux volumes by entering the following command, then find the name, mount point, and mount status of the volume you want to mount.

nlvm list linux volumes

For example, the following Linux POSIX volume's name is LVMNCP. It is not mounted.

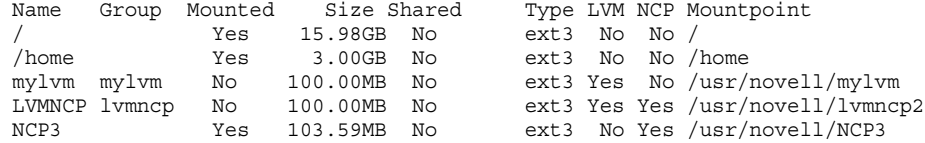

#### **3** Mount the volume by entering

```
nlvm linux mount <lx_volume_name> [mntopt=[option1][,option2][,...]]
```
Use the name format as it is displayed in NSSMU or with the  $n$ lum list volumes command, such as:

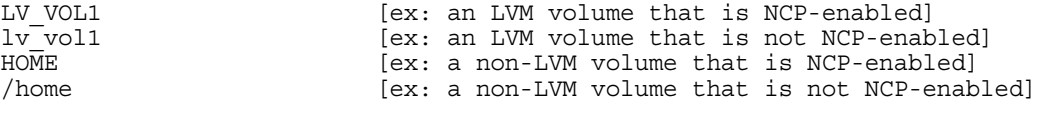

#### For example, enter

nlvm linux mount LVMNCP

nlvm linux mount LVMNCP mntopt=rw, user xattr

The first example uses the mount options in the  $/$ etc $/$ fstab file. The second example uses the specified mount options.

#### <span id="page-70-1"></span>**7.10.2 Using the mount(8) and ncpcon mount Commands**

You can also use the native Linux  $m_{\text{count}}(8)$  command to mount Linux volumes. See the  $m_{\text{count}}(8)$ man page for information about usage and the mount options for the volume's file system.

- **1** Log in to the server as the root user, then open a terminal console.
- **2** View a list of Linux volumes by entering the following command, then find the name, mount point, and mount status of the volume you want to mount.

nlvm list linux volumes

For example, the following Linux POSIX volume's name is LVMNCP. Its mount point is /usr/ novell/lvmncp2. It is not mounted.

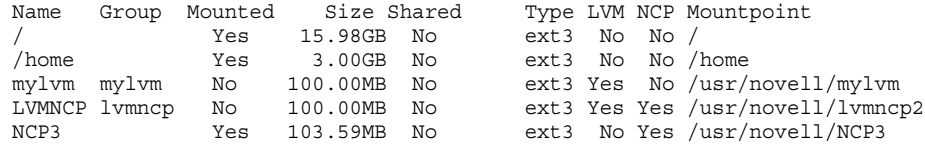

**3** Mount the volume by entering

```
mount -t <fstype> <device_name> <full_mount_point_path> [-o option_list]
```
Replace *fstype* with the file system type of the volume.

For a Linux POSIX volume, replace *device\_name* with the Linux path of the device. For an LVM volume, replace *device\_name* with the full device path of the logical volume, such as /dev/ <*vg\_name*>/<*lv\_name*>.

Replace *full\_mount\_point\_path* with the volume's mount point.

For example, enter

mount -t ext3 /dev/lvmncp/LVMNCP /usr/novell/lvmncp2

mount -t ext3 /dev/lvmncp/LVMNCP /usr/novell/lvmncp2 -o rw,user\_xattr

The first example uses the mount options in the  $/$ etc $/$ fstab file. The second example uses the specified mount options.

**4** If the volume is NCP-enabled, mount the volume in NCP by entering

ncpcon mount <NCP\_volume\_name>

For example, enter

ncpcon mount LVMNCP

## <span id="page-71-0"></span>**7.11 Dismounting Linux Volumes**

You can dismount Linux volumes from the command line by using the nlvm linux unmount command or by using the native Linux umount(8) command and ncpcon dismount command (for NCP-enabled volumes).

**IMPORTANT:** If an LVM logical volume is clustered, you must use the Novell Cluster Services cluster offline command to allow the unload script to dismount the volume. You can also use the *Cluster Manager* page in the Clusters plug-in for iManager to take a resource offline.

- [Section 7.11.1, "Using the nlvm linux unmount Command," on page 73](#page-72-0)
- [Section 7.11.2, "Using the umount\(8\) and ncpcon dismount Commands," on page 73](#page-72-1)
## **7.11.1 Using the nlvm linux unmount Command**

You can use the nlvm linux unmount command to dismount Linux volumes. If the volume is NCPenabled, the command automatically dismounts the volume in NCP before it dismounts the volume in Linux.

- **1** Log in to the server as the root user, then open a terminal console.
- **2** View a list of Linux volumes by entering the following command, then find the name and mount status of the volume you want to dismount.

nlvm list linux volumes

For example, the Linux volume /home is mounted with a mount point of /home. The NCPenabled Linux volume NCP3 is mounted with a mount point of /usr/novell/NCP3.

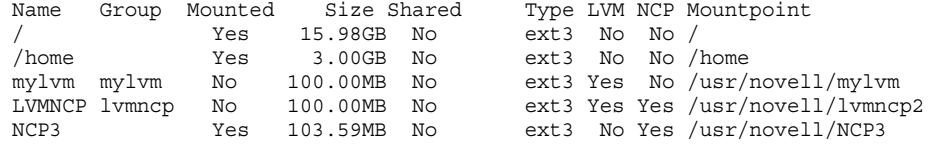

#### **3** Dismount the volume by entering

nlvm linux unmount <*lx\_volume\_name*>

Use the name format as it is displayed in NSSMU or with the  $n1$ <sub>m</sub> list volumes command, such as:

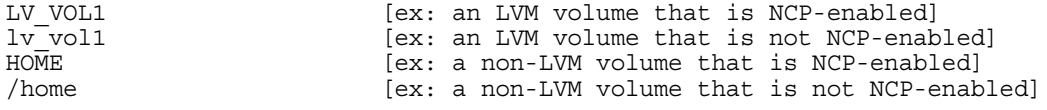

For example, enter

nlvm linux unmount /home

nlvm linux unmount NCP3

The first example dismounts the volume from Linux. The second example dismounts an NCPenabled volume from NCP, and then dismounts it from Linux.

**4** Verify that the volume's *Mounted* status changed from Yes to No

nlvm list linux volumes

The volume is not mounted. For example:

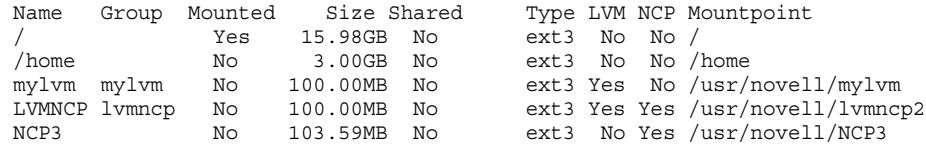

## **7.11.2 Using the umount(8) and ncpcon dismount Commands**

You can use the native Linux umount (8) command to dismount Linux volumes. See the umount (8) man page for information about usage and the dismounting options for your file system.

- **1** Log in to the server as the root user, then open a terminal console.
- **2** View a list of Linux volumes by entering the following command, then find the name, mount point, and mount status of the volume that you want to dismount.

nlvm list linux volumes

For example, the Linux volume /home is mounted with a mount point of /home. The NCPenabled Linux volume NCP3 is mounted with a mount point of /usr/novell/NCP3.

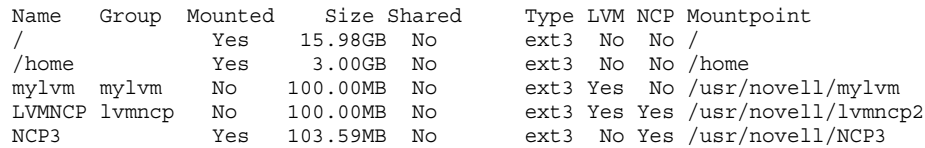

**3** If the volume is NCP enabled, dismount the volume from NCP Server.

```
ncpcon dismount <ncp_volume_name>
```
For example, enter

ncpcon dismount NCP3

**4** Dismount the volume from Linux by entering the native Linux umount command:

umount <*full\_mount\_point\_path*>

Replace *full\_mount\_point\_path* with the volume's mount point. For example, enter

umount /home

umount /usr/novell/NCP3

**5** Verify that the volume's *Mounted* status changed from Yes to No by entering

nlvm list linux volumes

The volume is not mounted. For example:

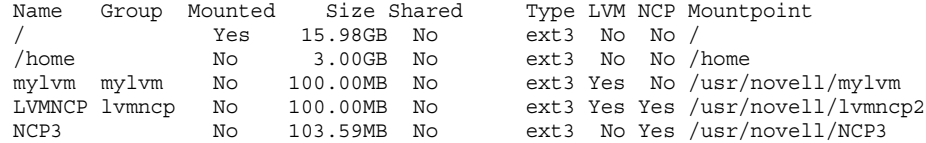

## **7.12 Rescanning for Storage Objects on Known Devices**

You can use the nlvm rescan command to scan for storage objects (such as partitions, NSS pools, and NSS software RAIDs) on known devices. It creates and updates Device Mapper objects, and mounts pools as needed. Use the -m option if you do not want to automatically mount any unmounted pools. For command usage information, see ["Rescan"](https://www.novell.com/documentation/oes11/pdfdoc/stor_nlvm_lx/stor_nlvm_lx.pdf#rescan) in the *[OES 11 SP3: NLVM Reference](https://www.novell.com/documentation/oes11/pdfdoc/stor_nlvm_lx/stor_nlvm_lx.pdf#bookinfo)*.

- **1** Log in to the server as the root user, then open a terminal console.
- **2** Rescan the system for storage objects by entering

nlvm -m rescan

The -m option causes it to not automatically mount any pools on the system.

# **7.13 Deleting a Linux POSIX Volume**

You can use the nlvm delete linux volume command to delete a Linux POSIX volume. The volume must be unmounted. For command usage information, see "[Delete Linux Volume"](https://www.novell.com/documentation/oes11/pdfdoc/stor_nlvm_lx/stor_nlvm_lx.pdf#deletelxvol) in the *[OES](https://www.novell.com/documentation/oes11/pdfdoc/stor_nlvm_lx/stor_nlvm_lx.pdf#bookinfo)  [11 SP3: NLVM Reference](https://www.novell.com/documentation/oes11/pdfdoc/stor_nlvm_lx/stor_nlvm_lx.pdf#bookinfo)*.

**WARNING:** The delete process removes the partition for the volume, and destroys all of the data on the partition.

- [Section 7.13.1, "Deleting a Linux POSIX Volume," on page 75](#page-74-0)
- \* [Section 7.13.2, "Deleting an LVM Volume Group and Logical Volume," on page 76](#page-75-0)

### <span id="page-74-0"></span>**7.13.1 Deleting a Linux POSIX Volume**

- **1** Log in to the server as the root user, then open a terminal console.
- **2** View a list of Linux volumes by entering the following command, then find the name, mount point, and mount status of the volume that you want to delete.

nlvm list linux volumes

For example, the following Linux POSIX volume's name is /vol1. Its mount point is /mnt/vol1. Its mount status is *Mounted*.

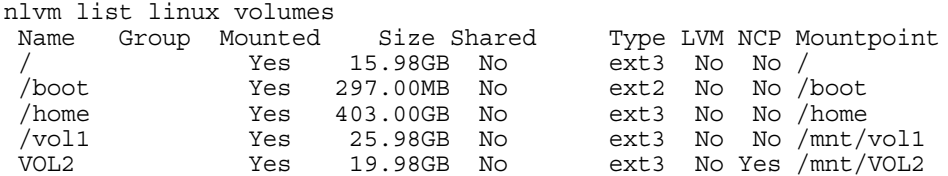

**3** Dismount the volume by entering the native Linux umount command:

umount <*full\_mount\_point\_path*>

Replace *full\_mount\_point\_path* with the volume's mount point. For example, enter

umount /mnt/vol1

**4** Delete the Linux POSIX volume by entering

nlvm [--no-prompt] delete linux volume <volume name>

You are automatically prompted to confirm the delete action. Enter  $y$ es to continue or enter  $\text{no}$  to cancel. Use the --no-prompt NLVM option to suppress the confirmation.

For example, enter

nlvm delete linux volume /vol1

**5** Verify that the volume no longer appears in the list of Linux volumes by entering

nlvm list linux volumes

The volume does not appear in the list.

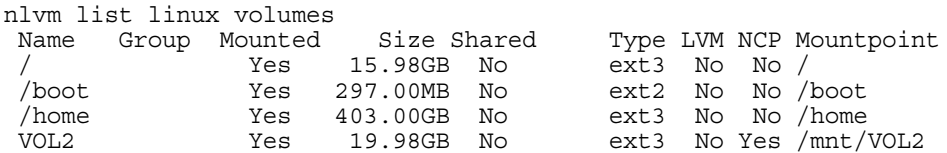

**6** Verify that the space used by the volume's partition is now available as free unpartitioned space by entering

nlvm list devices

For example, see the Size, Used, and Free values for the device, such as for sdd:

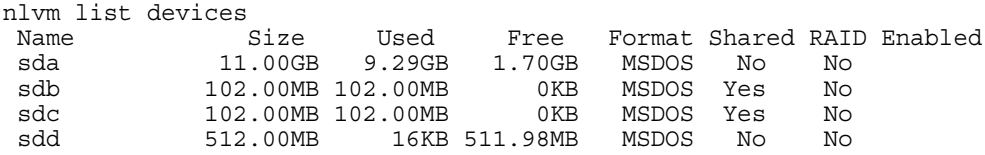

### <span id="page-75-0"></span>**7.13.2 Deleting an LVM Volume Group and Logical Volume**

Use the procedure in this section to delete an LVM volume group and logical volume. If the LVM volume group and logical volume are clustered with Novell Cluster Services, use the instructions in [Section 8.10, "Deleting a Clustered LVM Volume Group and Logical Volume," on page 110.](#page-109-0)

- **1** Log in to the server as the root user, then open a terminal console.
- **2** View a list of Linux volumes by entering the following command, then find the name, mount point, and mount status of the volume that you want to delete.

nlvm list linux volumes

For example, the following LVM logical volume's name is  $1$ vvol1. Its mount point is /mnt/ lvvol1. Its mount status is *Mounted*.

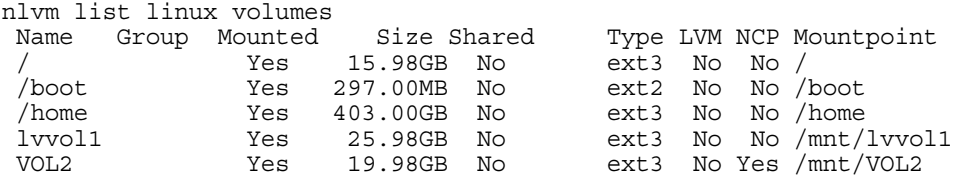

**3** Dismount the volume by entering the native Linux umount command:

umount <*full\_mount\_point\_path*>

Replace *full\_mount\_point\_path* with the volume's mount point. For example, enter

umount /mnt/lvvol1

**4** Delete the LVM logical volume and its volume group by entering

nlvm delete linux volume <lv\_name>

You are automatically prompted to confirm the delete action. Enter yes to continue or enter no to cancel. Use the --no-prompt NLVM option to suppress the confirmation.

For example, enter

nlvm delete linux volume lvvol1

**5** Verify that the volume no longer appears in the list of Linux volumes by entering

nlvm list linux volumes

The volume does not appear in the list.

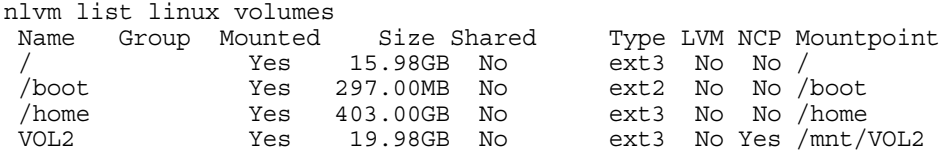

**6** Verify that the LVM volume group is deleted by entering the native LVM vgdisplay command:

vgdisplay

**7** Verify that the space used by the volume group's partition is now available as free unpartitioned space by entering

nlvm list devices

For example, see the Size, Used, and Free values for the device, such as for sdd:

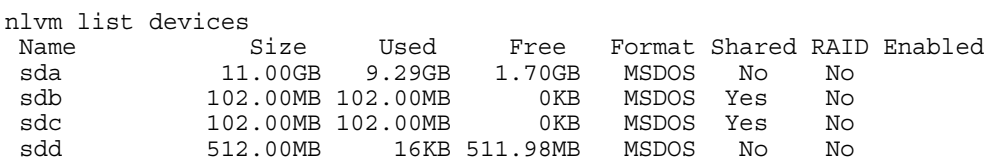

# **7.14 Additional Information**

For information about native LVM commands and YaST 2 tools to create and manage LVM volume groups and logical volumes, see the following resources:

- ["Linux LVM Management Tools"](https://www.novell.com/documentation/oes11/pdfdoc/clus_admin_lx/clus_admin_lx.pdf#lvmtools) in the *OES 11 SP3: Novell Cluster Services for Linux Administration Guide*
- ["LVM Configuration](http://www.suse.com/documentation/sles11/stor_admin/data/lvm.html)" (http://www.suse.com/documentation/sles11/stor\_admin/data/lvm.html) in the *[SUSE Linux Enterprise Server 11 SP3 Storage Administration Guide](http://www.suse.com/documentation/sles11/stor_admin/data/bookinfo.html)* (http://www.suse.com/ documentation/sles11/stor\_admin/data/bookinfo.html)

## 8 <sup>8</sup>**Clustering LVM Volume Groups with Novell Cluster Services**

After you have installed and configured Novell Cluster Services, you can create shared cluster resources for Linux Logical Volume Manager (LVM) volume groups. You create an LVM logical volume on the volume group, and add a Linux POSIX file system such as Btrfs, Ext2, Ext3, ReiserFS, or XFS.

You can enable NCP for the volume to enable the Linux volume to be accessed with the NetWare Core Protocol. An NCP volume of the same name is automatically created, and the NCP share is created at the root of the volume. It also creates the NCP Virtual Server object for cluster resource in NetIQ eDirectory.

This section describes how to configure the LVM volume group cluster resource, logical volume, and file system with NSSMU.

- [Section 8.1, "Requirements for Creating LVM Cluster Resources," on page 79](#page-78-0)
- [Section 8.2, "Initializing a SAN Device," on page 83](#page-82-0)
- Section 8.3, "Configuring an LVM Volume Group Cluster Resource with NSS Management [Tools," on page 85](#page-84-0)
- [Section 8.4, "Configuring the LVM Cluster Resource Settings," on page 95](#page-94-0)
- [Section 8.5, "Viewing or Modifying the LVM Resource Scripts," on page 98](#page-97-0)
- [Section 8.6, "Sample LVM Resource Scripts," on page 100](#page-99-0)
- [Section 8.7, "Renaming the Mount Point Path for a Clustered LVM Volume," on page 105](#page-104-0)
- [Section 8.8, "Renaming a Clustered LVM Logical Volume," on page 106](#page-105-0)
- [Section 8.9, "Disabling Clustering for an LVM Volume," on page 108](#page-107-0)
- [Section 8.10, "Deleting a Clustered LVM Volume Group and Logical Volume," on page 110](#page-109-1)
- [Section 8.11, "Deleting a Clustered LVM Volume \(Created in NSSMU or NLVM\)," on page 114](#page-113-0)

# <span id="page-78-0"></span>**8.1 Requirements for Creating LVM Cluster Resources**

Your system must meet the requirements in this section in addition to the cluster requirements described in "[Planning for Novell Cluster Services](https://www.novell.com/documentation/oes11/pdfdoc/clus_admin_lx/clus_admin_lx.pdf#requirements)" in the *OES 11 SP3: Novell Cluster Services for Linux Administration Guide*[.](https://www.novell.com/documentation/oes11/pdfdoc/clus_admin_lx/clus_admin_lx.pdf#bookinfo)

- [Section 8.1.1, "Novell Cluster Services," on page 80](#page-79-0)
- [Section 8.1.2, "Linux Logical Volume Manager 2 \(LVM2\)," on page 80](#page-79-1)
- [Section 8.1.3, "Clustered Logical Volume Manager Daemon \(CLVMD\)," on page 80](#page-79-2)
- [Section 8.1.4, "Resource IP Address," on page 80](#page-79-3)
- ◆ [Section 8.1.5, "Shared Storage Devices," on page 80](#page-79-4)
- [Section 8.1.6, "All Nodes Must Be Present," on page 81](#page-80-0)
- [Section 8.1.7, "Working in Mixed Node OES Clusters," on page 81](#page-80-1)
- [Section 8.1.8, "NCP File Access with Novell NCP Server," on page 81](#page-80-2)
- [Section 8.1.9, "SMB/CIFS File Access with Novell Samba," on page 82](#page-81-0)
- [Section 8.1.10, "Linux File Access Protocols," on page 83](#page-82-1)

### <span id="page-79-0"></span>**8.1.1 Novell Cluster Services**

Novell Cluster Services must be installed, configured, and running when you create and manage the shared LVM volume group and logical volume. The cluster must be active.

## <span id="page-79-1"></span>**8.1.2 Linux Logical Volume Manager 2 (LVM2)**

The Linux Logical Volume Manager (LVM) 2 software supports LVM volume groups and logical volumes. LVM2 must be installed and running on each node in the cluster. LVM2 runs automatically on OES 11 and later servers; no separate installation or setup is required.

### <span id="page-79-2"></span>**8.1.3 Clustered Logical Volume Manager Daemon (CLVMD)**

The Linux Clustered Volume Manager Daemon (CLVMD, clvmd) software allows you to exclusively mount a shared LVM volume group on one node at a time in a cluster. It distributes the LVM metadata updates around a cluster. CLVM must be installed and running on each node in the cluster. CLVMD runs automatically on OES 11 and later servers; no separate installation or setup is required.

**IMPORTANT:** Ensure that you have installed the latest patches for SUSE Linux Enterprise Server 11 SP1 and later. Clustered LVM volume groups require Linux kernel version 2.6.32.45-0.3 or later.

CLVM requires that shared LUNs that you use for clustered LVM devices be allocated to every node in the cluster. It is not supported to allocate a shared LUN to only selected nodes in the cluster.

### <span id="page-79-3"></span>**8.1.4 Resource IP Address**

Each cluster resource requires a unique static IP address that is in the same subnet as the IP addresses that are used for the cluster and cluster nodes. The IP address is used to provide access and failover capability for the cluster-enabled volume.

### <span id="page-79-4"></span>**8.1.5 Shared Storage Devices**

The shared SAN storage device that you use for an LVM volume group cluster resource must be initialized and have no partitions on it. When the device is used in a cluster resource, LVM uses the entire device for the volume group. Ensure that you size your LUNs accordingly. Use the SAN management tools to assign the LUN to all nodes in the cluster.

**IMPORTANT:** If you use NSS management tools to manage devices, do not enable the Shareable for Clustering option. Doing so adds a 4 KB partition to the device, which makes it unavailable to LVM.

## <span id="page-80-0"></span>**8.1.6 All Nodes Must Be Present**

LVM requires the presence of all the nodes in the cluster to modify the metadata on shared storage. This allows LVM to get the exclusive locks it needs to perform actions on shared storage.

Before you attempt to create or modify LVM volume group cluster resources:

- All of the nodes must be joined in the cluster and running properly.
- The clvmd daemon must be running on all nodes.

### <span id="page-80-1"></span>**8.1.7 Working in Mixed Node OES Clusters**

LVM volume group cluster resources are not supported in mixed-node OES clusters when you upgrade from OES 2 SP3 to OES 11 (or later). Complete the upgrade before you create new cluster resources.

### <span id="page-80-2"></span>**8.1.8 NCP File Access with Novell NCP Server**

Novell NCP Server can be used to provide NCP file access to Linux POSIX file systems on OES 11 and later servers. Its NCP volumes feature can be used to provide NCP access to files on an LVM volume group cluster resource. NCP Server must be installed, configured, and running on each node in the cluster.

- ["Naming Conventions for NCP Volumes" on page 81](#page-80-3)
- ["Creating an NCP Volume for a New Clustered LVM Volume" on page 81](#page-80-4)
- ["Creating an NCP Volume on an Existing Clustered LVM Volume" on page 82](#page-81-1)
- ["Using Antivirus Software with NCP Volumes" on page 82](#page-81-2)

### <span id="page-80-3"></span>**Naming Conventions for NCP Volumes**

NCP volume names can be up to 14 alphanumeric characters, using uppercase letters A through Z and numbers 0 through 9. Underscores () are allowed.

If you NCP enable a Linux volume as you create it with NSSMU or the nlvm create linux volume command, the NCP volume name uses the specified Linux volume name, but all letters are capitalized. NCP treats the Linux volume name as case insensitive. Ensure that the specified Linux volume name does not exceed 14 characters, does not use special characters, and is unique across all nodes in the cluster for both Linux and NCP.

### <span id="page-80-4"></span>**Creating an NCP Volume for a New Clustered LVM Volume**

You can configure NCP file access for an LVM volume group cluster resource when you create the resource by using NSSMU or the nlvm create linux volume command. With the NCP option enabled, these tools automatically add commands to the resource scripts that mount, dismount, and monitor an NCP volume. The NCP volume is named the same as the LVM logical volume name, and all letters in the name are capitalized. The tools automatically create an NCP Virtual Server object for the volume group cluster resource.

### <span id="page-81-1"></span>**Creating an NCP Volume on an Existing Clustered LVM Volume**

You can create an NCP Virtual Server object for the LVM cluster resource to make the resource visible in the eDirectory tree. The virtual server alone does not provide NCP file access.

You can add NCP file access support to an existing LVM cluster resource:

- 1. Create an NCP Virtual Server object for the LVM cluster resource.
- 2. Create the NCP volume at the mount point path for the Linux volume. You can also create shares at subdirectories on the volume. This creates an NCP Volume object.
- 3. Modify the NCP configuration file to comment out the instance for the NCP volume. This allows the LVM cluster resource to control mounts and dismounts for the NCP volume.
- 4. Modify the LVM cluster resource scripts to add commands that define, mount, dismount, and monitor the NCP volume.
- 5. Take the resource offline, then bring it online to apply the changes.

For details about setting up NCP volumes on an existing clustered Linux volume, see "[Configuring](https://www.novell.com/documentation/oes11/pdfdoc/file_ncp_lx/file_ncp_lx.pdf#bb8fjmv)  [NCP Volumes with Novell Cluster Services](https://www.novell.com/documentation/oes11/pdfdoc/file_ncp_lx/file_ncp_lx.pdf#bb8fjmv)" in the *OES 11 SP3: NCP Server for Linux Administration Guide*.

### <span id="page-81-2"></span>**Using Antivirus Software with NCP Volumes**

For information about using antivirus software with NCP volumes, see ["McAfee Antivirus Requires](https://www.novell.com/documentation/oes11/pdfdoc/oes_implement_lx/oes_implement_lx.pdf#b11me0u3)  [Additional Configuration](https://www.novell.com/documentation/oes11/pdfdoc/oes_implement_lx/oes_implement_lx.pdf#b11me0u3)" in the *OES 11 SP3: Planning and Implementation Guide*.

## <span id="page-81-0"></span>**8.1.9 SMB/CIFS File Access with Novell Samba**

Samba is an open source software suite that lets Linux and other non-Windows servers provide file and print services to clients that support the Microsoft SMB (Server Message Block) and CIFS (Common Internet File System) protocols. Novell Samba is the Linux Samba software that has been modified to work with NetIQ eDirectory. Novell Samba can be used to provide SMB/CIFS access to files on native Linux file systems and Novell Storage Services (NSS) file systems. Users must be eDirectory users who are enabled for Linux User Management (LUM). For information about LUMenabling your eDirectory users, see the *OES 11 SP3: Novell Linux User Management Administration Guide*.

**IMPORTANT:** Novell Samba cannot be used on OES servers where Novell CIFS is installed. Novell CIFS supports only NSS file systems.

Novell Samba must be installed and configured on each node in the cluster. The cluster load script starts the service when you online the Samba cluster resource, and the unload script stops the service when you offline it. For information about using the Samba resource template to create a Samba cluster resource that is based on an LVM volume group, see ["Configuring Samba for LVM](https://www.novell.com/documentation/oes11/pdfdoc/file_samba_cifs_lx/file_samba_cifs_lx.pdf#bwaxzmb)  [Volume Groups and Novell Cluster Services](https://www.novell.com/documentation/oes11/pdfdoc/file_samba_cifs_lx/file_samba_cifs_lx.pdf#bwaxzmb)" in the *OES 11 SP3: Novell Samba Administration Guide*.

**IMPORTANT:** If you enable both NCP and Novell Samba file access for users, we recommend that you enable the Cross-Protocol Lock (CPL) parameter for NCP Server. CPL helps prevent potential data corruption when files are accessed by non-NCP file access protocols and by other applications that directly access the files with POSIX APIs. CPL is enabled by default. For information, see ["Configuring Cross-Protocol File Locks for NCP Server"](https://www.novell.com/documentation/oes11/pdfdoc/file_ncp_lx/file_ncp_lx.pdf#bx4vkhc) in the *OES 11 SP3: NCP Server for Linux Administration Guide*.

## <span id="page-82-1"></span>**8.1.10 Linux File Access Protocols**

You can provide native Linux file access to files on an LVM volume group cluster resource for eDirectory users who are enabled for Linux User Management (LUM). The Linux file access protocols must also be LUM enabled on each node of the cluster. For information about LUM-enabling your eDirectory users and native Linux file access protocols, see the *OES 11 SP3: Novell Linux User Management Administration Guide*.

# <span id="page-82-0"></span>**8.2 Initializing a SAN Device**

Before you begin, you must initialize the SAN device to set up its device format. You can also initialize a device to wipe its current structure and reconfigure it.

**WARNING:** Initializing a device removes all partitions and data from the device. Do not initialize the device that contains the operating system.

Devices that you want to use for a clustered Linux LVM volume group should contain no partitions and be in an unshared state. When you initialize the SAN device by using NSS management tools, ensure that the Shareable for Clustering option is disabled.

**IMPORTANT:** NLVM and NSSMU do not support using Linux software RAID devices and NSS software RAID devices with Linux POSIX file systems. You can use a hardware RAID device to achieve device fault tolerance for Linux POSIX volumes.

Initializing a device formats it with an MSDOS or a GPT partitioning scheme. MSDOS supports devices up to 2 TB in size. GPT supports devices of any size. The default is MSDOS. If the device size is greater than 2 TB and the partitioning scheme is not specified, the default partitioning scheme of MSDOS applies, and the device size is truncated to 2 TB with the remainder as unusable space.

Devices that have never been initialized have a format of None (NLVM commands) or Uninitialized (in NSSMU). Devices that are being used for a Novell Cluster Services SBD (split brain detector) partition also have a format of None; however, you should not use the nlvm init command to remove an SBD partition. For information about removing an SBD partition, see "[Creating or Deleting](https://www.novell.com/documentation/oes11/pdfdoc/clus_admin_lx/clus_admin_lx.pdf#bl9gj0q)  [Cluster SBD Partitions](https://www.novell.com/documentation/oes11/pdfdoc/clus_admin_lx/clus_admin_lx.pdf#bl9gj0q)" in the *OES 11 SP3: Novell Cluster Services for Linux Administration Guide*.

Use the procedure in this section to initialize the SAN device that you want to use for the LVM volume group. Do not mark it as shareable for clustering.

- **1** Ensure that the SAN device is attached to all of the nodes in the cluster.
- **2** Log in to the master node of the cluster as the root user, then open a terminal console.
- **3** Launch NSSMU:

ngsmu

**4** In the NSSMU main menu, select *Devices*, then press Enter.

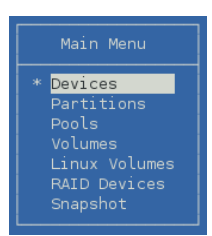

<span id="page-83-1"></span>**5** In the *Devices* list, select the SAN device (such as sdf), then view information about it.

A device that has never been initialized reports a partition type of *Uninitialized*. If the device contains partitions or data, be prepared to lose all data on the device when it is initialized. The clustered volume group requires the entire device.

| Devices                                       | Device Information                                                                                                    |                                                                     |  |
|-----------------------------------------------|----------------------------------------------------------------------------------------------------|---------------------------------------------------------------------|--|
| sda<br>sdb<br>sdc<br>sdd<br>sde<br>sdf<br>sdq | Name:<br>ID:<br>Partitioning type:<br>RAID:<br>LVM:<br>Capacity:<br>Partitioned Space:<br>Unpartitioned Space: 0<br>Sharable for Clustering: No | sdf<br>8:80<br>Uninitialized<br>No.<br>No.<br>100.00 GB<br>$\Omega$ |  |

F3=Init F5=Refresh F6=Share SPACE=Select/Unselect

**6** Press F3 to initialize the selected device.

You are prompted to confirm the initialization. If you continue, any existing partitions on the device are deleted, and a new partition table is created.

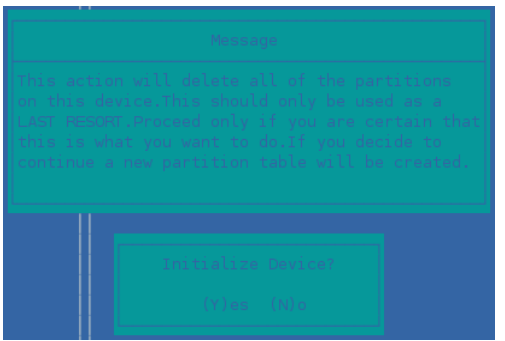

- **7** Read the advisory message, then do one of the following:
	- Press y (Yes) to confirm that you want to initialize the device, and continue to [Step 8.](#page-83-0)
	- Press n (No) (or press Esc) to cancel. Return to [Step 5](#page-83-1) and choose a different device.
- <span id="page-83-0"></span>**8** Specify the partitioning scheme to use as DOS or GPT, then press Enter.

DOS supports devices up to 2 TB in size. GPT supports devices of any size.

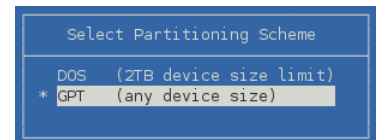

**9** Select the device and view its details to verify that the device is initialized and unshared (that is, *Shareable for Clustering* is set to *No*.) If *Shareable for Clustering* is set to *Yes*, press F6 to unshare the device. This is necessary to make the entire device available to Clustered LVM.

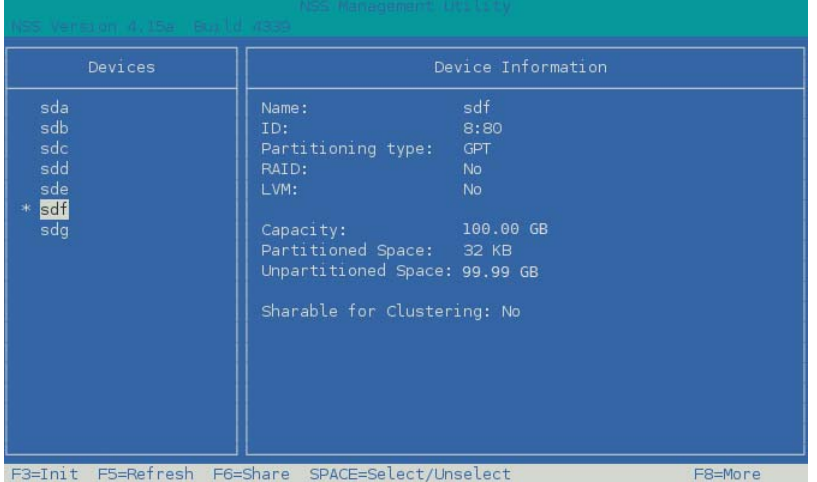

**10** Press Esc twice to exit NSSMU.

# <span id="page-84-0"></span>**8.3 Configuring an LVM Volume Group Cluster Resource with NSS Management Tools**

This section describes how to use the NSSMU utility and NLVM commands to create a clustered LVM volume group and logical volume on a single SAN device that is assigned to all nodes in the cluster. The volume is exclusively mounted on only one node at a time. Clustered LVM manages the locks for the exclusive mount.

After you create the resource, you should view and modify the cluster resource settings and scripts before you bring the resource online. You can also add lines to its load script, unload script, and monitor script to customize the resource for other uses.

If you enable NCP when you create the volume, commands are automatically added to the resource scripts to mount, dismount, and monitor an NCP volume. The NCP volume is named the same as the LVM logical volume name, and all letters in the name are capitalized. An NCP Virtual Server object is created for the resource and commands are added to the scripts to bind or unbind it with the resource IP address.

- [Section 8.3.1, "Sample Values," on page 86](#page-85-0)
- [Section 8.3.2, "Creating an LVM Volume Group Cluster Resource with NSSMU," on page 87](#page-86-0)
- [Section 8.3.3, "Creating an LVM Volume Group Cluster Resource with NLVM Commands," on](#page-91-0)  [page 92](#page-91-0)

For information about adding NCP file access to an existing volume, see the following sections in the *OES 11 SP3: Novell Cluster Services for Linux Administration Guide*[:](https://www.novell.com/documentation/oes11/pdfdoc/clus_admin_lx/clus_admin_lx.pdf#bookinfo)

- ["Creating a Virtual Server Object for an LVM Volume Group Cluster Resource"](https://www.novell.com/documentation/oes11/pdfdoc/clus_admin_lx/clus_admin_lx.pdf#btxw0hy)
- ["Enabling NCP File Access for a Clustered LVM Volume"](https://www.novell.com/documentation/oes11/pdfdoc/clus_admin_lx/clus_admin_lx.pdf#b11gb12x)

# <span id="page-85-0"></span>**8.3.1 Sample Values**

The configuration scenarios use following sample values. Ensure that you replace the sample values with information for your configuration.

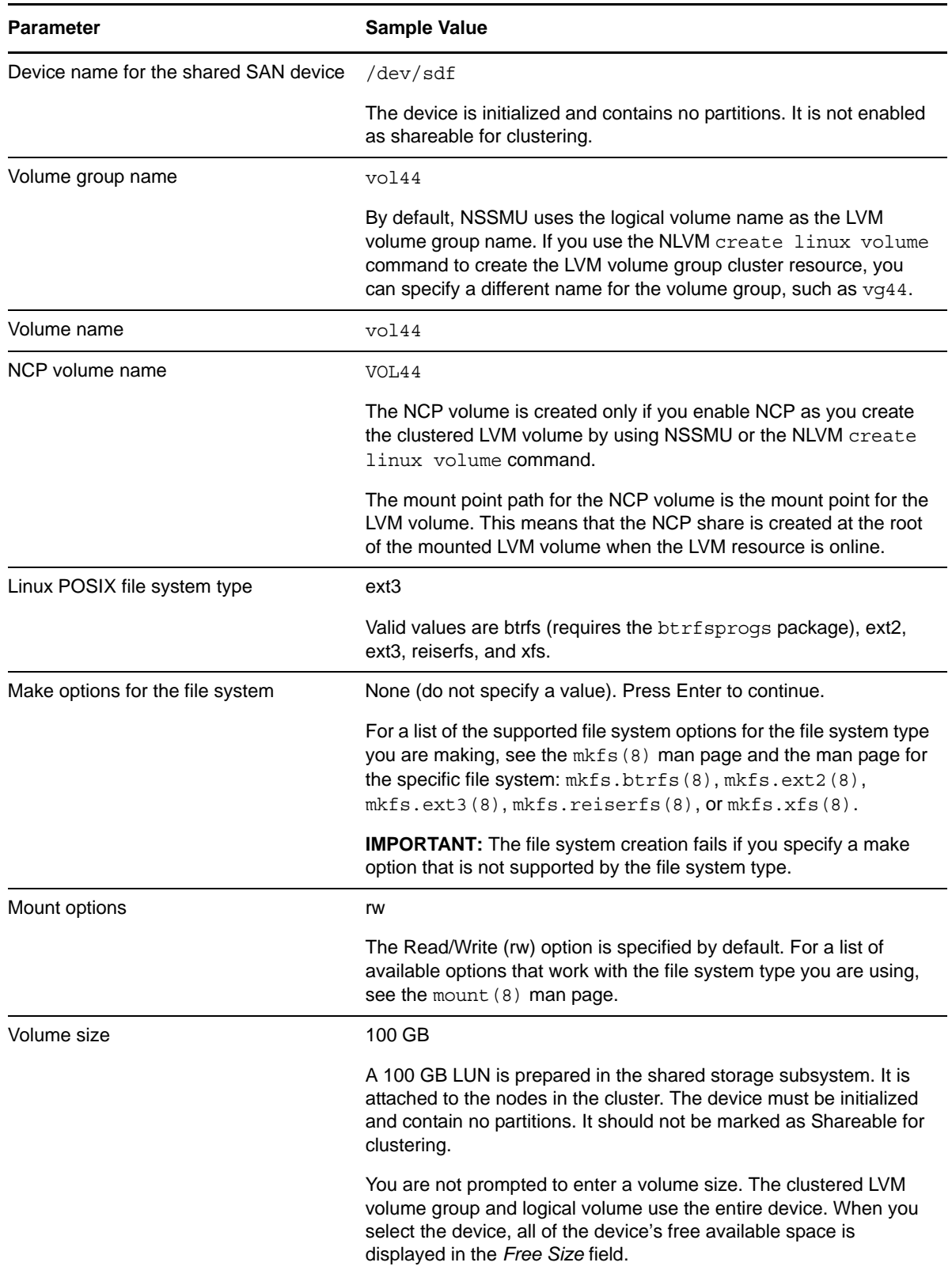

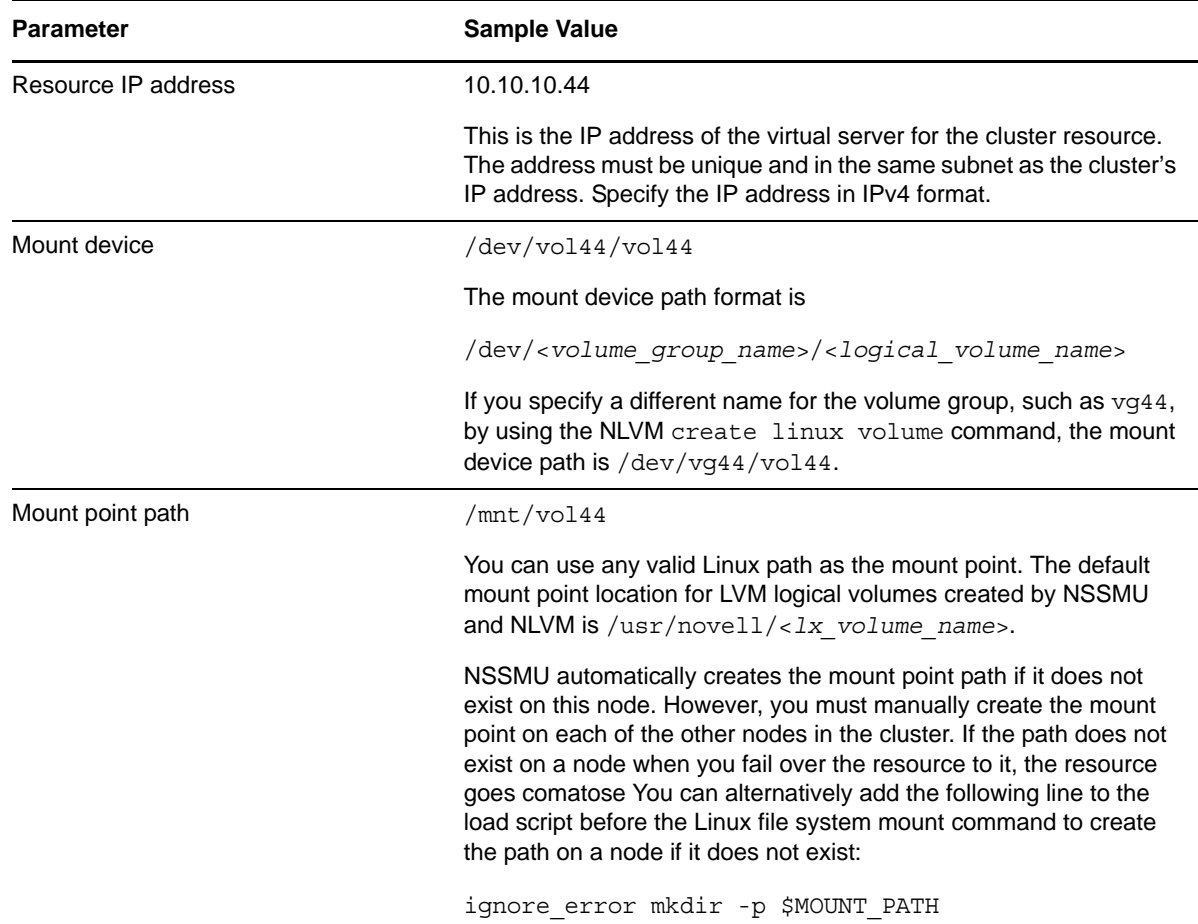

## <span id="page-86-0"></span>**8.3.2 Creating an LVM Volume Group Cluster Resource with NSSMU**

This section describes how to use NSSMU to create and cluster-enable an LVM volume group. NSSMU automatically uses the same script format as the Generic File System template (Generic FS Template) to create an LVM volume group cluster resource.

- **1** Log in to the master node of the cluster as the root user, then open a terminal console.
- **2** If you have not already done so, initialize the SAN device that you want to use for the LVM volume group.

For information, see [Section 8.2, "Initializing a SAN Device," on page 83](#page-82-0).

**3** Launch NSSMU:

nssmu

**4** In the NSSMU main menu, select *Linux Volumes*, then press Enter.

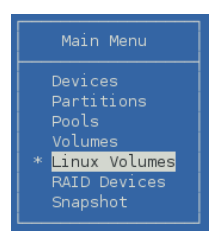

**5** On the Linux Volumes page, press *Insert* to launch the volume creation wizard, then enter the following information as you are prompted for it:

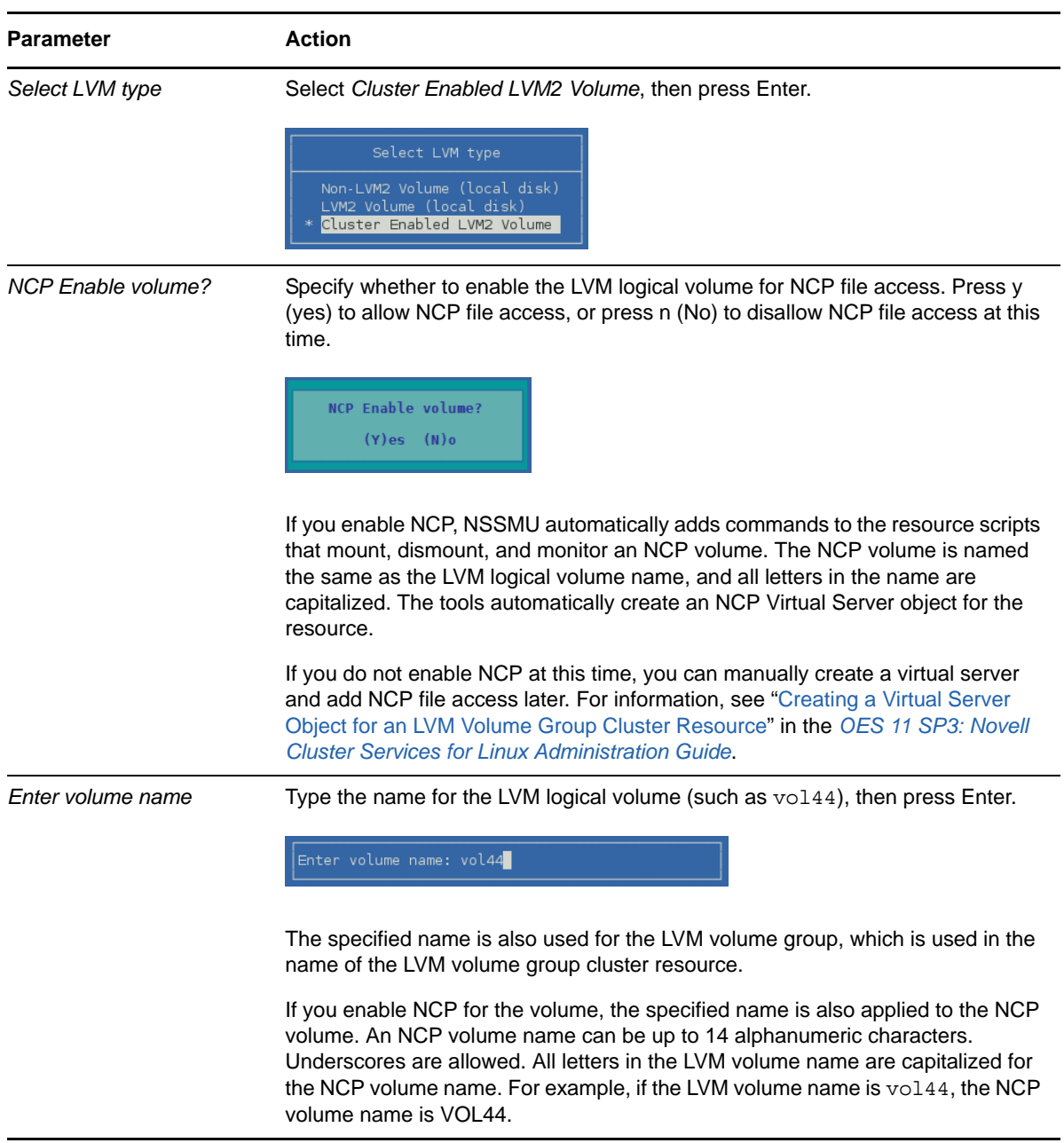

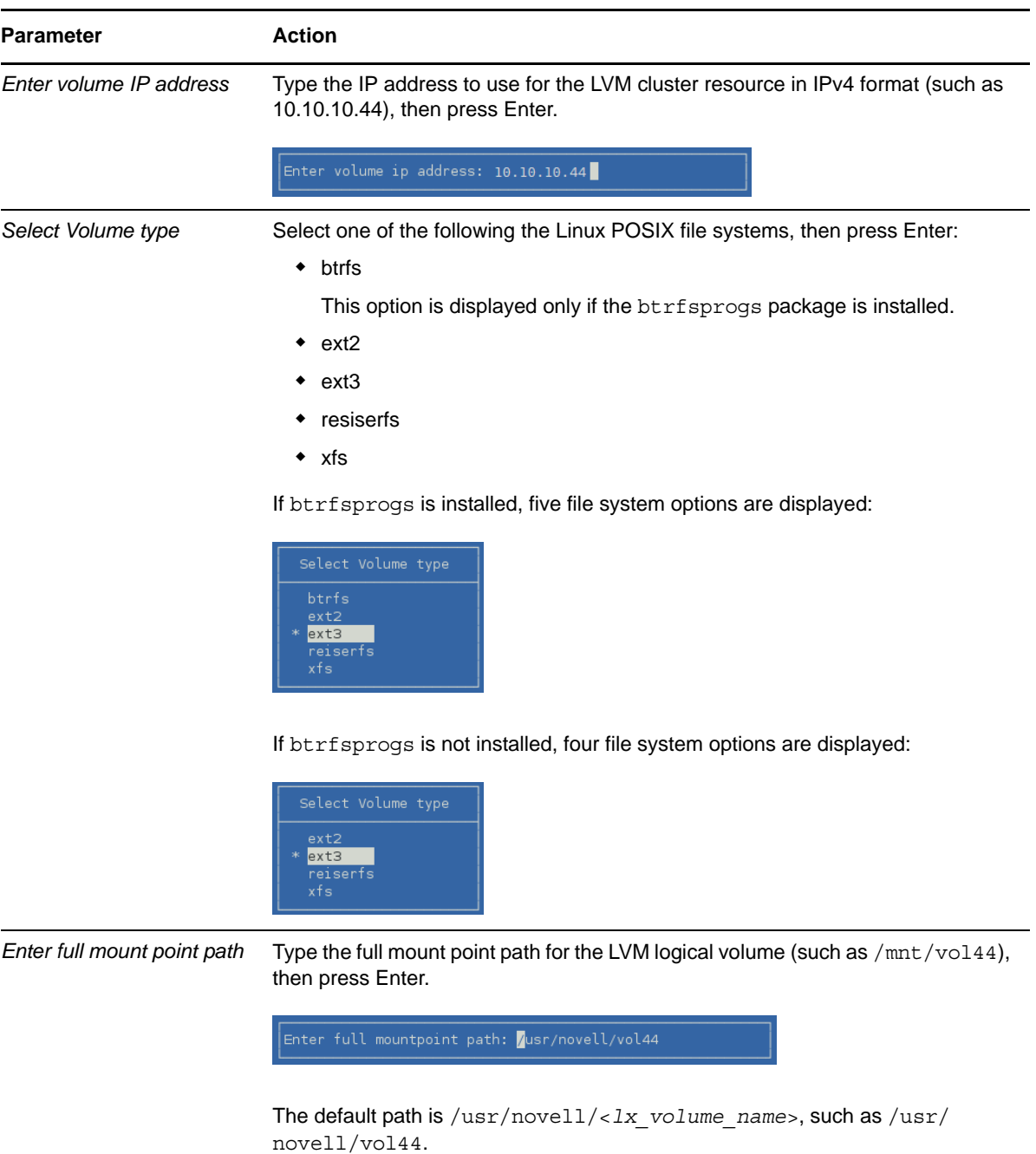

If NCP is enabled, the specified path is also used as the mount point path for the NCP volume.

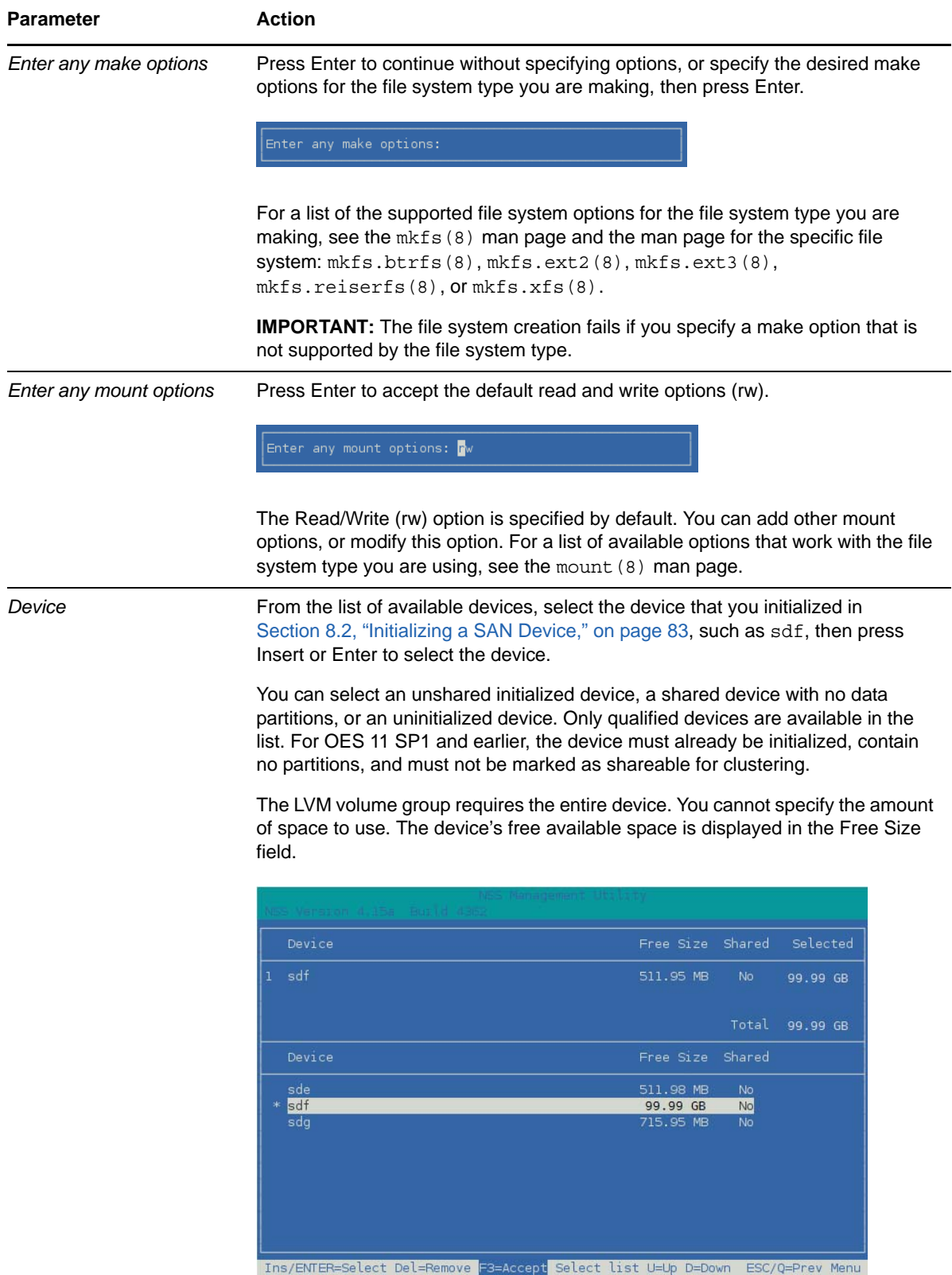

**6** Press F3 to accept the setup you entered for the volume group cluster resource.

The resource is created and brought online on the node where you created it. The resource is named <volume\_group\_name>\_reference. In the example, the name of the volume group is the same as the logical volume, so the reference name is vol44\_reference.

**7** In the *Linux Volumes* list, select the newly created volume and view information about it.

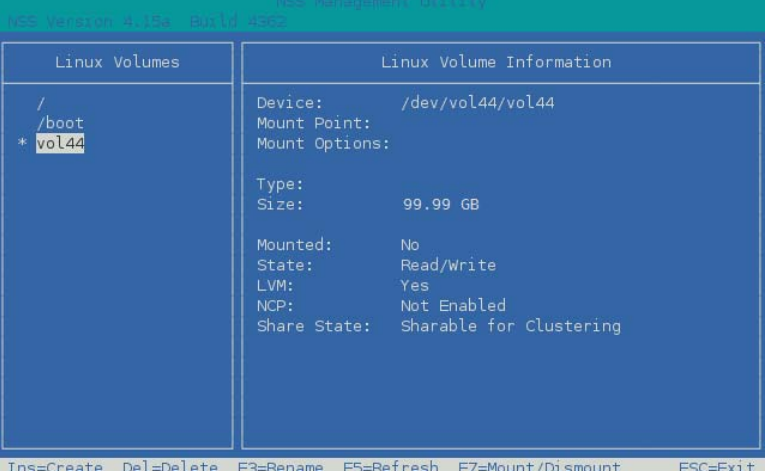

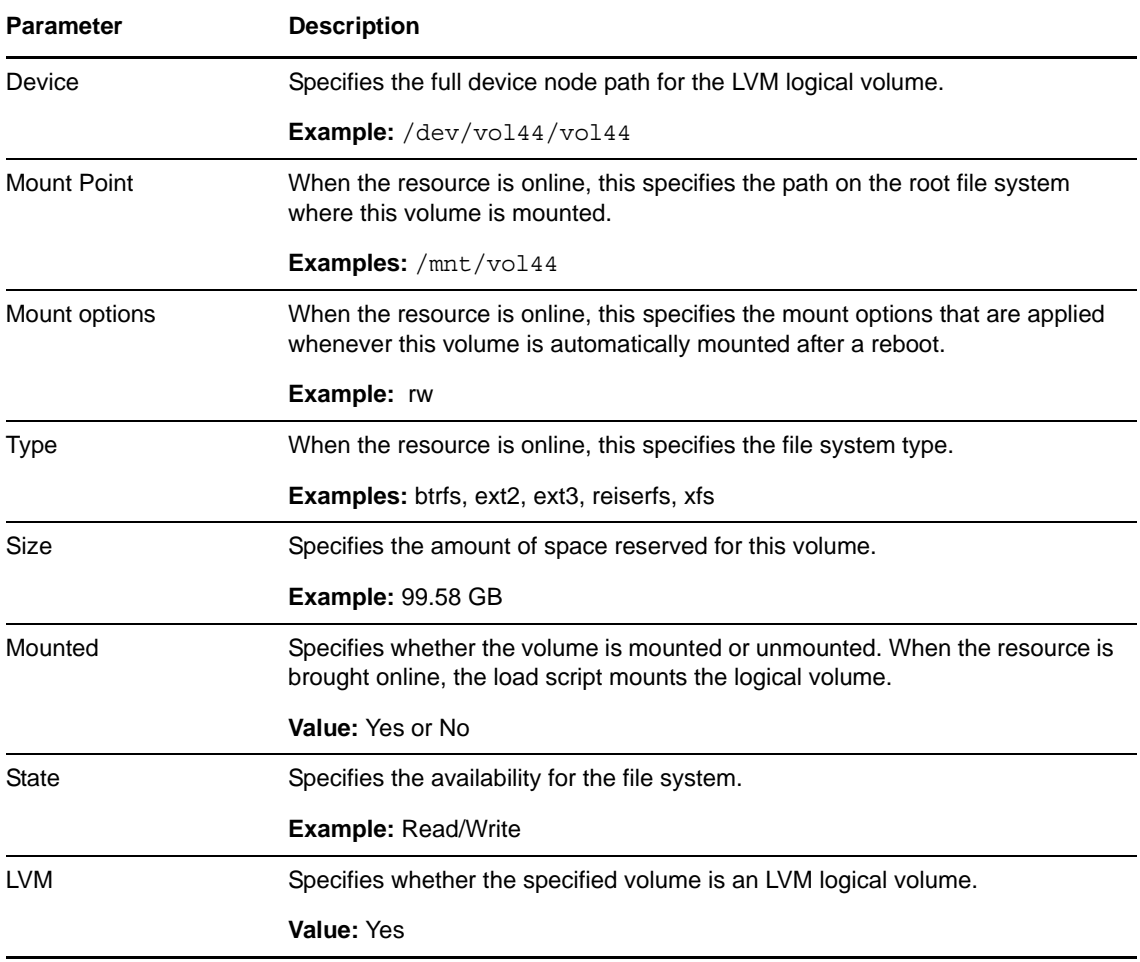

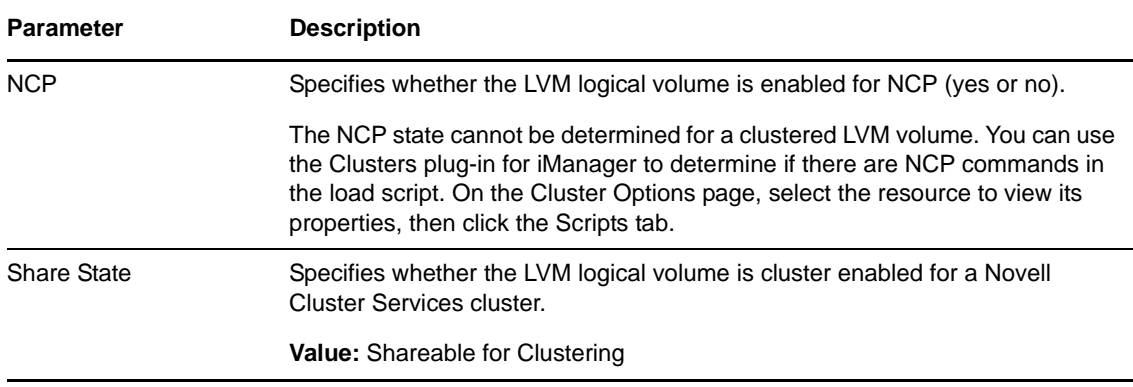

**8** Press Escape twice to exit NSSMU.

**9** Continue with [Section 8.4, "Configuring the LVM Cluster Resource Settings," on page 95](#page-94-0).

## <span id="page-91-0"></span>**8.3.3 Creating an LVM Volume Group Cluster Resource with NLVM Commands**

This section describes how to use NLVM commands to create and cluster-enable an LVM volume group. NLVM automatically uses the same script format as the Generic File System template (Generic FS Template) to create an LVM volume group cluster resource. The NLVM command allows you to specify a group name that is different than the volume name.

- **1** Log in to the master node of the cluster as the root user, then open a terminal console.
- **2** Initialize the SAN device that you want to use for the LVM volume group.

You can specify an unshared initialized device, a shared device with no data partitions, or an uninitialized device. For OES 11 SP1 and earlier, the device must already be initialized, contain no partitions, and must not be marked as shareable for clustering.

Ensure that the SAN device is assigned to all nodes in the cluster. The device must contain no partitions and must not be marked as shareable for clustering.

**WARNING:** Initializing a device removes all of the data on it.

At the command prompt, enter

nlvm [--force] [--no-prompt] init <*device\_name*> format=<gpt|msdos> unshared

Replace *device name* with the device node name of the device to be initialized, such as sdf. This must be the first command option to follow init.

Specify the partitioning scheme as gpt or msdos. The default is msdos. The MSDOS partitioning scheme supports device sizes that are less than or equal to 2 TB. If the device size is greater than 2 TB and the partitioning scheme is not specified, the default partitioning scheme of MSDOS applies, and the device size is truncated to 2 TB with the remainder as unusable space. Devices of any size can be set to use the GPT partitioning scheme.

Specify the unshared option to ensure that the device is not marked as shareable for clustering.

You can specify the --force NLVM option to force the initialization.

You are automatically prompted to confirm the initialize action. Respond y (Yes) or n (No). Use the --no-prompt NLVM option to suppress the confirmation.

For example, enter

nlvm init sdf format=gpt unshared

**3** Create a clustered LVM volume group and logical volume. At the command prompt, enter the following (all on the same line, of course):

```
nlvm [nlvm_options] create linux volume 
      type=<btrfs|ext2|ext3|reiserfs|xfs> 
      device=<device_name>
       [mp=</mount_path>]
      [mkopt = <math>option1</math> [, option2, ...] >]
       [mntopt=<option1[option2[]...]>] 
      lvm
      name=<lvm_volume_name> 
       [group=<lvm_group_name>] 
      shared
      ip=<IP_address_for_LVM_volgroup_cluster_resource> 
      [ncp]
```
For details about using this command, see "[Create Linux Volume"](https://www.novell.com/documentation/oes11/pdfdoc/stor_nlvm_lx/stor_nlvm_lx.pdf#createlxvol) in the *[OES 11 SP3: NLVM](https://www.novell.com/documentation/oes11/pdfdoc/stor_nlvm_lx/stor_nlvm_lx.pdf#bookinfo)  [Reference](https://www.novell.com/documentation/oes11/pdfdoc/stor_nlvm_lx/stor_nlvm_lx.pdf#bookinfo)*.

#### **Parameters and Options**

#### **type=<btrfs|ext2|ext3|reiserfs|xfs>**

You must specify the type of file system to use for the volume. Btrfs requires that the btrfsprogs package is installed on all nodes. Supported file systems are btrfs, ext2, ext3, reiserfs, and xfs.

#### **device=<***device\_name***>**

You must specify the device to use. Replace *device name* with the device node name of the device that you want to use for the volume, such as sdf. The entire device is used for the LVM volume group. You cannot specify a size to use. You can specify an unshared initialized device, a shared device with no data partitions, or an uninitialized device. For OES 11 SP1 and earlier, the device must already be initialized, contain no partitions, and must not be marked as shareable for clustering.

#### **[mp=<***/mount\_path***>]**

If a mount point path is not specified, the utility assigns a default mount path of  $/usr/$ novell/<*volume\_name*>. Use the mp option to specify a custom mount point. Replace *mount path* with the full Linux path of the mount point where the volume is to be mounted. The final directory name in the path can be the same or different than the specified volume name. If the path does not currently exist, it is automatically created on that node. You must manually create the path on other nodes in the cluster.

#### **[mkopt=<option1[,option2,...]>]**

You can use the mkopt option to specify the options to use when running  $mkf.s.$  For a list of available options, see the  $mkf s(8)$  man page. No default option is specified. For a list of the supported file system options for the file system type you are making, see the  $mkfs(8)$  man page and the man page for the specific file system: mkfs.btrfs(8), mkfs.ext2(8), mkfs.ext3(8), mkfs.reiserfs(8), or mkfs.xfs(8).

**IMPORTANT:** The file system creation fails if you specify a make option that is not supported by the file system type.

#### **[mntopt=<option1[option2[]...]>]**

You can use the mntopt option to specify the options to use when mounting the volume. For a list of available options, see the mount  $(8)$  man page. The default mntopt value is  $rw$ (Read/Write).

#### **lvm**

You must specify the  $1vm$  option to create an LVM volume group and logical volume. Use this option with the name option.

#### **name=<***lvm\_volume\_name***>**

Replace *lvm\_volume\_name* with a name for the LVM volume. If you do not specify the group option, this name is also used as the LVM volume group name, which is used in the cluster resource name. For LVM logical volume naming conventions, see "[Linux LVM](https://www.novell.com/documentation/oes11/pdfdoc/stor_nlvm_lx/stor_nlvm_lx.pdf#plannameslvmv)  [Volume Group and Logical Volume Names](https://www.novell.com/documentation/oes11/pdfdoc/stor_nlvm_lx/stor_nlvm_lx.pdf#plannameslvmv)" in the *[OES 11 SP3: NLVM Reference](https://www.novell.com/documentation/oes11/pdfdoc/stor_nlvm_lx/stor_nlvm_lx.pdf#bookinfo)*.

**NOTE:** If you enable NCP for the volume, the LVM volume name must comply with the limitations for NCP volume names described in [Section 5.4, "Naming Conventions for NCP](#page-30-0)  [Volume Names," on page 31](#page-30-0). If you use lowercase letters for the volume name, they are automatically changed to uppercase for the NCP volume name.

#### **[group=<***lvm\_group\_name***>]**

Replace *lvm\_volume\_group\_name* with a name for the LVM volume group. The group name is also used in the cluster resource name. If you do not specify a volume group name, the group is automatically named the same as the LVM volume.

#### **shared**

You must specify the shared option to create a clustered LVM volume group and logical volume.

#### **ip=<***IP\_address\_for\_LVM\_volgroup\_cluster\_resource***>**

Replace *IP\_address\_for\_LVM\_volgroup\_cluster\_resource* with a static unique IP address to use for the LVM cluster resource. Specify the address in IPv4 format.

#### **ncp**

Specify the ncp option to NCP enable the LVM logical volume for NCP file access.

- If you enable NCP, NSSMU automatically adds commands to the resource scripts that mount, dismount, and monitor an NCP volume. The NCP volume is named the same as the LVM logical volume name, and all letters in the name are capitalized. The tools automatically create an NCP Virtual Server object for the resource.
- If you do not enable NCP at this time, you can manually create a virtual server and add NCP file access later. For information, see ["Creating a Virtual Server Object for an LVM](https://www.novell.com/documentation/oes11/pdfdoc/clus_admin_lx/clus_admin_lx.pdf#btxw0hy)  [Volume Group Cluster Resource](https://www.novell.com/documentation/oes11/pdfdoc/clus_admin_lx/clus_admin_lx.pdf#btxw0hy)" in the *OES 11 SP3: Novell Cluster Services for Linux Administration Guide*.

**Example** For example, at the command prompt, enter the following (all on the same line):

```
nlvm create linux volume 
      type=ext3 
      device=sdf
      mp=/mnt/vol44
      mntopt=rw 
      lvm
      name=vol44
      group=vg44
      shared
      ip=10.10.10.44 
      ncp
```
If the command is successful, the response is

Linux clustered volume vol44 created.

**4** Verify that the cluster resource was created and brought online by entering

cluster status

The resource is named </v\_name>\_resource. In the following example, vol44\_resource is in the *Running* state.

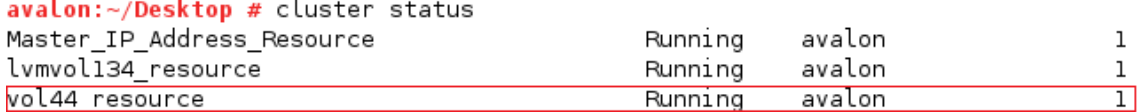

**5** Continue with [Section 8.4, "Configuring the LVM Cluster Resource Settings," on page 95](#page-94-0).

# <span id="page-94-0"></span>**8.4 Configuring the LVM Cluster Resource Settings**

Use the procedure in this section to verify that the LVM volume group cluster resource was created and is online. You can customize the resource policies, monitoring, and preferred nodes settings.

- **1** Open iManager in a web browser, then log in as a cluster administrator user.
- **2** In *Roles and Tasks*, select *Clusters > My Clusters*.
- **3** Select the cluster where you created the volume group cluster resource.

If the cluster you want to manage is not in the list, you can add it. Click *Add*, browse to locate and select the Cluster object of the cluster, then click *OK*.

**4** In the list of resources, locate the new resource, such as  $\text{vol}44$  resource, and notice the state of the resource. It should be online and running.

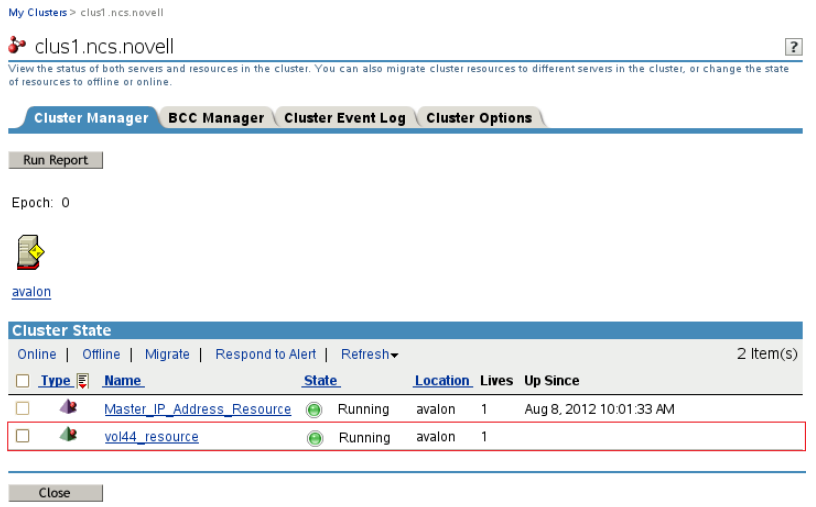

**5** Click the resource's name link to open its Properties page.

You can alternatively go to the Cluster Options page, then click the resource's name link, or select the check box next to the resource and click *Details*.

**6** On the Resource Policies page, view and modify the resource's Policy settings if needed. Click *Apply* if you make changes.

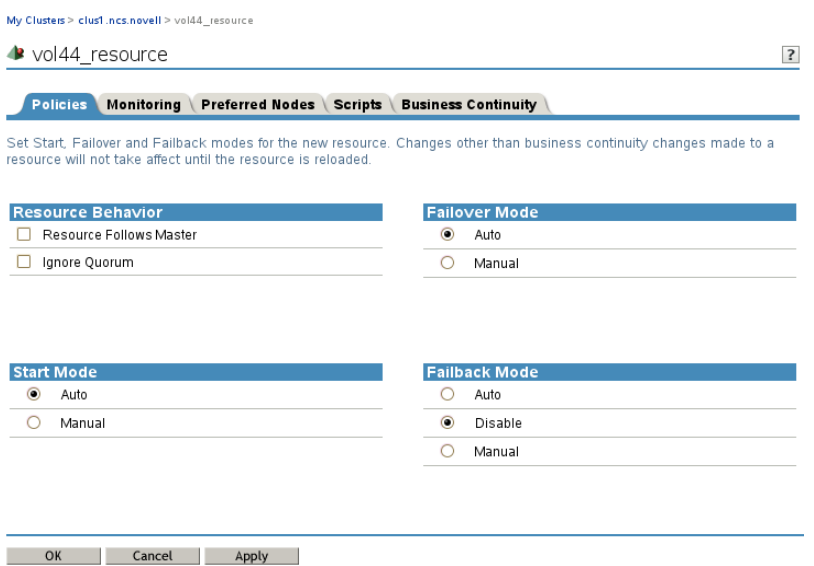

**6a** (Optional) Select the *Resource Follows Master* check box if you want to ensure that the resource runs only on the master node in the cluster.

If the master node in the cluster fails, the resource fails over to the node that becomes the master.

**6b** (Optional) Select the *Ignore Quorum* check box if you don't want the cluster-wide timeout period and node number limit enforced.

The quorum default values were set when you installed Novell Cluster Services. You can change the quorum default values by accessing the properties page for the Cluster object.

Selecting this box ensures that the resource is launched immediately on any server in the Assigned Nodes list as soon as any server in the list is brought online.

- **6c** By default, the Generic File System resource template sets the Start mode and Failover mode to *Auto* and the Failback Mode to *Disable*. You can change the default settings as needed.
	- **Start Mode:** If the Start mode is set to *Auto*, the resource automatically loads on a designated server when the cluster is first brought up. If the Start mode is set to *Manual*, you can manually start the resource on a specific server when you want, instead of having it automatically start when servers in the cluster are brought up.
	- **Failover Mode:** If the Failover mode is set to *Auto*, the resource automatically moves to the next server in the Assigned Nodes list if there is a hardware or software failure. If the Failover mode is set to *Manual*, you can intervene after a failure occurs and before the resource is started on another node.
	- **Failback Mode:** If the Failback mode is set to *Disable*, the resource continues running on the node it has failed to. If the Failback mode is set to *Auto*, the resource automatically moves back to its preferred node when the preferred node is brought back online. Set the Failback mode to *Manual* to prevent the resource from moving back to its preferred node when that node is brought back online, until you are ready to allow it to happen.

**7** Enable and configure monitoring for the resource, then click *Apply*.

My Clusters > clus1.ncs.novell > vol44\_resource

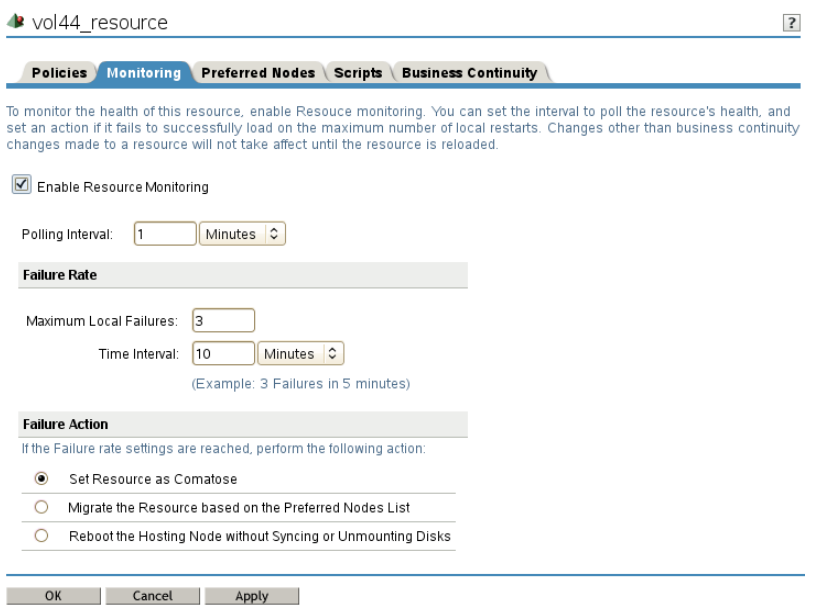

- **7a** In the Properties page, select the *Monitoring* tab.
- **7b** Select the *Enable Resource Monitoring* check box to enable resource monitoring for the selected resource.

Resource monitoring is disabled by default.

**7c** Specify the *Polling Interval* to control how often you want the resource monitor script for this resource to run.

You can specify the value in minutes or seconds.

- **7d** Specify the number of failures (*Maximum Local Failures*) for the specified amount of time (*Time Interval*).
- **7e** Specify the *Failover Action* by indicating whether you want the resource to be set to a comatose state, to migrate to another server, or to reboot the hosting node (without synchronizing or unmounting the disks) if a failure action initiates. The reboot option is normally used only for a mission-critical cluster resource that must remain available. .

**8** Click the *Preferred Nodes* tab, assign preferred nodes for the resource by moving them from the *Unassigned* list to the *Assigned* list, then click *Apply*.

When you configure a volume group cluster resource with NSSMU or with NLVM commands, the node where you create it is automatically assigned as a preferred node for the resource.

When you bring a resource online, it is automatically loaded on the most preferred node in the list. If the node is not available, the other nodes are tried in the order that they appear in the list. You can modify the order of the nodes by clicking the Edit (pen) icon to open the list in a text editor. In the editor, click *OK* to close the editor, then click *Apply* to save your changes.

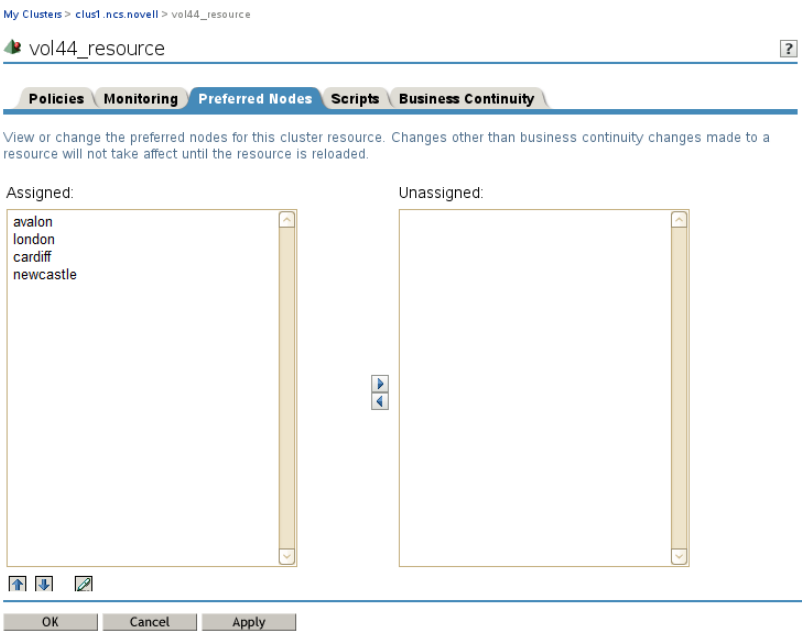

- **9** At the bottom of the page, click *OK* to close the Properties page and save your changes. The changes do not take effect until the resource is taken offline and brought online again.
- **10** Continue with [Section 8.5, "Viewing or Modifying the LVM Resource Scripts," on page 98.](#page-97-0)

# <span id="page-97-0"></span>**8.5 Viewing or Modifying the LVM Resource Scripts**

You can customize the scripts by adding lines for other products that use a shared LVM volume group resource. Compare the generic script with the templates for those products to identify what lines need to be added or modified.

- **1** In iManager, select *Clusters > My Clusters*.
- **2** Select the cluster where you created the volume group cluster resource.
- **3** Select the cluster resource's name link to open the Properties page, then click the *Scripts* tab. The *Scripts* tab automatically opens to the load script.
- **4** On the *Load Script* page, view or modify the load script. Click *Apply* if you make changes.

Ensure that all letters in the NCP volume name are capitalized letters A to Z. See the ["Sample](#page-100-0)  [LVM Resource Load Scripts Created by NSS Management Tools" on page 101](#page-100-0).

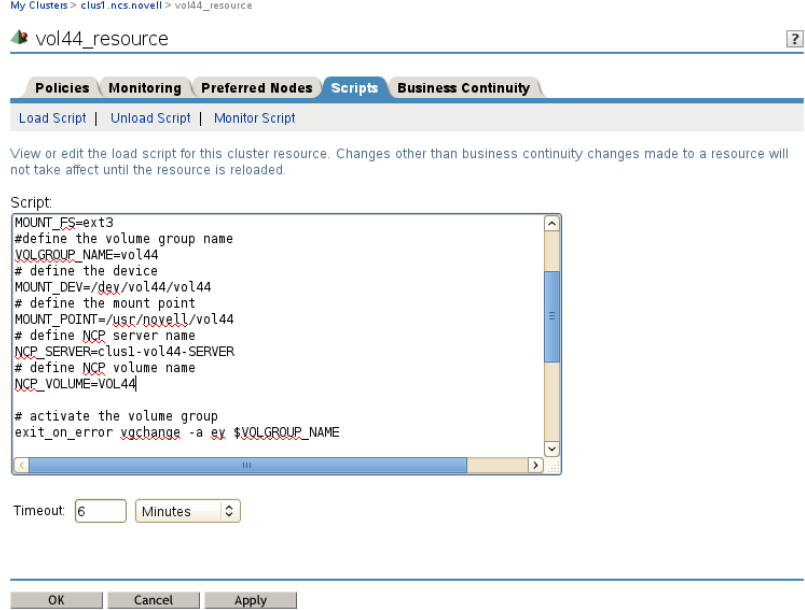

**5** Click the *Unload Script* link to view or modify the unload script. Click *Apply* if you make changes. Ensure that all letters in the NCP volume name are capitalized letters A to Z. See the ["Sample](#page-101-0)  [LVM Resource Unload Scripts Created by NSS Management Tools" on page 102.](#page-101-0)

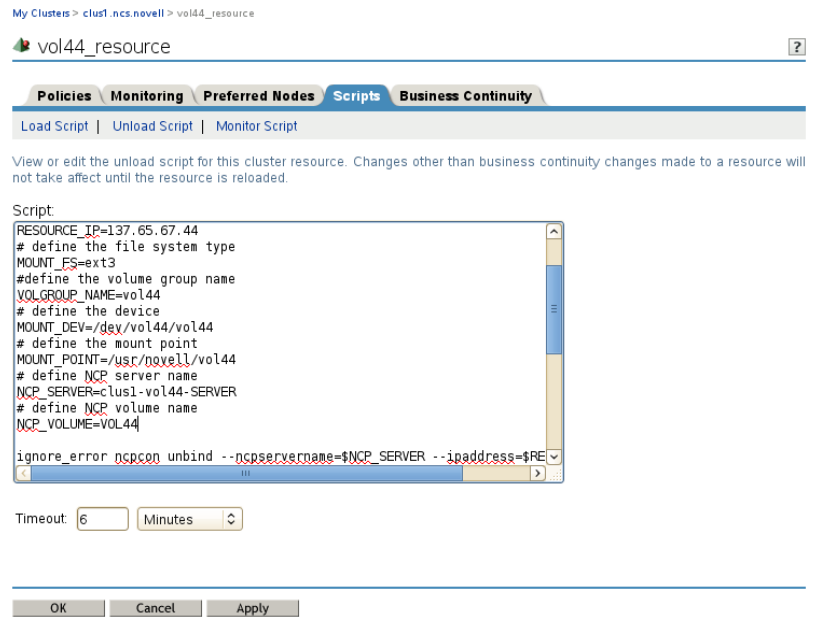

**6** Click the *Monitor Script* link to view or modify the monitor script. Click *Apply* if you make changes.

Ensure that all letters in the NCP volume name are capitalized letters A to Z. See the ["Sample](#page-102-0)  [LVM Resource Monitor Scripts Created by NSS Management Tools" on page 103](#page-102-0).

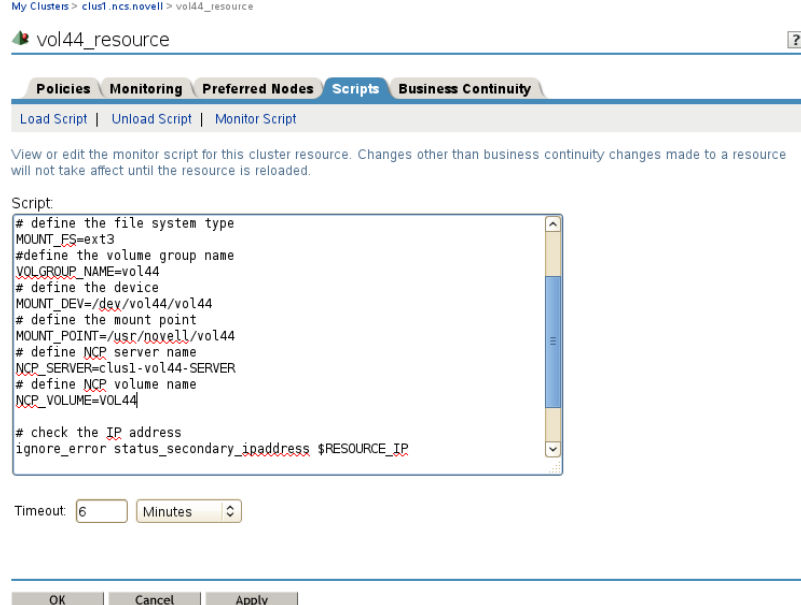

**7** At the bottom of the page, click *OK* to close the Properties page and save your changes.

The changes do not take effect until the resource is taken offline and brought online again.

- **8** If you modified the settings on any of the pages, you must take the resource offline and bring it online in order for the changes to take effect.
	- **8a** In Roles and Tasks, select *Clusters > My Clusters*.
	- **8b** On the Cluster Manager page, select the check box next to the resource, then click *Offline*. Wait for the status to report that it is offline, then continue.
	- **8c** Select the check box next to the resource, then click *Online*.
	- **8d** Verify that the resource comes online and reports a *Running* state.

If the resource goes into a Comatose state, it is probably because you made a mistake in the lines you added or modified in the scripts. Take the resource offline, then go back to correct the scripts, and try to bring it online again.

# <span id="page-99-0"></span>**8.6 Sample LVM Resource Scripts**

The sample LVM resource scripts in this section are automatically generated for an LVM volume group cluster resource when you use NLVM or NSSMU to create a clustered LVM2 volume, as described in [Section 8.3, "Configuring an LVM Volume Group Cluster Resource with NSS](#page-84-0)  [Management Tools," on page 85](#page-84-0). See [Section 8.3.1, "Sample Values," on page 86](#page-85-0) for information about the sample values used in these scripts. Ensure that you replace sample values with those for your own system.

- **Section 8.6.1, "Sample LVM Resource Load Scripts Created by NSS Management Tools," on** [page 101](#page-100-0)
- [Section 8.6.2, "Sample LVM Resource Unload Scripts Created by NSS Management Tools," on](#page-101-0)  [page 102](#page-101-0)
- [Section 8.6.3, "Sample LVM Resource Monitor Scripts Created by NSS Management Tools," on](#page-102-0)  [page 103](#page-102-0)

## <span id="page-100-0"></span>**8.6.1 Sample LVM Resource Load Scripts Created by NSS Management Tools**

Compare the load scripts in this section to identify the lines that are added when you enable the LVM logical volume for NCP file access:

- ["Without NCP File Access" on page 101](#page-100-1)
- ["With NCP File Access" on page 101](#page-100-2)

### <span id="page-100-1"></span>**Without NCP File Access**

```
#!/bin/bash
. /opt/novell/ncs/lib/ncsfuncs
# define the IP address
RESOURCE_IP=10.10.10.44
# define the file system type
MOUNT_FS=ext3
# define the volume group name (nssmu uses volume name for group name)
VOLGROUP_NAME=vol44
# define the device
MOUNT_DEV=/dev/$VOLGROUP_NAME/vol44
# define the mount point
MOUNT_POINT=/mnt/vol44
```
# activate the volume group exit on error vgchange -a ey \$VOLGROUP NAME

# create the mount point if it does not exist on the node ignore\_error mkdir -p \$MOUNT\_POINT

# mount the file system exit\_on\_error mount\_fs \$MOUNT\_DEV \$MOUNT\_POINT \$MOUNT\_FS

```
# add the IP address
exit_on_error add_secondary_ipaddress $RESOURCE_IP
```
exit 0

### <span id="page-100-2"></span>**With NCP File Access**

#!/bin/bash . /opt/novell/ncs/lib/ncsfuncs

# define the IP address RESOURCE\_IP=10.10.10.44 # define the file system type MOUNT\_FS=ext3 # define the volume group name (nssmu uses volume name for group name) VOLGROUP\_NAME=vol44 # define the device MOUNT\_DEV=/dev/\$VOLGROUP\_NAME/vol44 # define the mount point MOUNT\_POINT=/mnt/vol44

```
# define NCP server name
NCP_SERVER=clus1-vol44-SERVER
# define NCP volume name
NCP_VOLUME=VOL44
```
# activate the volume group exit on error vgchange -a ey \$VOLGROUP NAME

# create the mount point if it does not exist on the node ignore\_error mkdir -p \$MOUNT\_POINT

```
# mount the file system
exit_on_error mount_fs $MOUNT_DEV $MOUNT_POINT $MOUNT_FS
# add the IP address
exit_on_error add_secondary_ipaddress $RESOURCE_IP
```

```
# mount the NCP volume
exit_on_error ncpcon mount $NCP_VOLUME=251,PATH=$MOUNT_POINT
```

```
# bind the NCP virtual server to the resource IP address
exit_on_error ncpcon bind --ncpservername=$NCP_SERVER --ipaddress=$RESOURCE_IP
```
exit 0

# <span id="page-101-0"></span>**8.6.2 Sample LVM Resource Unload Scripts Created by NSS Management Tools**

Compare the unload scripts in this section to identify the lines that are added when you enable the LVM logical volume for NCP file access:

- ["Without NCP File Access" on page 102](#page-101-1)
- ["With NCP File Access" on page 103](#page-102-1)

### <span id="page-101-1"></span>**Without NCP File Access**

```
#!/bin/bash
. /opt/novell/ncs/lib/ncsfuncs
# define the IP address
RESOURCE_IP=10.10.10.44
# define the file system type
MOUNT_FS=ext3
# define the volume group name (nssmu uses volume name for group name)
VOLGROUP_NAME=vol44
# define the device
MOUNT_DEV=/dev/$VOLGROUP_NAME/vol44
# define the mount point
MOUNT_POINT=/mnt/vol44
# del the IP address
ignore_error del_secondary_ipaddress $RESOURCE_IP
```
# unmount the volume sleep 10 # if not using SMS for backup, please comment out this line exit\_on\_error umount\_fs \$MOUNT\_DEV \$MOUNT\_POINT \$MOUNT\_FS

# deactivate the volume group exit\_on\_error vgchange -a n \$VOLGROUP\_NAME

exit 0

### <span id="page-102-1"></span>**With NCP File Access**

#!/bin/bash . /opt/novell/ncs/lib/ncsfuncs # define the IP address RESOURCE\_IP=10.10.10.44 # define the file system type MOUNT\_FS=ext3 # define the volume group name (nssmu uses volume name for group name) VOLGROUP\_NAME=vol44 # define the device MOUNT\_DEV=/dev/\$VOLGROUP\_NAME/vol44 # define the mount point MOUNT\_POINT=/mnt/vol44 # define NCP server name NCP\_SERVER=clus1-vol44-SERVER # define NCP volume name NCP\_VOLUME=VOL44 # unbind the NCP virtual server from the resource IP address ignore\_error ncpcon unbind --ncpservername=\$NCP\_SERVER --ipaddress=\$RESOURCE\_IP

# dismount the NCP volume ignore\_error ncpcon dismount \$NCP\_VOLUME

# del the IP address ignore\_error del\_secondary\_ipaddress \$RESOURCE\_IP

# unmount the volume sleep 10 # if not using SMS for backup, please comment out this line exit on error umount fs \$MOUNT DEV \$MOUNT POINT \$MOUNT FS

# deactivate the volume group exit\_on\_error vgchange -a n \$VOLGROUP\_NAME

exit 0

## <span id="page-102-0"></span>**8.6.3 Sample LVM Resource Monitor Scripts Created by NSS Management Tools**

Compare the monitor scripts in this section to identify the lines that are added when you enable the LVM logical volume for NCP file access:

- ["Without NCP File Access" on page 104](#page-103-0)
- ["With NCP File Access" on page 104](#page-103-1)

### <span id="page-103-0"></span>**Without NCP File Access**

#!/bin/bash . /opt/novell/ncs/lib/ncsfuncs

# define the IP address RESOURCE\_IP=10.10.10.44 # define the file system type MOUNT\_FS=ext3 # define the volume group name VOLGROUP\_NAME=vol44 # define the device MOUNT\_DEV=/dev/\$VOLGROUP\_NAME/vol44 # define the mount point MOUNT\_POINT=/mnt/vol44

# check the logical volume exit\_on\_error status\_lv \$MOUNT\_DEV

# test the file system exit\_on\_error status\_fs \$MOUNT\_DEV \$MOUNT\_POINT \$MOUNT\_FS

# status the IP address exit\_on\_error status\_secondary\_ipaddress \$RESOURCE\_IP

exit 0

### <span id="page-103-1"></span>**With NCP File Access**

#!/bin/bash . /opt/novell/ncs/lib/ncsfuncs # define the IP address RESOURCE\_IP=10.10.10.44 # define the file system type MOUNT\_FS=ext3 # define the volume group name VOLGROUP\_NAME=vol44 # define the device MOUNT\_DEV=/dev/\$VOLGROUP\_NAME/vol44 # define the mount point MOUNT\_POINT=/mnt/vol44

# define NCP server name NCP\_SERVER=clus1-vol44-SERVER # define NCP volume name NCP\_VOLUME=VOL44

# check the LVM logical volume exit\_on\_error status\_lv \$MOUNT\_DEV

# check the NCP volume exit on error ncpcon volume \$NCP VOLUME

# check the file system exit on error status fs \$MOUNT DEV \$MOUNT POINT \$MOUNT FS

# status the IP address exit\_on\_error status\_secondary\_ipaddress \$RESOURCE\_IP

exit 0

# <span id="page-104-0"></span>**8.7 Renaming the Mount Point Path for a Clustered LVM Volume**

For a clustered LVM volume, you can rename the mount point path by modifying the mount point variable in the cluster load, unload, and monitor scripts.

- **1** Open iManager in a web browser, then log in as a cluster administrator user.
- **2** In *Roles and Tasks*, select *Clusters > My Clusters*, then select the cluster that you want to manage.

If the cluster is not in your personalized list, you can add it. Click *Add*, browse to locate and select the cluster, then click *OK*.

- **3** On the Cluster Manager page, select the check box next to the resource, then click *Offline*. Wait for the status to report that it is offline, then continue.
- **4** Modify the mount point path value in the load, unload, and monitor scripts for the LVM volume group cluster resource:
	- **4a** On the Cluster Manager page, select the resource's name link to open its Cluster Properties page, then click the *Scripts* tab.

The *Scripts* tab automatically displays the load script.

- **4b** Modify the load script:
	- **4b1** In the load script, type the new value for the mount point in the MOUNT\_POINT variable:

MOUNT\_POINT=*/media/ext3/vol44*

**4b2** Ensure that the following command is added above the mount command line in the load script in order to create the path on nodes if it does not exist.

*# create the mount point if it does not exist on the node ignore\_error mkdir -p \$MOUNT\_POINT*

You can alternatively make the new path by using the mkdir command in a terminal console on each node. If the master node is not the most preferred node, ensure that you make the path before you bring the resource online.

- **4b3** Click *Apply*.
- **4c** Click the *Unload Script* link, type the new value for the mount point in the MOUNT\_POINT variable, then click *Apply*.

MOUNT\_POINT=*/media/ext3/vol44*

**4d** Click the *Monitor Script* link, type the new value for the mount point in the MOUNT\_POINT variable, then click *Apply*.

MOUNT\_POINT=*/media/ext3/vol44*

- **4e** At the bottom of the page, click *OK* to close the Properties page and save your changes. The changes do not take effect until the resource is brought online.
- **5** Bring the resource online in order for the script changes to take effect.
	- **5a** In *Roles and Tasks*, select *Clusters > Cluster Manager*.
	- **5b** Select the check box next to the resource, then click *Online*.

**5c** Verify that the resource comes online and reports a *Running* state.

If the resource goes into a Comatose state, it is probably because you made a mistake in the lines you added or modified in the scripts. Take the resource offline, go back and correct the scripts, then try to bring it online again.

- **6** In NSSMU, verify that the new mount point is used when the clustered LVM volume resource is brought online:
	- **6a** Log in as the root user to the node that is hosting the resource, then start NSSMU by entering:

nssmu

- **6b** From the NSSMU main menu, select *Linux Volumes*, then press Enter.
- **6c** In the *Linux Volumes* list, select the clustered LVM volume.
- **6d** View the volume details to verify that the mount point has changed.

For example, the mount point is /media/ext3/vol44.

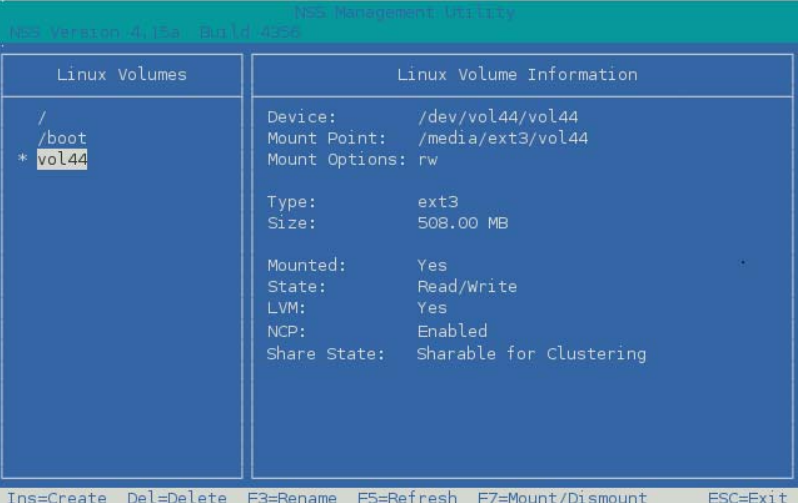

**6e** Press Esc twice to exit NSSMU.

# <span id="page-105-0"></span>**8.8 Renaming a Clustered LVM Logical Volume**

For a clustered LVM logical volume, there is no easy tool for renaming the volume. You can rename the LVM logical volume by using the lvrename command, then modify the volume name in the cluster load, unload, and monitor scripts. The command does not change the volume group name. The LVM cluster resource must be offline while you rename the logical volume and modify the scripts.

Using the lvrename command to rename the LVM logical volume does not modify other related parameters that are used by the LVM cluster resource. You can optionally also modify the following:

- Mount point path
- Resource name
- If NCP is enabled for the LVM logical volume:
	- NCP virtual server name
	- NCP volume name
	- Volume object for the NCP volume on the virtual server

Take the resource offline, modify the related parameters, modify the resource scripts with the new values, then bring the resource online.

- **1** Log in to the server as the root user, then open a terminal console.
- **2** Bring the LVM cluster resource offline.

cluster offline <*lvm\_resource\_name*>

For example, to offline the vol44 resource, enter

cluster offline vol44\_resource

Wait until the resource is offline before continuing.

**3** At the command prompt, enter

lvrename </dev/*vg\_name*/*old\_lv\_name*> </dev/*vg\_name*/*new\_lv\_name*>

Replace *vg\_name* with the name of the volume group. If you created the LVM logical volume in NSSMU, the volume group name is the same as the logical volume name. If you created the LVM logical volume with NLVM or with LVM commands, you might have used a different name for the volume group.

Replace *old\_lv\_name* with the current name of the LVM logical volume.

Replace *new\_lv\_name* with the new name of the LVM logical volume.

For example, to change the name of the logical volume on volume group *vghome* from  $1v$  users to  $1v$  home, enter

lvrename /dev/vghome/lv\_users /dev/vghome/lv\_home

- **4** Modify the load, unload, and monitor scripts for the LVM cluster resource to use the new LVM logical volume name in the value for the MOUNT\_DEV parameter.
	- **4a** Open iManager in a web browser, then log in as a cluster administrator user.
	- **4b** In *Roles and Tasks*, select *Clusters > My Clusters*, then select the cluster where you created the LVM cluster resource.
	- **4c** On the Cluster Manager page, select the check box next to the resource, then click *Offline*. Wait for the status to report that it is offline, then continue.
	- **4d** Modify the MOUNT\_DEV value in the load, unload, and monitor scripts for the LVM volume group cluster resource:
		- **4d1** On the Cluster Manager page, select the resource's name link to open its Cluster Properties page, then click the *Scripts* tab.

The Scripts tab automatically displays the load script.

**4d2** Modify the load script:

In the load script, type the new value for the logical volume in the MOUNT\_DEV variable, then click *Apply*.

# define the device MOUNT\_DEV=/dev/\$VOLGROUP\_NAME/lv\_home

**4d3** Click the *Unload Script* link, type the new value for the logical volume in the MOUNT\_DEV variable, then click *Apply*.

# define the device MOUNT\_DEV=/dev/\$VOLGROUP\_NAME/lv\_home

**4d4** Click the *Monitor Script* link, type the new value for the logical volume in the MOUNT\_DEV variable, then click *Apply*.

# define the device MOUNT\_DEV=/dev/\$VOLGROUP\_NAME/lv\_home

**4d5** At the bottom of the page, click *OK* to close the Properties page and save your changes.

The changes do not take effect until the resource is brought online.

**5** (Optional) Rename the mount point path that you use for the logical volume. The mount point should still be unmounted when you perform this task.

For information, see "[Renaming the Mount Point Path for a Clustered LVM Volume"](https://www.novell.com/documentation/oes11/pdfdoc/clus_admin_lx/clus_admin_lx.pdf#renamecluslvm) in the *OES 11 SP3: Novell Cluster Services for Linux Administration Guide*.

**6** (Optional) Rename the resource.

Ensure that the resource is offline, then enter

cluster rename <*old\_resource\_name*> <*new\_resource\_name*>

**7** (Optional) If you created an NCP virtual server for the resource, rename the NCP virtual server name.

Use the *Directory Administration > Delete Object* task in iManager to delete the old NCP virtual server (the NCS:NCP Server object) for the resource, then use /opt/novell/ncs/bin/ ncs nepserv.py to create a new virtual server for the resource. For information, see "Creating a [Virtual Server Object for an LVM Volume Group Cluster Resource"](https://www.novell.com/documentation/oes11/pdfdoc/clus_admin_lx/clus_admin_lx.pdf#btxw0hy) in the *OES 11 SP3: Novell Cluster Services for Linux Administration Guide*[.](https://www.novell.com/documentation/oes11/pdfdoc/clus_admin_lx/clus_admin_lx.pdf#bookinfo) Ensure that you update the load, unload, and monitor scripts.

- **8** (Optional) If NCP file access is enabled for the LVM logical volume, rename the NCP volume and its Volume object.
	- **8a** Modify the NCP volume name for the NCP\_VOLUME parameter in the load, unload, and monitor scripts for the LVM cluster resource. For information, see ["Adding NCP Volume](https://www.novell.com/documentation/oes11/pdfdoc/clus_admin_lx/clus_admin_lx.pdf#b11gdx0l)  [Commands to the Resource Scripts"](https://www.novell.com/documentation/oes11/pdfdoc/clus_admin_lx/clus_admin_lx.pdf#b11gdx0l) in the *OES 11 SP3: Novell Cluster Services for Linux Administration Guide*. Bring the resource online, but do not allow users to access the volume until the Volume object is re-created.
	- **8b** Use the *Directory Administration > Delete Object* task in iManager to delete the old Volume object, then create a new Volume object that uses the newly created NCP virtual server name and new NCP volume name. For information, see "[Creating a Shared NCP Volume](https://www.novell.com/documentation/oes11/pdfdoc/clus_admin_lx/clus_admin_lx.pdf#brybv6w)  [Object"](https://www.novell.com/documentation/oes11/pdfdoc/clus_admin_lx/clus_admin_lx.pdf#brybv6w) in the *OES 11 SP3: Novell Cluster Services for Linux Administration Guide*.
- **9** Bring the resource online. At the command prompt, enter

cluster online <*resource\_name*>

# <span id="page-107-0"></span>**8.9 Disabling Clustering for an LVM Volume**

Use the procedure in this section if you want to disable clustering for an LVM volume. Afterward, you can mount and dismount the volume only as a local LVM volume.

- **1** Delete the LVM volume group cluster resource:
	- **1a** Open iManager in a web browser, then log in as a cluster administrator user.
	- **1b** In *Roles and Tasks*, select *Clusters > My Clusters*, then select the cluster that you want to manage.

If the cluster is not in your personalized list, you can add it. Click *Add*, browse to locate and select the cluster, then click *OK*.
- **1c** On the Cluster Manager page, select the check box next to the LVM volume group cluster resource (such as vol44\_resource), then click *Offline*. Wait until the resource is offline to continue.
- **1d** Select *Clusters > Cluster Options*.
- **1e** On the Cluster Options page, select the check box next to the LVM volume group cluster resource, click *Delete*, then click *OK* to confirm.
- **1f** Exit iManager.
- **2** Log in as the root user on the server where the resource was online, then open a terminal console.
- **3** Remove the shareable state from the clustered LVM volume group by entering

```
vgchange -c n <vg_name>
```
For example:

vgchange -c n vol44

**4** Activate the volume group on the current node by entering

vgchange -a ey <*vg\_name*> For example:

vgchange -a ey vol44

**5** Mount the LVM logical volume by entering

mount -t <*fstype*> <*device\_name*> <*full\_mount\_point\_path*>

Replace *fstype* with the file system type of the volume.

Replace *device\_name* with the full device path of the logical volume, such as /dev/<*vg\_name*>/ <*lv\_name*>.

Replace *full\_mount\_point\_path* with the volume's mount point.

For example, enter

mount -t ext3 /dev/vol44/vol44 /media/ext3/vol44

**6** In a text editor, modify the /etc/fstab file to specify the mount point information and file system type.

This entry allows the volume to be mounted automatically on reboot. It also provides the automatic mount information for NSSMU to use to mount and dismount the volume locally.

For example, complete the line for the volume's device path, such as:

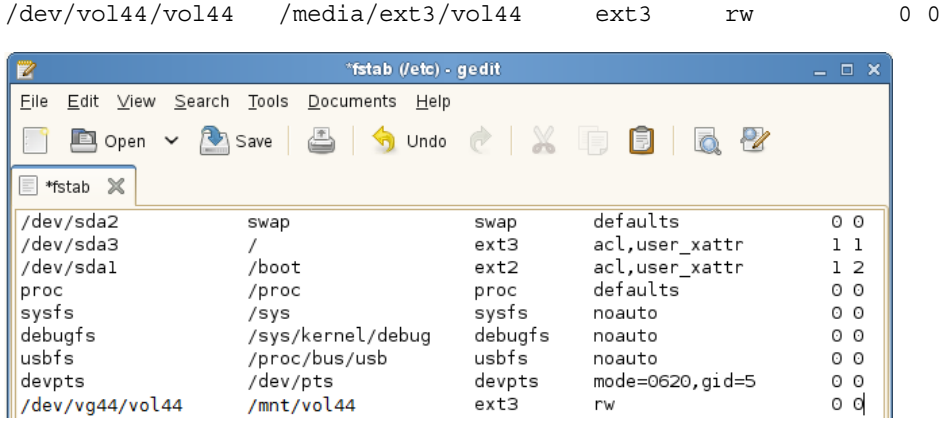

**7** In NSSMU, go to the Linux Volumes page, then select the volume to view its details.

The volume is no longer cluster enabled. You can mount and dismount the volume only on the current node.

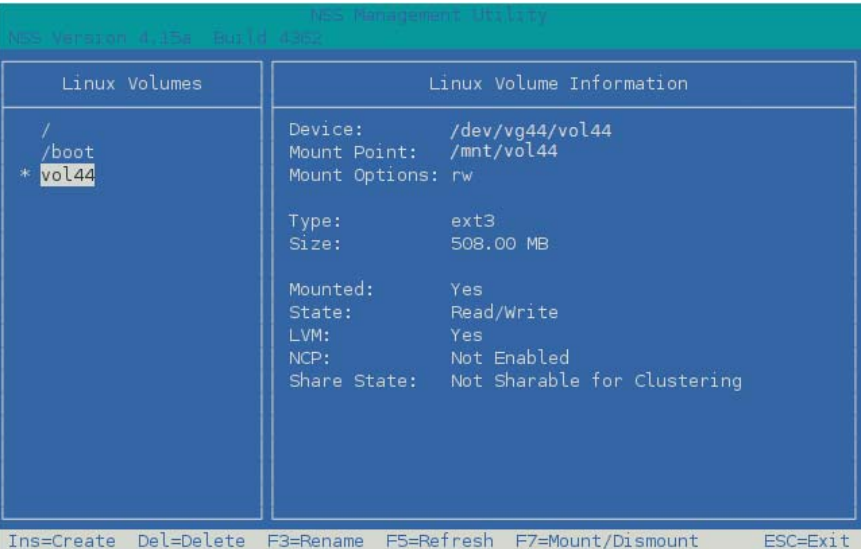

# **8.10 Deleting a Clustered LVM Volume Group and Logical Volume**

Before you delete a clustered LVM volume group, you must take the volume group cluster resource offline, and delete the cluster resource object and related objects in eDirectory.

All resource configuration must happen from the master node. On the Cluster Options page for iManager, you are automatically connected to the Cluster object, which is associated with the master node.

- **1** Log in to iManager as a cluster administrator.
- **2** In *Roles and Tasks*, select *Clusters > My Clusters*, then select the cluster.
- **3** Take the volume group cluster resource offline:
	- **3a** On the Cluster Manager page, select the check box next to the volume group cluster resource, then click *Offline*. Wait until the resource is offline to continue.

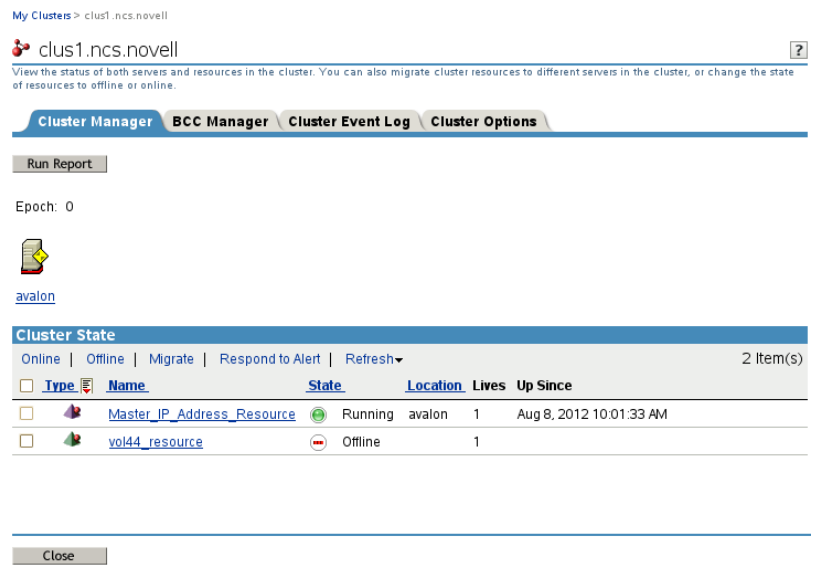

The unload script unbinds the NCP virtual server from the resource IP address, dismounts the NCP volume, dismounts the Linux LVM logical volume, and deactivates the Linux LVM volume group.

- **4** Delete the volume group cluster resource:
	- **4a** Click the *Cluster Options* tab.
	- **4b** Select the check box next to the volume group cluster resource, then click *Delete*.

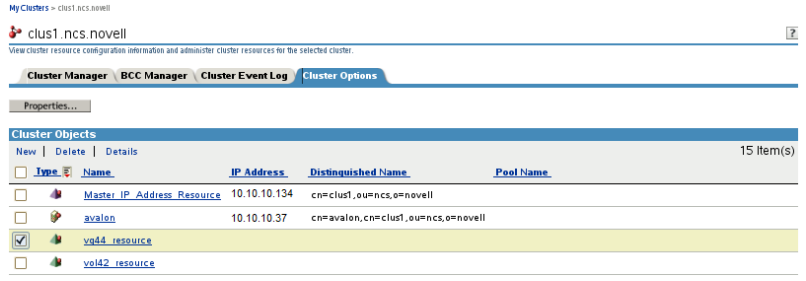

**4c** When you are prompted to confirm the deletion, click *OK* to continue, or click *Cancel* to abort the deletion.

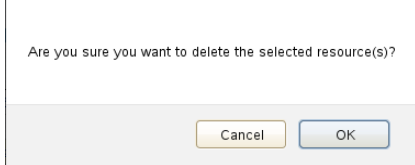

- **5** If the Linux volume was enabled for NCP file access, delete the NCP volume object.
	- **5a** In iManager, select *Directory Administration > Delete Object.*
	- **5b** On the Delete Object page, browse to locate and select the resource's NCP Volume object (such as clus1\_VOL44.novell), then click *OK*.

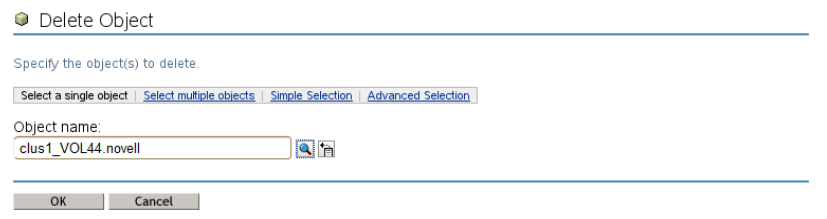

- **5c** Click *OK* to delete the NCP volume object, then click *OK* again to close the success message.
- **6** If the Linux volume was NCP enabled, or if you manually created an NCP virtual server for the resource, delete the NCP virtual server object.
	- **6a** In iManager, select *Directory Administration > Delete Object.*
	- **6b** On the Delete Object page, browse to locate and select the resource's NCS:NCP Server object (such as clus1-vg44-SERVER.ncs.novell), then click *OK*.

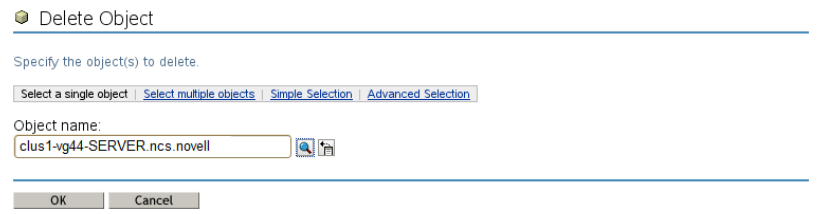

- **6c** Click *OK* to delete the NCP virtual server, then click *OK* again to close the success message.
- **7** Delete the LVM volume group and logical volume:
	- **7a** Log in as the root user to the cluster node where the resource was online, then open a terminal console.
	- **7b** At a command prompt, launch NSSMU:

nssmu

- **7c** In the NSSMU main menu, select *Linux Volumes*, then press Enter.
- **7d** In the *Linux Volumes* list, select the clustered linux volume, then press Delete.

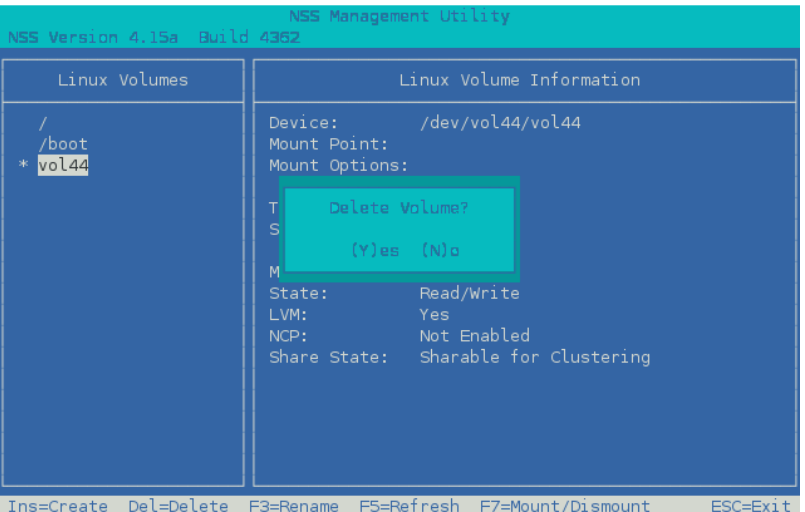

**7e** When you are prompted to confirm the delete action, press  $\gamma$  (Yes) to continue, or press  $\eta$ (No) to cancel the delete action.

Deleting the volume and volume group puts the device in an uninitialized state.

- **7f** Press Esc to return to the main menu.
- **8** Re-initialize the device:
	- **8a** In the NSSMU main menu, select *Devices*, then press Enter.
	- **8b** In the *Devices* list, select the device.

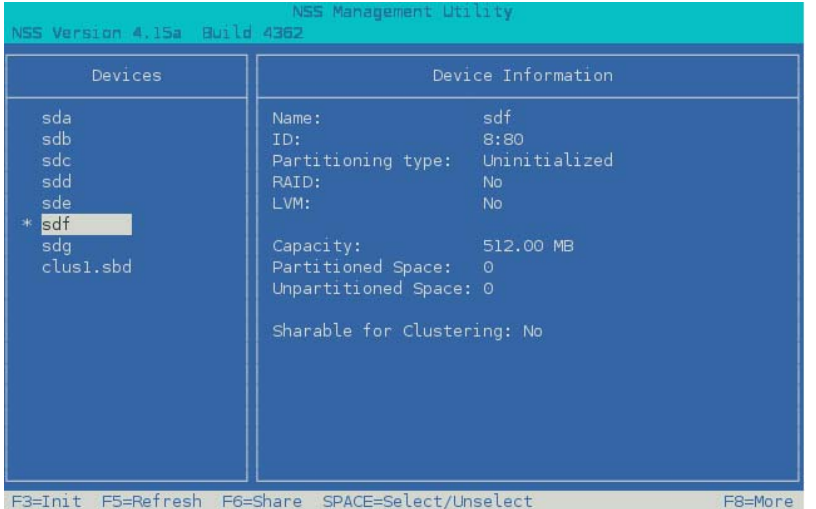

- **8c** Press F3 to initialize the device.
- **8d** When you are prompted to confirm the initialization action, read the warning message, then press  $y$  (Yes) to continue, or press  $n$  (No) to cancel the action.
- **8e** Select *DOS* or *GPT* as the partitioning type, then press Enter.
- **8f** Visually verify that the device was initialized and the specified partition type is displayed.
- **8g** Press Esc twice to exit NSSMU.
- **9** Verify that the LVM volume group is deleted by entering the following the native LVM command:

vgdisplay

# **8.11 Deleting a Clustered LVM Volume (Created in NSSMU or NLVM)**

<span id="page-113-1"></span>We strongly recommend that you delete a cluster-enabled LVM volume only from the master node in the cluster. This allows the cluster information to be automatically updated.

The procedures in this section assume that you created the clustered LVM volume in NSSMU or NLVM. There are default naming conventions applied by these tools that might not apply to LVM volume groups that you created and cluster-enabled by using native LVM tools and the Generic File System template.

**WARNING:** Deleting an LVM volume destroys all data on it.

NSSMU and the nlvm delete linux volume <*volume\_name*> command delete the cluster-enabled LVM volume as well as the related objects in eDirectory:

- Linux LVM volume group and logical volume from the file system
- Cluster Resource object for the LVM resource
- If the LVM volume is NCP-enabled:
	- Volume object for the LVM volume
	- Virtual server for the LVM resource (NCS:NCP Server object)

When the LVM volume resides on the master node, the cluster information is automatically updated.

When the LVM volume resides on a non-master node, additional steps are required to update the cluster information. A cluster restart might be needed to force the information to be updated.

Use the following procedures to delete a cluster-enabled LVM volume:

- [Section 8.11.1, "Deleting a Cluster-Enabled LVM Volume on the Master Node," on page 114](#page-113-0)
- [Section 8.11.2, "Deleting a Cluster-Enabled LVM Volume on a Non-Master Node," on page 115](#page-114-0)

#### <span id="page-113-0"></span>**8.11.1 Deleting a Cluster-Enabled LVM Volume on the Master Node**

**1** If the LVM resource is on a non-master node in the cluster, migrate it to the master node. As the root user, open a terminal console, then enter

cluster migrate <*resource\_name*> <*master\_node\_name*>

To migrate the resource, the master node must be in the resource's preferred nodes list.

**2** Use the cluster status command to check the resource status. If the resource is online or comatose, take it offline.

As the root user, enter

cluster offline <*resource\_name*>

Use the cluster status command to verify that the resource has a status of *Offline* before you continue.

**3** Delete the LVM volume on the master node by using NSSMU.

You can alternatively use the nlvm delete linux volume <*lx* volume name> command.

- **3a** In NSSMU, select *Linux Volumes*, then press Enter.
- **3b** Select the unmounted LVM volume, then press Delete.
- **3c** Select OK to confirm, then press Enter.
- **4** In the *Tree View* in iManager, browse the objects to verify that the following objects were deleted:
	- LVM resource object (from the Cluster container)
	- If the LVM volume was NCP-enabled:
		- Volume object for the LVM volume
		- Virtual server for the LVM resource (NCS:NCP Server object)
- **5** Re-initialize the device that contained the LVM volume.

When NLVM or NSSMU removes the Linux LVM volume group, it leaves the device in an uninitialized state.

- **5a** In NSSMU, select *Devices*, then press Enter.
- **5b** Select the device, then press F3 (Initialize).
- **5c** Press y (Yes) to confirm.
- **5d** Select the partitioning scheme as DOS or GPT, then press Enter.
- **6** (Optional) Use a third-party SAN management tool to assign the device to only one desired server.

### <span id="page-114-0"></span>**8.11.2 Deleting a Cluster-Enabled LVM Volume on a Non-Master Node**

- **1** Log in as the root user to the non-master node where the cluster resource currently resides, then open a terminal console.
- **2** Use the cluster status command to check the resource status. If the resource is online or comatose, take it offline by using one of the following methods:

```
cluster offline <resource_name>
```
Use the cluster status command to verify that the resource has a status of *Offline* before you continue.

**3** At the command prompt on the non-master node, enter

/opt/novell/ncs/bin/ncs-configd.py -init

- **4** Look at the file /var/opt/novell/ncs/resource-priority.conf to verify that it has the same information (REVISION and NUMRESOURCES) as the file on the master node.
- **5** Delete the LVM volume on the master node by using NSSMU.

You can alternatively use the nlwm delete linux volume <*lx volume name*> command.

- **5a** In NSSMU, select *Linux Volumes*, then press Enter.
- **5b** Select the unmounted LVM volume, then press Delete.
- **5c** Select OK to confirm, then press Enter.
- **6** In the *Tree View* in iManager, browse the objects to verify that the following objects were deleted:
	- LVM resource object (from the Cluster container)
- If the LVM volume was NCP-enabled:
	- Volume object for the LVM volume
	- Virtual server for the LVM resource (NCS:NCP Server object)
- **7** Re-initialize the device that contained the LVM volume.

When NLVM or NSSMU removes the Linux LVM volume group, it leaves the device in an uninitialized state.

- **7a** In NSSMU, select *Devices*, then press Enter.
- **7b** Select the device, then press F3 (Initialize).
- **7c** Press y (Yes) to confirm.
- **7d** Select the partitioning scheme as DOS or GPT, then press Enter.
- **8** On the master node, log in as the root user, open a terminal console, then enter

/opt/novell/ncs/bin/ncs-configd.py -init

- **9** Look at the file /var/opt/novell/ncs/resource-priority.conf to verify that it has the same information (REVISION and NUMRESOURCES) as that of the non-master node where you deleted the cluster resource.
- **10** In iManager, select *Clusters > My Clusters*, select the cluster, then select the *Cluster Options* tab.
- **11** Click *Properties*, select the *Priorities* tab, then click *Apply* on the Priorities page.
- **12** At a command prompt, enter

cluster view

The cluster view should be consistent.

**13** Look at the file /var/opt/novell/ncs/resource-priority.conf on the master node to verify that the revision number increased.

If the revision number increased, skip [Step 14](#page-115-0).

If the deleted resource is the only one in the cluster, the priority won't force the update. A phantom resource might appear in the interface. You need to restart Cluster Services to force the update, which also removes the phantom resource.

<span id="page-115-0"></span>**14** If the revision number did not automatically update in the previous steps, restart Novell Cluster Services by entering the following on one node in the cluster:

cluster restart [*seconds*]

For *seconds*, specify a value of 60 seconds or more.

For example:

cluster restart 120

**15** (Optional) Use a third-party SAN management tool to assign the devices to only the desired server.

# 9

# <span id="page-116-0"></span>**Backing Up Linux POSIX Volumes**

Backup of Linux POSIX file systems requires that ACLS and POSIX permissions be set on the Linux path for the Linux User Management (LUM) enabled user performing the backup. The root user has all permissions needed to perform backup of any Linux path. You can use the Linux chmod (8) and chown(8) commands to give the backup user the Linux POSIX permissions to the directory being backed up.

The root user can back up any path in the Linux POSIX filesystem directory. For example, to use the nbackup command for Novell Storage Management Services to back up the data in path /usr/ novell/ncpvol2/Data/test\*, enter

nbackup -cvf ncptest.sidf -Uroot -Pnovell /usr/novell/ncpvol2/Data/test\*

For information about the nbackup command options, see "[nbackup\(1\)"](https://www.novell.com/documentation/oes11/pdfdoc/bkup_sms_lx/bkup_sms_lx.pdf#bu9t8ij) in the *OES 11 SP3: Storage Management Services Administration Guide for Linux*.

For information about third-party products that support backup on Novell Open Enterprise Server, go to the [Open Enterprise Server Partners website](http://www.novell.com/products/openenterpriseserver/partners.html) (http://www.novell.com/products/ openenterpriseserver/partners.html), then select *Backup* in the *Product Type* list.

# **Documentation Updates**

This section contains information about documentation content changes made to the *Novell Linux POSIX Volumes Administration Guide* since the initial release of Novell Open Enterprise Server (OES) 11.

This document was updated on the following dates:

- [Section A.1, "January 2014 \(OES 11 SP2\)," on page 119](#page-118-1)
- [Section A.2, "August 2012 \(OES 11 SP1\)," on page 121](#page-120-0)

# <span id="page-118-1"></span>**A.1 January 2014 (OES 11 SP2)**

A

The guide has been updated with product branding consistent with the current release. Updates were made to the following sections. The changes are described below.

- [Section A.1.1, "Clustering LVM Volume Groups with Novell Cluster Services," on page 119](#page-118-0)
- [Section A.1.2, "Managing Linux Volumes with NLVM Commands," on page 120](#page-119-0)
- [Section A.1.3, "Managing Linux Volumes with NSSMU," on page 120](#page-119-1)
- [Section A.1.4, "Overview of Linux POSIX File Systems," on page 120](#page-119-2)
- [Section A.1.5, "Planning for Linux POSIX Volumes," on page 121](#page-120-1)
- [Section A.1.6, "What's New or Changed for Linux POSIX Volumes," on page 121](#page-120-2)

#### <span id="page-118-0"></span>**A.1.1 Clustering LVM Volume Groups with Novell Cluster Services**

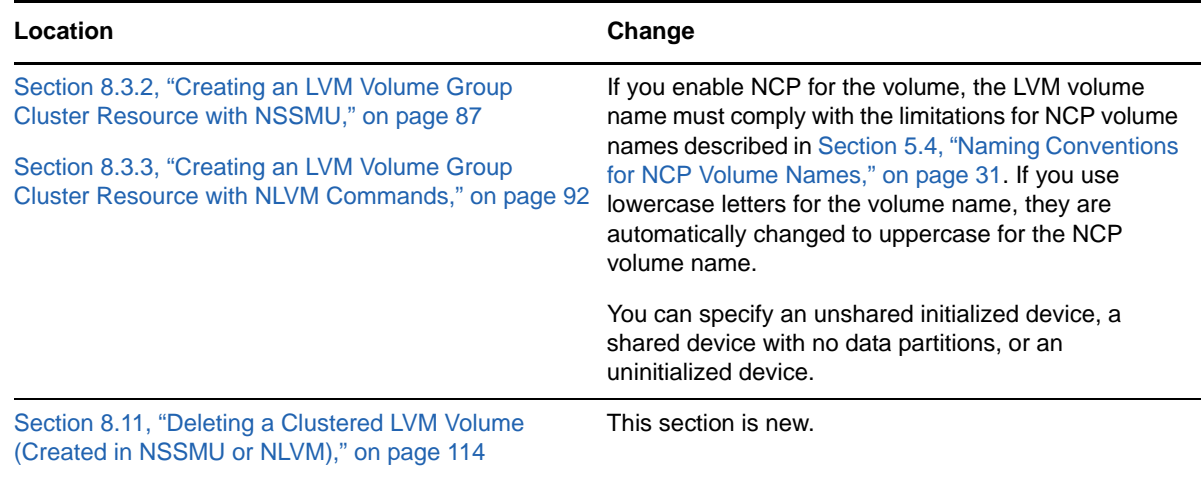

# <span id="page-119-0"></span>**A.1.2 Managing Linux Volumes with NLVM Commands**

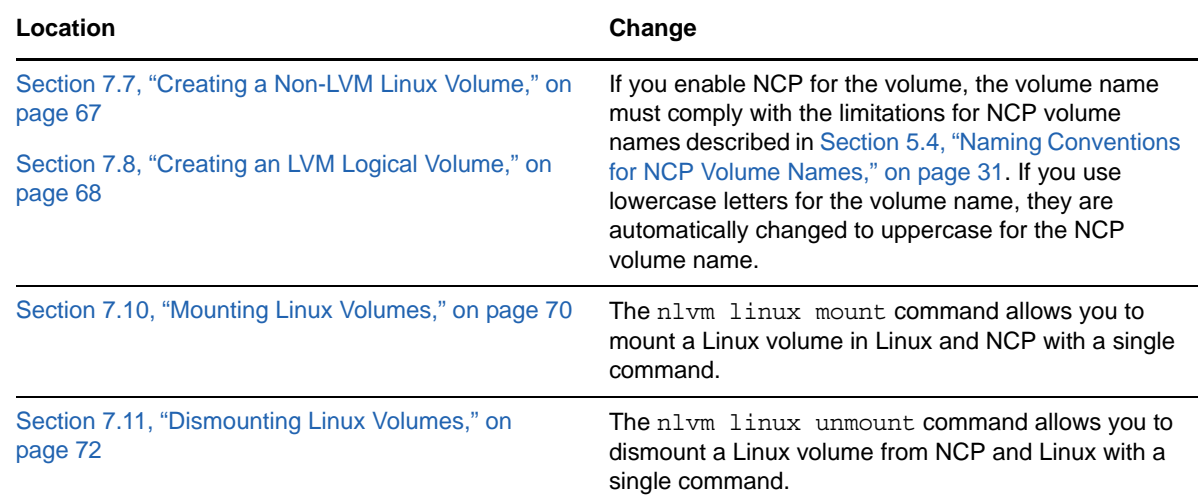

# <span id="page-119-1"></span>**A.1.3 Managing Linux Volumes with NSSMU**

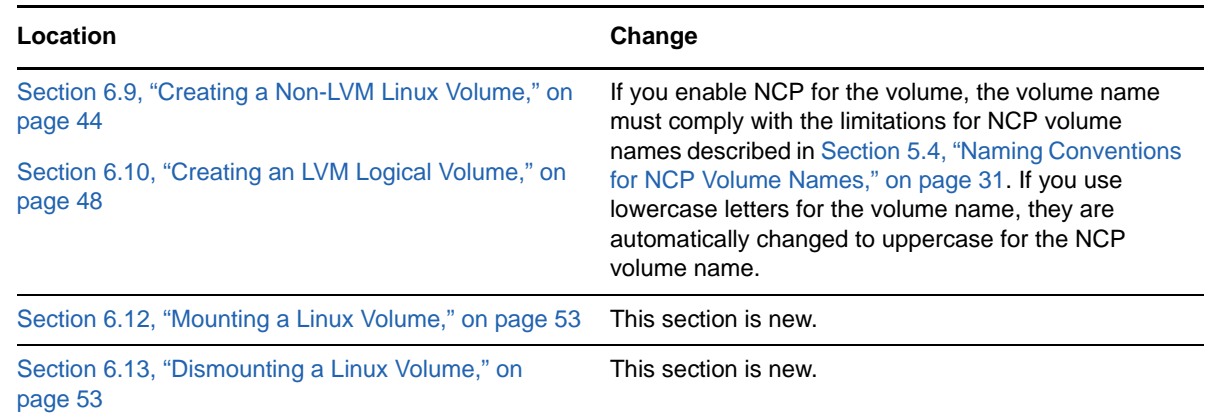

## <span id="page-119-2"></span>**A.1.4 Overview of Linux POSIX File Systems**

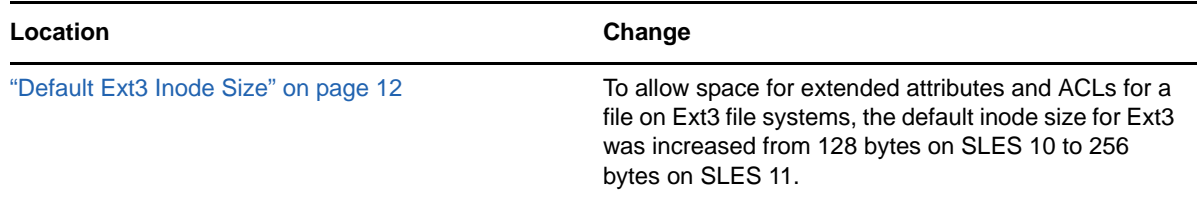

## <span id="page-120-1"></span>**A.1.5 Planning for Linux POSIX Volumes**

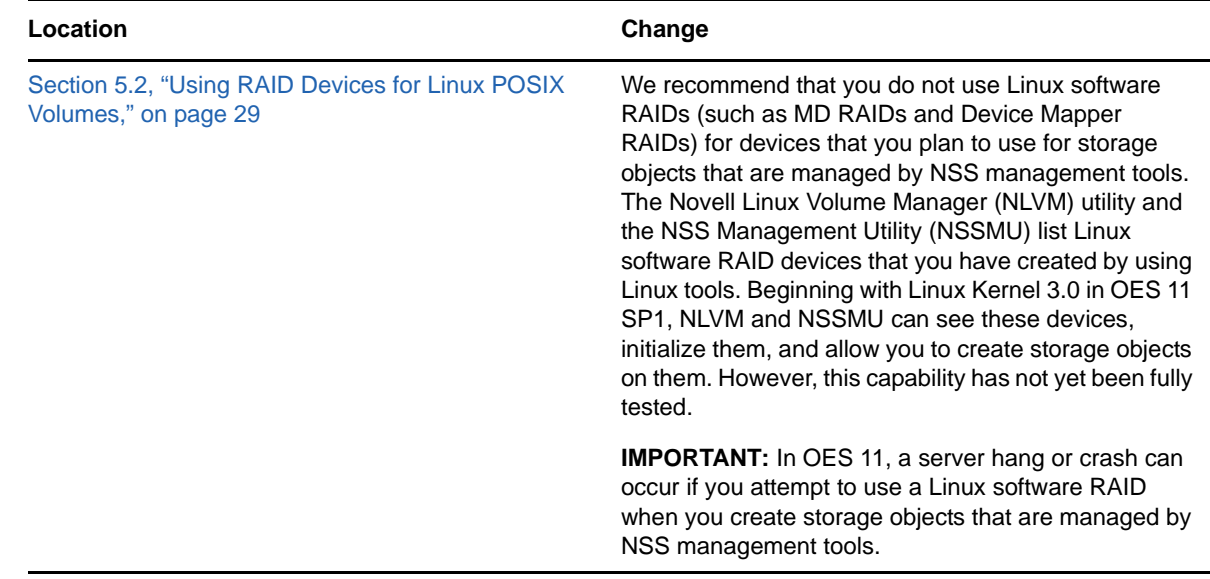

#### <span id="page-120-2"></span>**A.1.6 What's New or Changed for Linux POSIX Volumes**

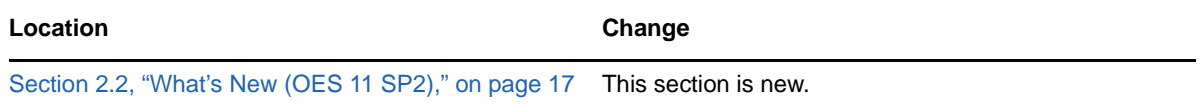

# <span id="page-120-0"></span>**A.2 August 2012 (OES 11 SP1)**

Updates were made to the following sections. The changes are described below.

- [Section A.2.1, "Backing Up Linux POSIX Volumes," on page 121](#page-120-3)
- \* [Section A.2.2, "Clustering LVM Volume Groups with Novell Cluster Services," on page 122](#page-121-0)
- \* Section A.2.3, "Installing or Upgrading NSS Management Tools and Linux POSIX File Systems," [on page 122](#page-121-1)
- [Section A.2.4, "Managing Linux POSIX Volumes with NLVM Commands," on page 122](#page-121-2)
- [Section A.2.5, "Managing Linux POSIX Volumes with NSSMU," on page 122](#page-121-3)
- [Section A.2.6, "Planning for Linux POSIX Volumes," on page 122](#page-121-4)
- [Section A.2.7, "Using NLVM and NSSMU in a Virtualized Environment," on page 123](#page-122-0)

#### <span id="page-120-3"></span>**A.2.1 Backing Up Linux POSIX Volumes**

The [Chapter 9, "Backing Up Linux POSIX Volumes," on page 117](#page-116-0) section is new.

#### <span id="page-121-0"></span>**A.2.2 Clustering LVM Volume Groups with Novell Cluster Services**

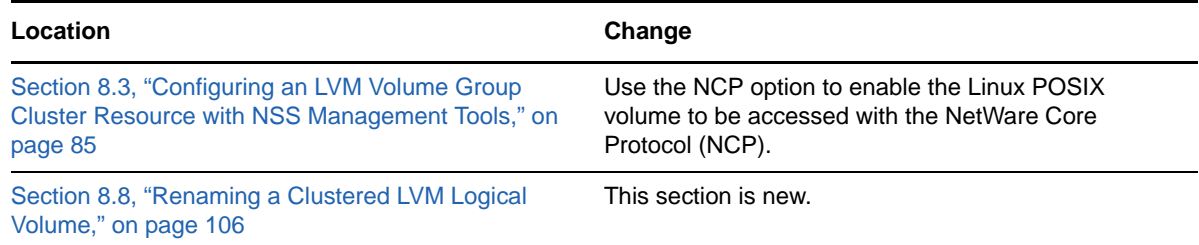

#### <span id="page-121-1"></span>**A.2.3 Installing or Upgrading NSS Management Tools and Linux POSIX File Systems**

The [Chapter 3, "Installing or Upgrading NSS Management Tools and Linux POSIX File Systems," on](#page-24-0)  [page 25](#page-24-0) section is new.

#### <span id="page-121-2"></span>**A.2.4 Managing Linux POSIX Volumes with NLVM Commands**

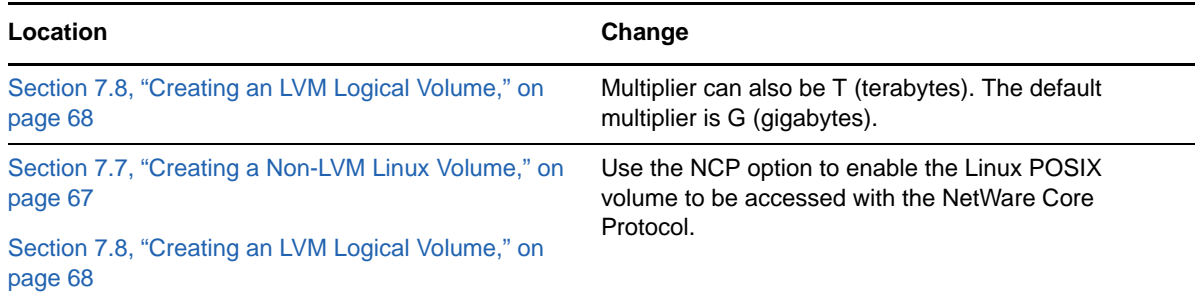

#### <span id="page-121-3"></span>**A.2.5 Managing Linux POSIX Volumes with NSSMU**

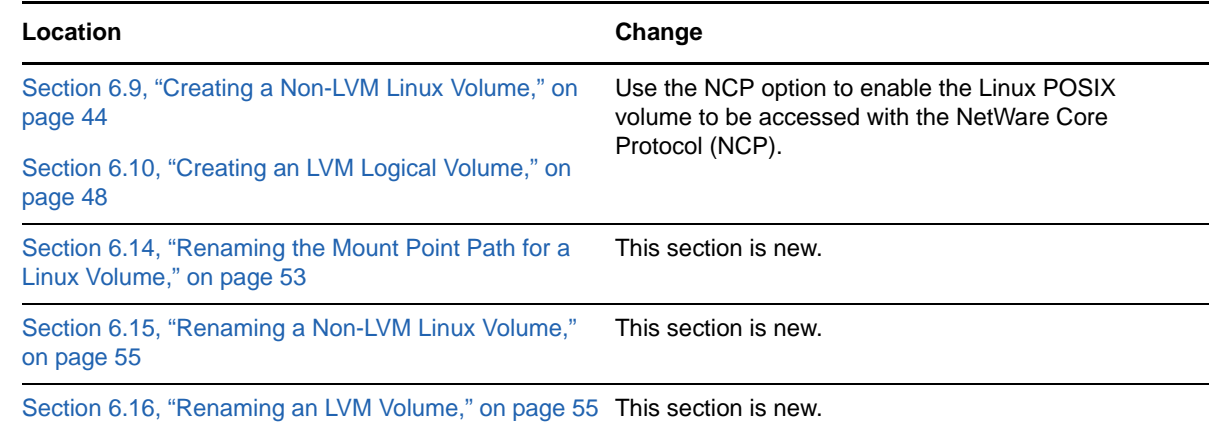

#### <span id="page-121-4"></span>**A.2.6 Planning for Linux POSIX Volumes**

The [Chapter 5, "Planning for Linux POSIX Volumes," on page 29](#page-28-1) section is new.

# <span id="page-122-0"></span>**A.2.7 Using NLVM and NSSMU in a Virtualized Environment**

The [Chapter 4, "Using NLVM and NSSMU in a Virtualized Environment," on page 27](#page-26-0) section is new.